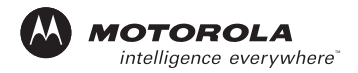

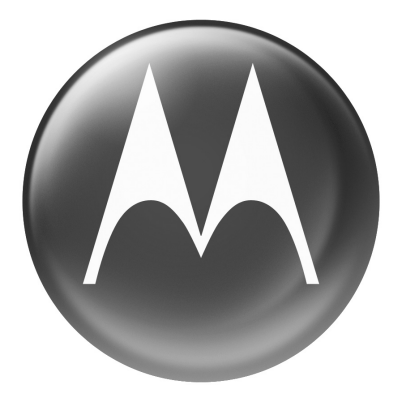

# **MOTOMANUAL**

Modelo C698p (G9/1.8/1.9)

IMPORTANTE: Leer las instrucciones antes de utilizar el producto.

## <span id="page-2-0"></span>*Bienvenido*

¡Bienvenido al mundo de las comunicaciones celulares digitales de Motorola! Nos complace que haya elegido el teléfono inalámbrico C698p GSM de Motorola con capacidad Push to Talk (PTT, presionar para hablar).

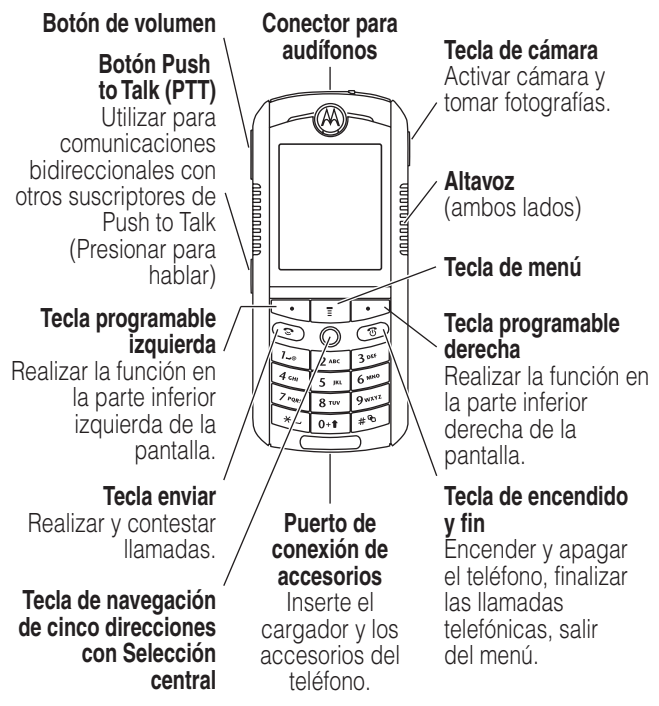

**Nota:** La conectividad Push to Talk (PTT) requiere de teléfonos compatibles con PTT.

## *¡Pruébelo!*

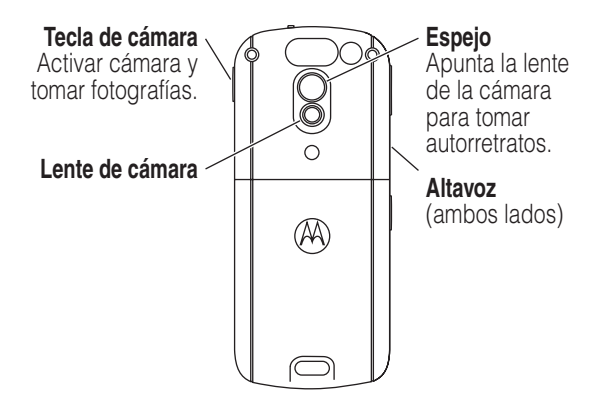

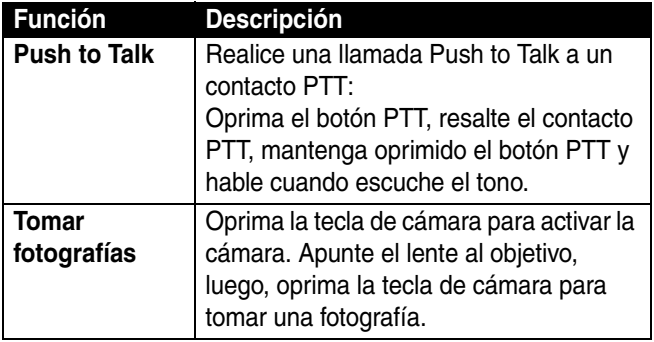

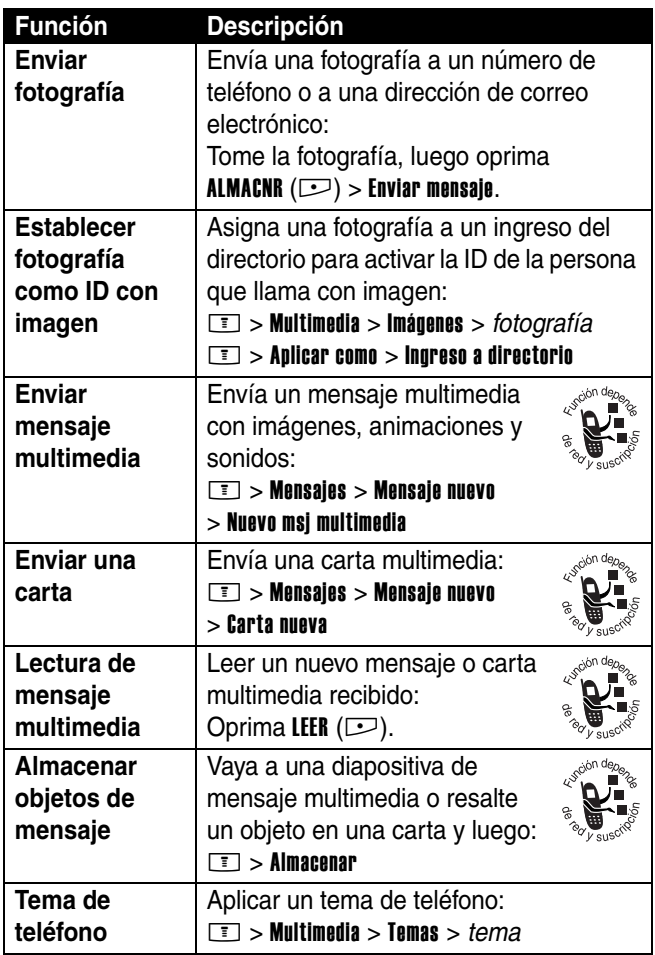

Motorola, Inc. Consumer Advocacy Office 1307 East Algonquin Road Schaumburg, IL 60196

www.hellomoto.com

MOTOROLA y el logotipo de la M estilizada son marcas registradas en la Oficina de Patentes y Marcas de los EE.UU. Java y todas las demás marcas basadas en Java son marcas registradas de Sun Microsystems, Inc. en Estados Unidos y otros países. Todos los demás nombres de productos o servicios pertenecen a sus respectivos propietarios.

© Motorola, Inc. 2004.

Número de manual: 6809491A62-O

## *Contenido*

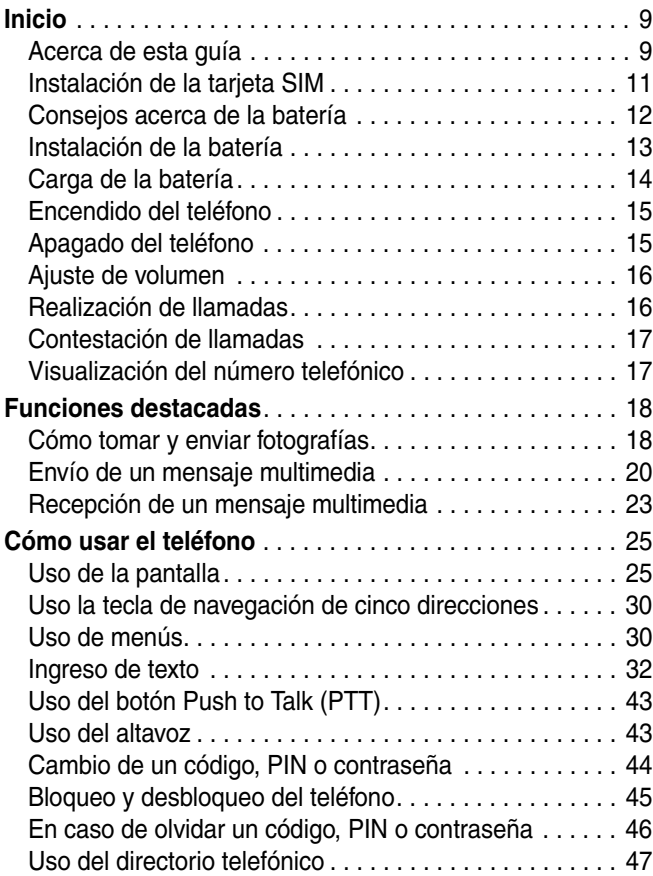

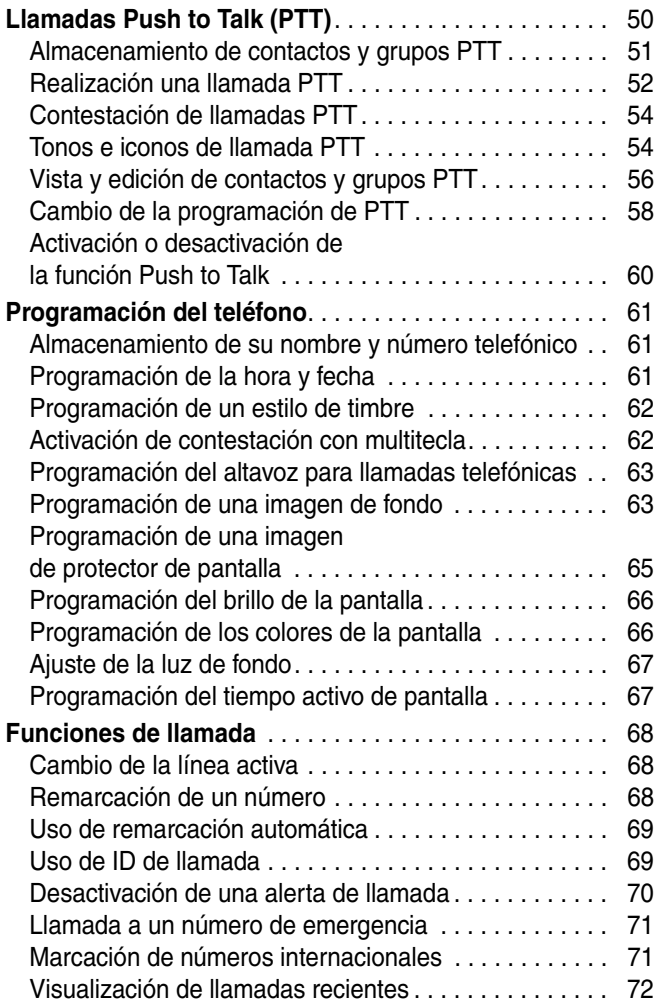

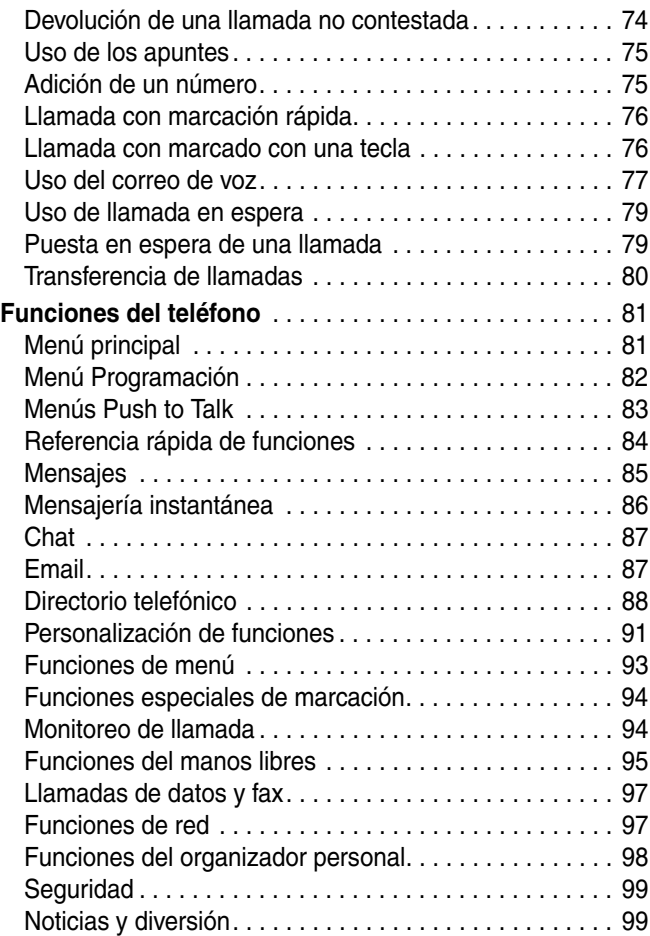

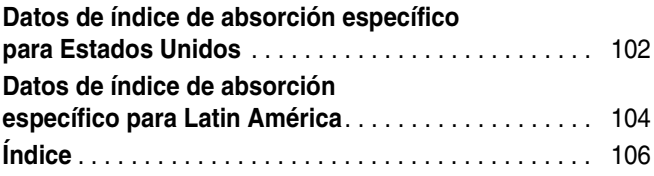

<span id="page-10-0"></span>**PRECAUCIÓN: Antes de usar el teléfono por primera vez, lea la** *Información importante de seguridad y legal* **que se incluye en las páginas de bordes grises en la parte posterior de esta guía.**

### <span id="page-10-1"></span>*Acerca de esta guía*

Esta guía describe las funciones básicas del teléfono.

#### *Selección de una función del menú*

Use el sistema de menús para acceder a las funciones del teléfono. Esta guía le muestra cómo seleccionar una función del menú desde la pantalla principal como se indica a continuación:

#### **Localización de funciones**  $\boxed{1}$  > Llams recientes > Llams hechas

Este ejemplo muestra que, desde la pantalla principal, debe oprimir la tecla del menú **I** para abrir el menú, desplazarse y seleccionar **& Llams recientes**, luego desplazarse y seleccionar Llams hechas.

Oprima la tecla de navegación de cinco direcciones  $\langle \hat{\cdot} \rangle$ arriba, abajo, izquierda o derecha para desplazarse y resaltar una función del menú. Oprima la tecla de navegación de cinco direcciones  $\binom{2}{3}$  u oprima **SELECR** ( $\square$ ) para seleccionar la función del menú resaltada.

#### *Funciones opcionales*

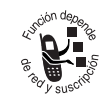

Esta etiqueta identifica una red, tarjeta SIM o función opcional dependiente de la suscripción, que posiblemente no la ofrezcan todos los proveedores de servicios en todas

las áreas geográficas. Para obtener más información, comuníquese con su proveedor de servicio.

#### *Accesorios opcionales*

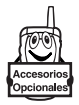

Esta etiqueta identifica una función que requiere un accesorio Motorola Original™ opcional.

### <span id="page-12-0"></span>*Instalación de la tarjeta SIM*

La tarieta SIM (módulo de identidad del abonado) contiene el número de teléfono, los detalles del servicio y la memoria del directorio telefónico/mensajes.

**Precaución:** No doble ni raye la tarjeta SIM. Evite exponer la tarjeta SIM a la electricidad estática, el agua o la suciedad.

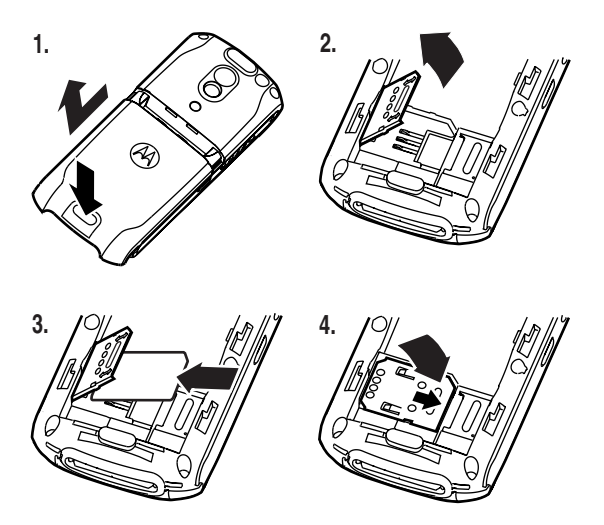

**Nota:** La cubierta del teléfono incluye una ranura para una tarieta de memoria extraíble del lado opuesto de la bandeja de la tarjeta SIM. Este componente no es funcional en el teléfono.

### <span id="page-13-0"></span>*Consejos acerca de la batería*

La vida útil de la batería depende de la red, la intensidad de la señal, la temperatura, las funciones y los accesorios utilizados.

**•** Use siempre baterías y cargadores Motorola Original. La garantía no cubre daños provocados por el uso de baterías y/o cargadores que no sean Motorola.

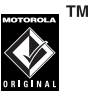

- **•** Las baterías nuevas o almacenadas durante un período prolongado pueden demorarse más en cargar.
- **•** Cuando cargue la batería, manténgala a temperatura ambiente o aproximada a ésta.
- **•** Si guarda la batería, manténgala descargada en un lugar frío, oscuro y seco, como por ejemplo en un refrigerador.
- **•** Nunca exponga las baterías a temperaturas inferiores a -10°C (14°F) o superiores a 45°C (113°F). Cuando deje su vehículo, siempre lleve el teléfono con usted.
- **•** Es normal que las baterías se desgasten gradualmente y necesiten cargarse por más tiempo. Si nota un cambio en la vida útil de la batería, significa que probablemente debe comprar una batería nueva.

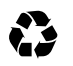

Póngase en contacto con el centro de reciclaje local para conocer los métodos de eliminación correctos.

**Advertencia:** Nunca arroje las baterías al fuego, ya que pueden explotar.

Antes de usar el teléfono, lea la información sobre seguridad de la batería en la sección Información de seguridad y general incluida en esta guía.

#### <span id="page-14-0"></span>*Instalación de la batería*

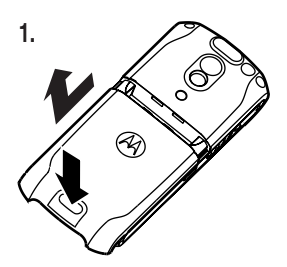

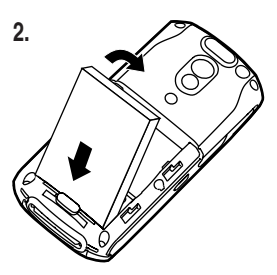

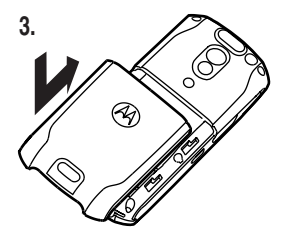

### <span id="page-15-0"></span>*Carga de la batería*

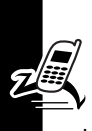

Las baterías nuevas vienen parcialmente cargadas. Antes de usar el teléfono, debe instalar y cargar la batería como se describe a continuación. Algunas baterías tienen mejor rendimiento después de varios ciclos completos de carga y descarga.

#### **Acción**

**1** Conecte el cargador de viaje al teléfono con la lengüeta de sujeción hacia arriba. Asegúrese de que ambos ganchos de

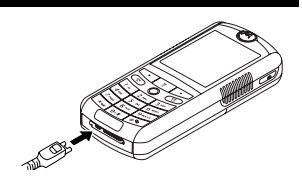

conexión del enchufe fijan el enchufe en su lugar.

**Nota:** El teléfono puede tardar hasta 10 segundos para entregar una indicación audible o visible de que la batería se está cargando.

- **2** Conecte el otro extremo del cargador de viaje a la toma de corriente adecuada.
- **3** Cuando el teléfono indique Carga completa, oprima la lengüeta de liberación y retire el cargador de viaje.

**Consejo:** Puede dejar el cargador de viaje conectado al teléfono con toda seguridad luego de que la carga finalice. Esto **no** daña la batería.

### <span id="page-16-0"></span>*Encendido del teléfono*

#### **Acción**

**1** Mantenga oprimida la tecla de encendido  $\circledcirc$ por dos segundos para encender el teléfono.

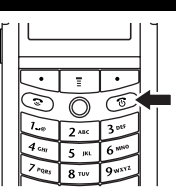

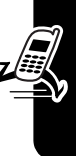

- Inicia **15***Inicio*
- **2** Si fuera necesario, ingrese el código PIN de la tarjeta SIM y oprima  $\mathbf{0}$ K ( $\square$ ) para desbloquear la tarjeta SIM.

**Precaución:**Si ingresa un código PIN incorrecto tres veces seguidas, la tarjeta SIM se desactiva y el teléfono muestra en pantalla SIM bloqueada.

**3** Si fuera necesario, ingrese el código de desbloqueo de cuatro dígitos y oprima  $\mathbf{0}\mathbf{k}$  ( $\Box$ ) para desbloquear el teléfono.

**Nota:** En el inicio, es posible que se le dé la opción de personalizar el teléfono. Seleccione  $\delta$ i ( $\Box$ ) para programar opciones telefónicas personales o No  $(\leq)$  para ir a la pantalla principal. Para obtener más información acerca de la personalización del teléfono, consulte la página [91](#page-92-1).

### <span id="page-16-1"></span>*Apagado del teléfono*

#### **Acción**

Mantenga oprimida la tecla de encendido  $\infty$  por dos segundos para apagar el teléfono.

### <span id="page-17-0"></span>*Ajuste de volumen*

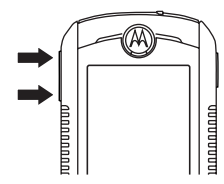

Oprima los botones de volumen arriba o abajo para:

- **•** silenciar una alerta de llamada entrante
- Inicio **16**<br>Inicide
	- **•** aumentar o disminuir el volumen del auricular durante una llamada
	- **•** aumentar o disminuir el volumen del timbre cuando la pantalla principal está visible

**Consejo:** En la programación de volumen más bajo, oprima una vez el botón de volumen abajo para cambiar a alerta de vibración. Oprímala nuevamente para cambiar a alerta silenciosa. Oprima el botón de volumen arriba para volver a la alerta de vibración y luego a la alerta de timbre.

### <span id="page-17-1"></span>*Realización de llamadas*

Debe estar en la pantalla principal para marcar un número telefónico (consulte la página [25\)](#page-26-2).

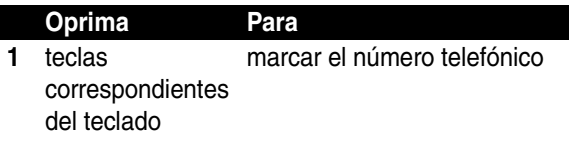

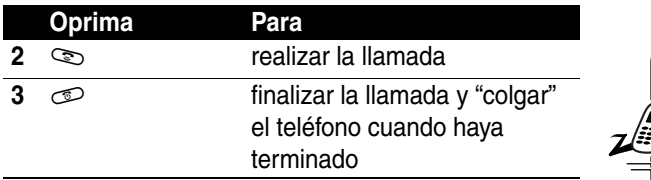

#### <span id="page-18-0"></span>*Contestación de llamadas*

Cuando recibe una llamada, el teléfono timbra y/o vibra y muestra un mensaje de llamada entrante.

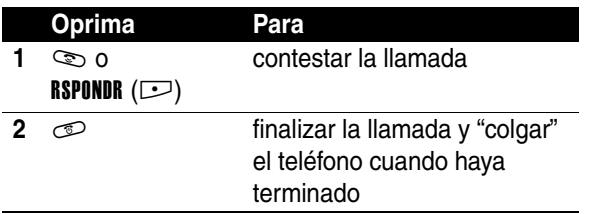

#### <span id="page-18-1"></span>*Visualización del número telefónico*

Para ver su número de teléfono en la pantalla principal, oprima  $\Box \Box$ .

Mientras esté en una llamada, oprima  $\equiv$  > Mis núms de tel.

**Nota:** Su número telefónico debe estar almacenado en la tarjeta SIM para poder usar esta función. Para almacenar su número telefónico en la tarjeta SIM, consulte la página [61](#page-62-3). Si no sabe su número de teléfono, póngase en contacto con su proveedor de servicio.

# <span id="page-19-0"></span>*Funciones destacadas*

¡Con su teléfono puede hacer mucho más que sólo hacer y recibir llamadas! Esta sección describe algunas de las funciones destacadas del teléfono.

### <span id="page-19-1"></span>*Cómo tomar y enviar fotografías*

**Atajo:** oprima la tecla de cámara para activar la cámara. Vuelva a oprimir la tecla para sacar una fotografía.

Para activar la cámara fotográfica desde el menú:

#### **Localización de funciones**  $\Box$  > Multimedia > Cámara

En la pantalla aparecerá la imagen activa del visor.

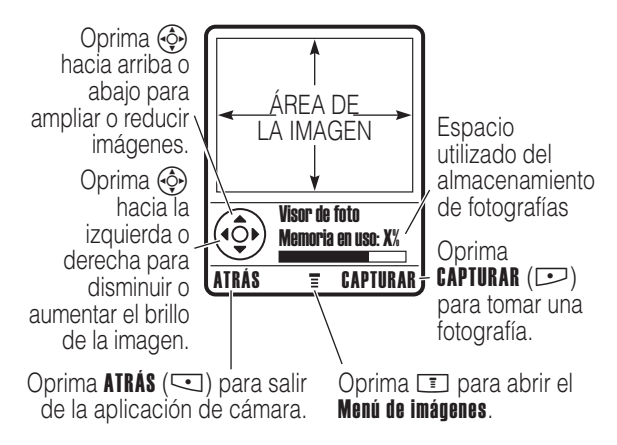

Dirija la lente de la cámara hacia el objetivo y luego:

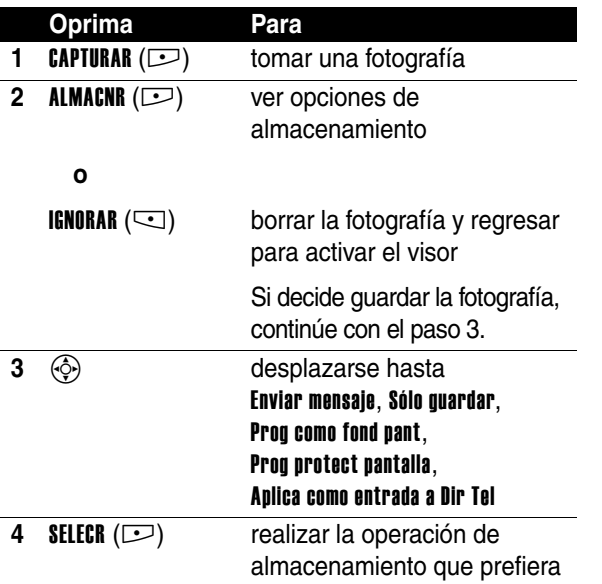

<span id="page-20-0"></span>Oprima **I para abrir el Menú Imágenes** cuando la cámara esté activa. El Menú de imágenes puede incluir las siguientes opciones:

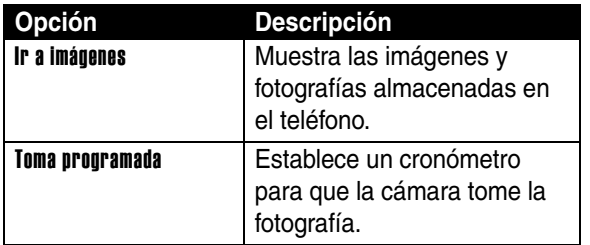

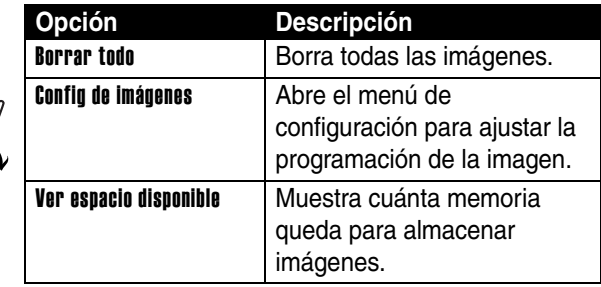

**Nota:** La cubierta del teléfono incluye espacio para una unidad de flash incorporada debajo la lente de la cámara. Este componente no es funcional en el teléfono.

### <span id="page-21-0"></span>*Envío de un mensaje multimedia*

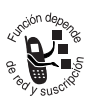

Un *mensaje multimedia* del *Servicio de mensajería multimedia* (MMS) contiene una o más diapositivas con texto y objetos de multimedia incorporados (incluidos fotografías, imágenes,

animaciones, sonidos y/o grabaciones de voz). Puede enviar el mensaje multimedia a otros usuarios de teléfonos inalámbricos y a direcciones de correo electrónico.

#### **Localización de funciones**

#### $\boxed{\boxed{}}$  > Mensaies > Mensaie nuevo > Nuevo msj multimedia

<span id="page-21-1"></span>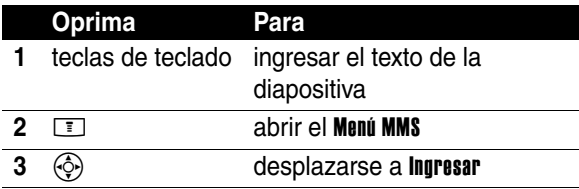

<span id="page-22-2"></span><span id="page-22-1"></span><span id="page-22-0"></span>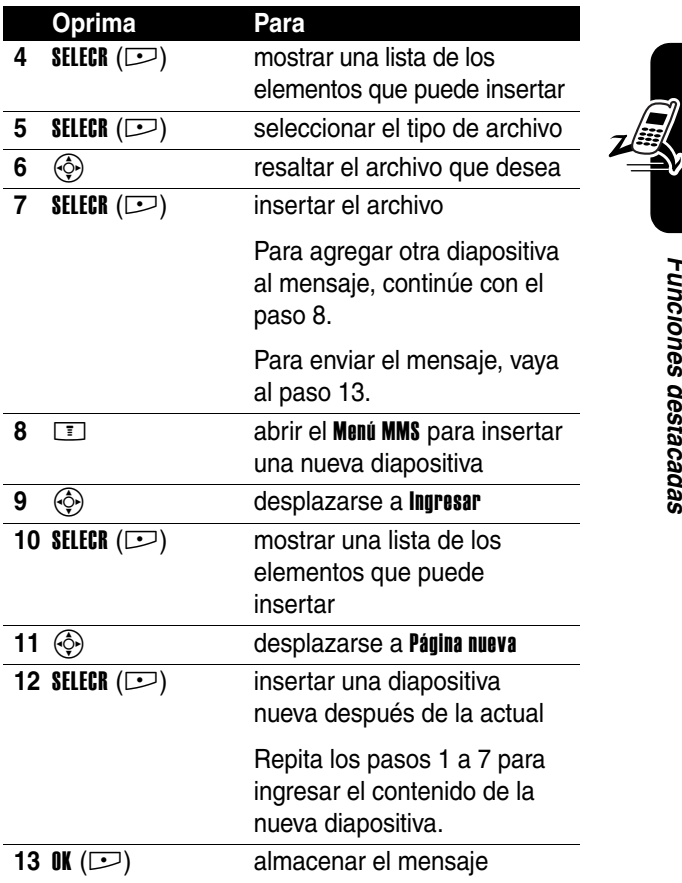

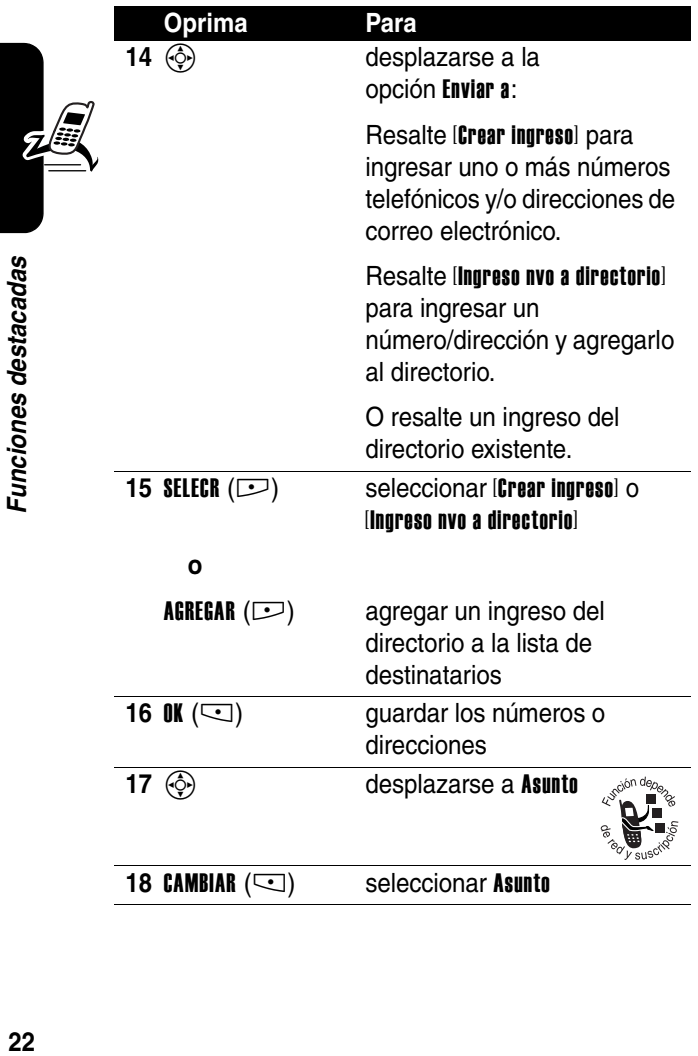

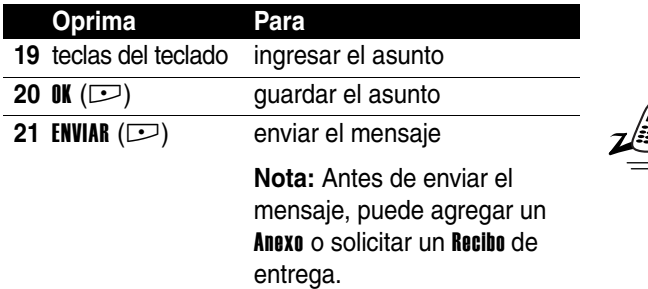

#### <span id="page-24-0"></span>*Recepción de un mensaje multimedia*

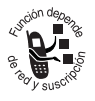

Cuando recibe un mensaje o carta multimedia, el teléfono muestra el indicador de mensaje  $\Xi$  y una notificación de Mensaje nuevo y reproduce un tono de alerta.

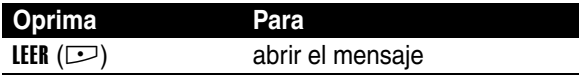

Los mensajes multimedia que recibe pueden contener distintos objetos multimedia:

**•** A medida que lee el mensaje, se muestran fotos, imágenes y animaciones insertadas.

**•** Un archivo de sonido comienza a reproducirse cuando aparece su diapositiva. Use las teclas de volumen para ajustar el volumen mientras se reproduce el archivo de sonido.

**Nota:** Es posible que en una carta multimedia deba resaltar un indicador incluido en el texto para reproducir un archivo de sonido.

Los archivos adjuntos están agregados al final del mensaje. Para abrir el archivo adjunto, resalte el indicador/nombre de archivo del archivo y oprima VER ( $\square$ ) (tipo de archivo de imagen), **ESCUCHR** ( $\Box$ ) (archivo de sonido) o **ABRIR** ( $\square$ ) (objeto como ingreso de directorio o agenda o tipo de archivo desconocido).

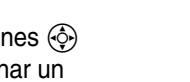

**25***Cómo usar el teléfono* Cómo usar el teléfonc

## <span id="page-26-0"></span>*Cómo usar el teléfono*

Consulte la página [1](#page-2-0) donde encontrará un diagrama básico del teléfono.

## <span id="page-26-2"></span><span id="page-26-1"></span>*Uso de la pantalla*

La *pantalla principal* aparece cuando **no** está en una llamada ni usando el menú. Debe estar en la pantalla principal para marcar un número telefónico.

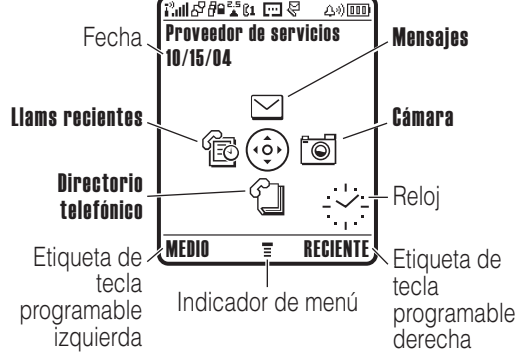

Oprima la tecla de navegación de cinco direcciones  $\circled{5}$ arriba, abajo, izquierda o derecha para seleccionar un icono de función del menú. Si selecciona un icono de menú por error, oprima  $\infty$  para regresar a la pantalla principal.

El indicador (menú)  $\equiv$  muestra que puede oprimir la tecla de menú  $\equiv$  para ingresar al menú principal.

Las etiquetas de los ángulos inferiores de la pantalla muestran las funciones de la tecla programable actual. Oprima la tecla programable izquierda  $\overline{\smile}$  o la tecla programable derecha  $\square$  para realizar la función indicada.

- **Notas: •** La pantalla principal puede verse diferente a la que se muestra. Por ejemplo, el proveedor de servicios puede ocultar los iconos de funciones de menú para proporcionar una mejor vista de la imagen de fondo. Sin embargo, todavía puede seleccionar los iconos de menú cuando están ocultos a la vista. Para mostrar u ocultar los iconos de menú, consulte la página [92.](#page-93-0)
	- **•** El teléfono puede mostrar un reloj digital o análogo en la pantalla principal (consulte la página [92](#page-93-1)).
	- **•** La pantalla del teléfono normalmente está visible sólo cuando la luz de fondo está encendida o cuando la pantalla se ve directamente a la luz del sol. Para prolongar la vida útil de la batería, la luz de fondo se apaga automáticamente cuando no se detecta actividad por tiempo específico. La luz de fondo se vuelve a encender al presionar cualquier tecla. Para programar el tiempo en que la luz de fondo permanece encendida, consulte la página [67.](#page-68-2)
	- **•** Para prolongar adicionalmente la vida útil de la batería, puede programar la pantalla para que se apague (además de la luz de fondo) cuando no se detecta actividad por un tiempo específico. La pantalla se vuelve a encender al presionar cualquier tecla. Para programar el tiempo en que la pantalla permanece encendida, consulte la página [67.](#page-68-3)

Pueden aparecer los siguientes indicadores de estado:

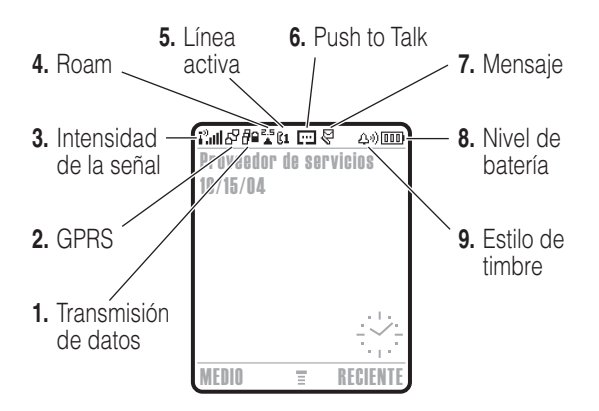

**1. Indicador de transmisión de datos** Muestra el estado de la conexión y de la transmisión de datos. Los indicadores pueden incluir:

- $H^2$  = transferencia segura de datos por paquete
- $\mathbf{E} = \text{conexión}$ segura para aplicaciones
- $\mathbf{L}$  = llamada segura de *Datos de cambio de circuito* (CSD)
- $\overrightarrow{r}$  = transferencia insegura de datos por paquete
- $\mathbf{E}$  = conexión insegura para aplicaciones
- $\Xi$  = llamada CSD insegura

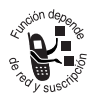

**2. Indicador GPRS** Muestra que el teléfono está utilizando una conexión de red del *Servicio general de paquetes de radio* (GPRS) de alta velocidad. GPRS permite velocidades de transferencia de datos más rápidas. Otros indicadores pueden incluir:

 $\mathbb{E}$  = contexto activo GPRS PDP  $dP =$  disponible en datos por paquete GPRS

**3. Indicador de intensidad de la señal** Las barras verticales indican la intensidad de la conexión de red. No es posible realizar o recibir llamadas cuando los indicadores  $I^*$  (sin señal) o  $I^*X$  (sin transmisión) aparecen en pantalla.

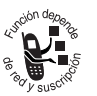

**4. Indicador roam (usuario visitante)** Indica cuando el teléfono está buscando o usando otra red fuera de la red local. Los indicadores pueden incluir:

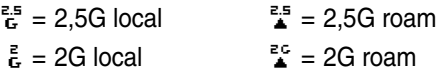

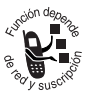

- **5. Indicador de línea activa Muestra**  $\Omega$  **o**  $\Omega$ para indicar la actual línea telefónica activa. Otros indicadores pueden incluir:
- $\mathbb{C}1^{\bar{c}}$  = línea 1 activa, transferencia de llamada activada
- $\mathbb{R}^3$  = línea 2 activa, transferencia de llamadas activada
- ib = alarma activada

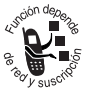

**6. Indicador Push to Talk** Muestra que el teléfono está conectado a la red Push to Talk.

Cuando la mensajería instantánea está activada, puede aparecer **PE** en esta ubicación.

Cuando una aplicación Java™ está activa, puede aparecer un indicador Java midlet  $\oplus$  en esta ubicación.

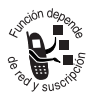

**7. Indicador de mensaje** Aparece cuando recibe un nuevo mensaje. Los indicadores pueden incluir:

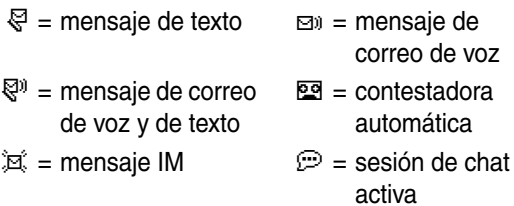

Cuando ingresa un mensaje, un número en esta ubicación muestra el número de caracteres que quedan en la página actual (mensaje de texto) o el tamaño del mensaje en bytes/kilobytes (mensaje o carta multimedia).

**8. Indicador de nivel de batería** Las barras verticales indican el nivel de carga de la batería. Recargue la batería cuando aparezca Batería baja y suene la alerta de batería.

**9. Indicador de estilo de timbre** Muestra la programación del estilo de timbre.

- $\triangle \emptyset$  = timbre alto  $\Delta v =$  timbre bajo  $|H| = \text{vibración}$  $\frac{1}{2}$  = vibración y timbre
- $\mathbb{A}^{\mathsf{z}}$  = silencioso

#### <span id="page-31-0"></span>*Uso la tecla de navegación de cinco direcciones*

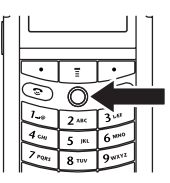

Oprima la tecla de navegación de

cinco direcciones  $\circled{1}$  arriba, abajo, izquierda o derecha para desplazarse por el sistema de menús, resaltar elementos del

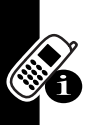

menú, cambiar la programación de funciones y jugar. Oprima la tecla de navegación de cinco direcciones  $\circledast$ para seleccionar un elemento del menú resaltado. Al oprimir la tecla de navegación se realiza por lo general la misma función que la tecla programable derecha  $\Box$ .

## <span id="page-31-1"></span>*Uso de menús*

Desde la pantalla principal, oprima  $\Box$  para ingresar al menú principal.

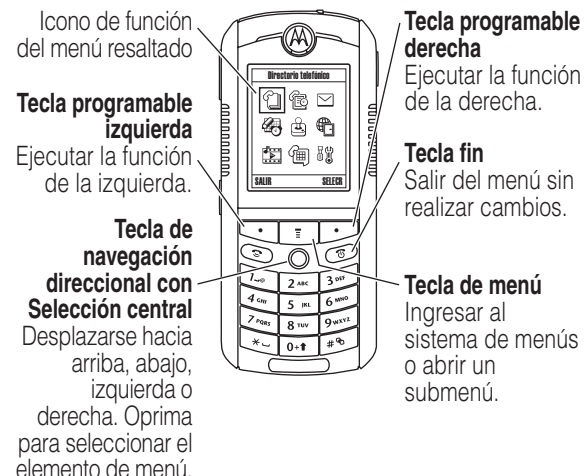

Oprima  $\circled{e}$  para desplazarse y resaltar un icono de función del menú en el menú principal. Oprima SELECR  $($ o  $\circledast$  para seleccionar la función del menú resaltado.

Los siguientes iconos representan funciones que pueden aparecer en el menú principal, según el proveedor de servicio y las opciones de suscripción al servicio.

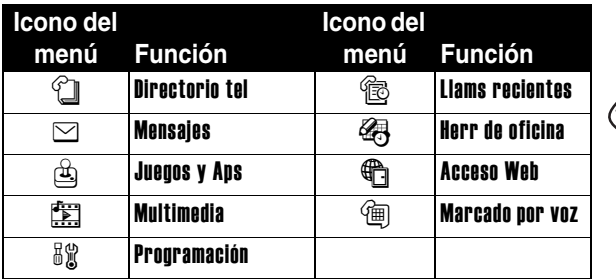

Algunas funciones requieren que seleccione una opción de una lista:

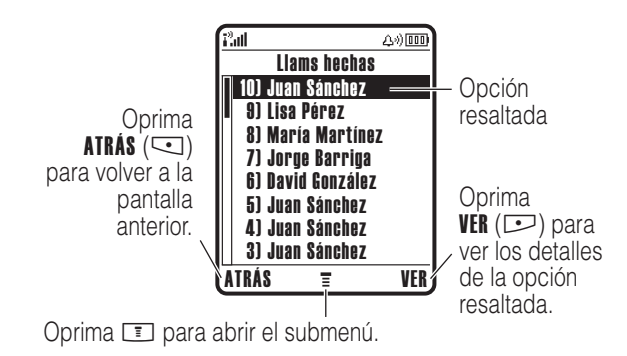

- Oprima  $\circled{.}$  para desplazarse hacia arriba o hacia abajo para resaltar la opción que desea.
- **•** En una lista numerada, oprima una tecla numérica para resaltar la opción.
- **•** En una lista alfabética, oprima una tecla en forma repetida para recorrer las letras de la tecla y resaltar la opción más cercana que coincida de la lista.
	- **•** Cuando una opción tenga una lista de valores posibles, oprima  $\circled{.}$  a la izquierda o a la derecha para desplazarse por ella y seleccionar un valor.

**•** Cuando una opción posea una lista de valores numéricos posibles, oprima una tecla numérica para programar el valor.

### <span id="page-33-0"></span>*Ingreso de texto*

Algunas funciones requieren que ingrese información.

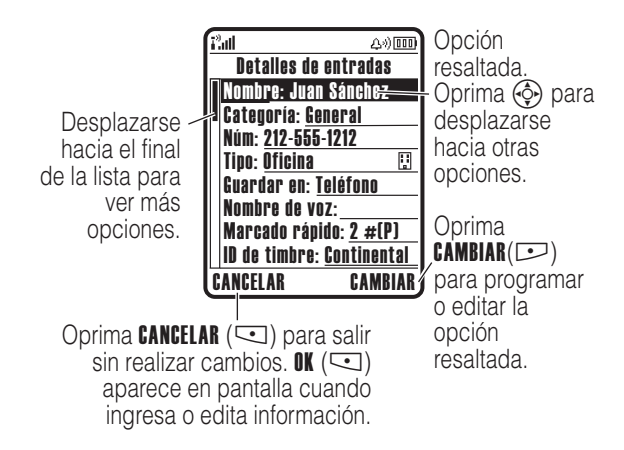

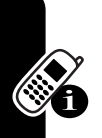

Cómo usar el teléfono **32***Cómo usar el teléfono* Algunas funciones le permiten ingresar texto.

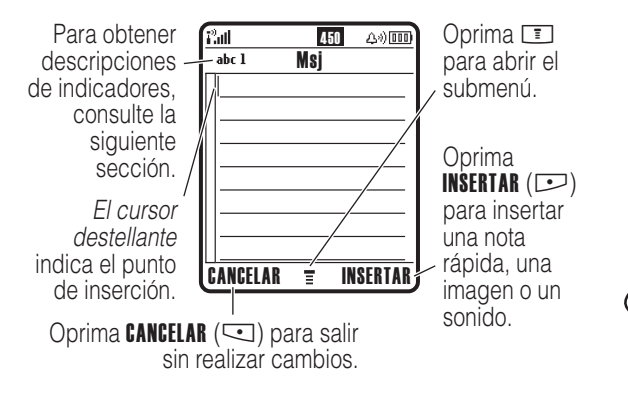

#### *Elección de un método de ingreso de texto*

Varios métodos de ingreso de texto facilitan la escritura de nombres, números y mensajes. El método seleccionado permanece activo hasta que selecciona otro método.

Oprima  $\odot$  en cualquier pantalla de ingreso de texto para seleccionar uno de los siguientes métodos de ingreso:

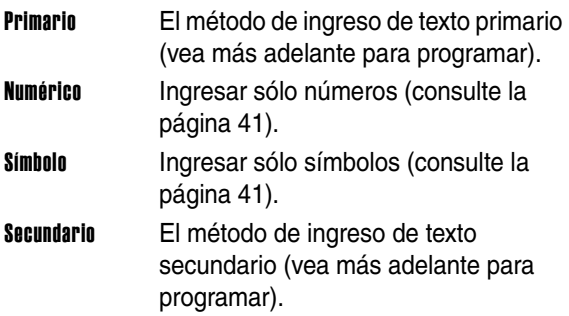

Como otra alternativa, puede seleccionar un método de ingreso de texto en cualquier pantalla de ingreso de texto oprimiendo  $\Box$  > Modo de ingreso.

#### *Configuración de un método de ingreso de texto*

Oprima  $\boxed{\equiv}$  > Config de ingreso desde cualquier pantalla de ingreso de texto. Seleccione Config primaria o Config secundaria y elija:

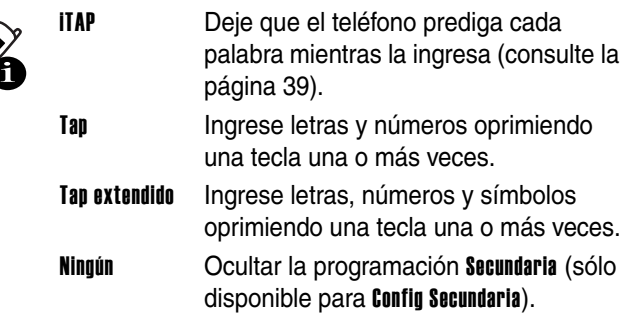

#### *Uso de mayúsculas*

Oprima  $\overline{0}$  en cualquier pantalla de ingreso de texto para cambiar las mayúsculas o minúsculas del texto. Los siguientes indicadores muestran el estado de las mayúsculas:

 $abr = \sin$  letras mayúsculas  $R = \text{nodes}$  las letras siguiente letra mayúsculas

 $Rh = e$ scribir en mayúsculas sólo la
### <span id="page-36-0"></span>*Indicadores de método de ingreso de texto*

Cuando selecciona el método de ingreso de texto Primario o Secundario, los siguientes indicadores identifican la programación de ingreso de texto:

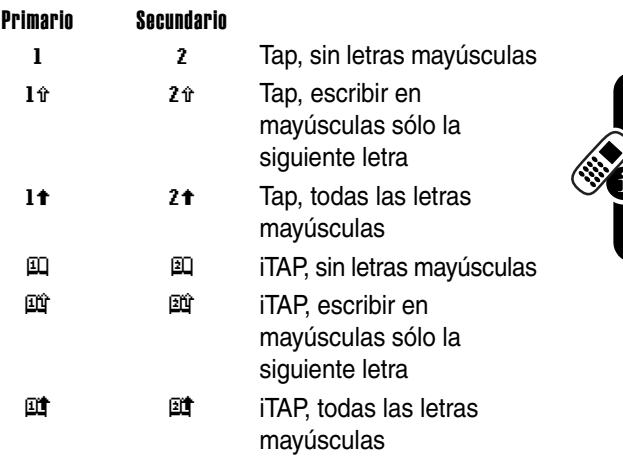

Los siguientes indicadores identifican el método de ingreso de texto Numérico o Símbolo:

 $123 =$  método numérico  $\qquad \textcircled{2} =$  método símbolo

### *Uso del método tap*

Éste es el método estándar para ingresar texto en el teléfono.

El método Tap regular se desplaza por las letras y el número de la tecla que oprime. El método Tap extendido se desplaza, además, por símbolos adicionales, según se muestra en la ["Tabla de caracteres" en la página 37.](#page-38-0)

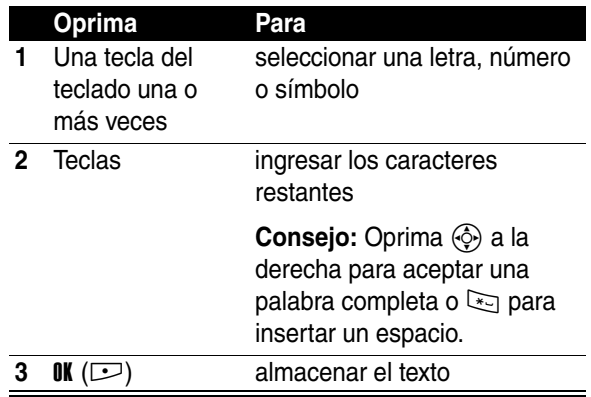

En una pantalla de ingreso de texto, puede oprimir  $\mathbb{E}$ para cambiar los métodos de ingreso. Un indicador muestra qué método está activo (consulte la página [35\)](#page-36-0). Si Tap o Tap extendido no está disponible como método de ingreso Primario o Secundario, consulte la página [34.](#page-35-0)

Al ingresar texto con el método Tap o Tap extendido, las funciones de la tecla programable cambian.

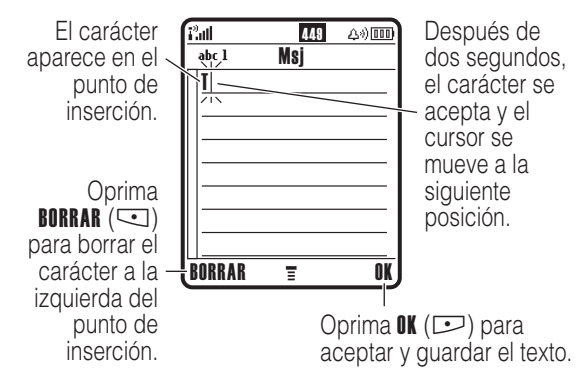

Cuando ingresa 3 o más caracteres seguidos, el teléfono puede adivinar el resto de la palabra. Por ejemplo, si ingresa prog, podría ver:

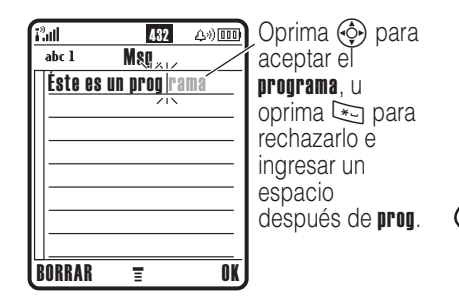

Si desea una palabra diferente (como progreso), siga oprimiendo las teclas del teclado para ingresar el resto de los caracteres.

### <span id="page-38-0"></span>*Tabla de caracteres*

Use esta tabla como guía para ingresar caracteres con el método Tap extendido.

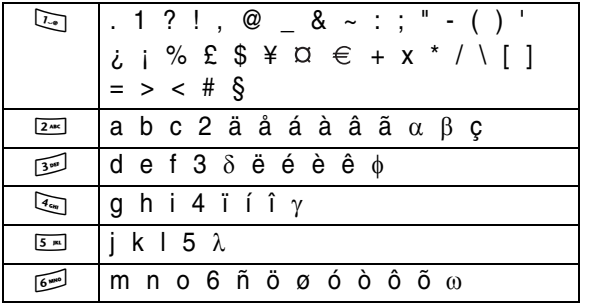

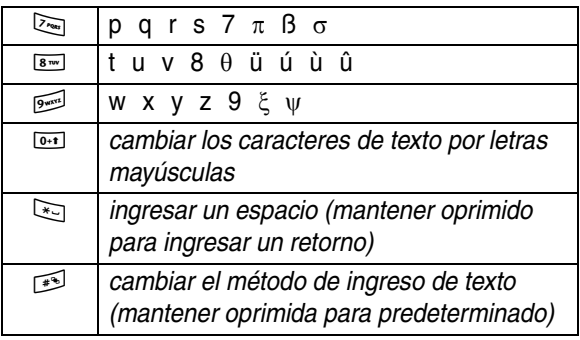

**Nota:** Esta tabla puede no reflejar el conjunto exacto de caracteres disponible en el teléfono. En una dirección de correo electrónico o editor URL, **1** muestra primero los caracteres comunes para ese editor.

### *Reglas de ingreso de texto con método tap*

- **•** Oprima varias veces una tecla del teclado para recorrer sus caracteres.
- Oprima  $\circled{.}$  hacia la izquierda o derecha para mover el cursor destellante hacia la izquierda o hacia la derecha en un mensaje de texto.
- **•** El primer carácter de cada oración se escribe con mayúscula. Si fuese necesario, oprima  $\circled{e}$  hacia abajo para cambiar el carácter a minúscula antes de que el cursor se mueva a la posición siguiente.
- **•** Si ingresa o edita información y no desea guardar los cambios, oprima  $\mathcal D$  para salir sin guardar.

### *Uso del método iTAP™*

El software iTAP™ proporciona un método de ingreso de texto predictivo que le permite escribir una palabra oprimiendo una tecla por letra. Éste puede ser más rápido que el método Tap, porque el teléfono combina las teclas oprimidas para formar palabras comunes.

Por ejemplo, si oprime  $\sum_{i=1}$   $\sum_{i=1}$   $\sum_{i=1}$ , las combinaciones de letras que coinciden con las teclas oprimidas muestran:

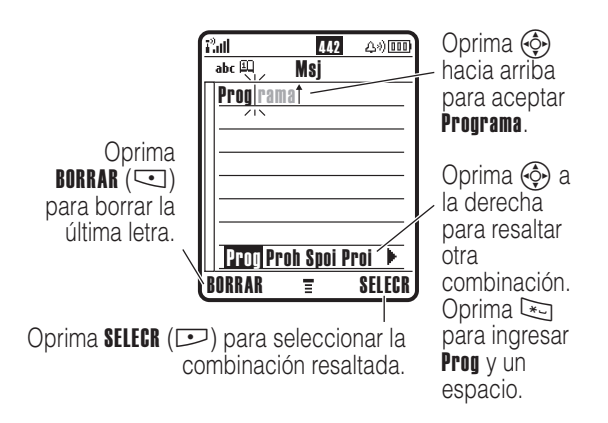

Si desea una palabra diferente (como Progreso), siga oprimiendo las teclas para ingresar el resto de los caracteres.

#### *Ingreso de palabras*

En una pantalla de ingreso de texto, puede oprimir  $\mathbb{F}$ para cambiar los métodos de ingreso. Un indicador le dice qué método está activo (consulte la página [35\)](#page-36-0). Si el método iTAP no está disponible como método de ingreso Primario o Secundario, consulte la página [34.](#page-35-0)

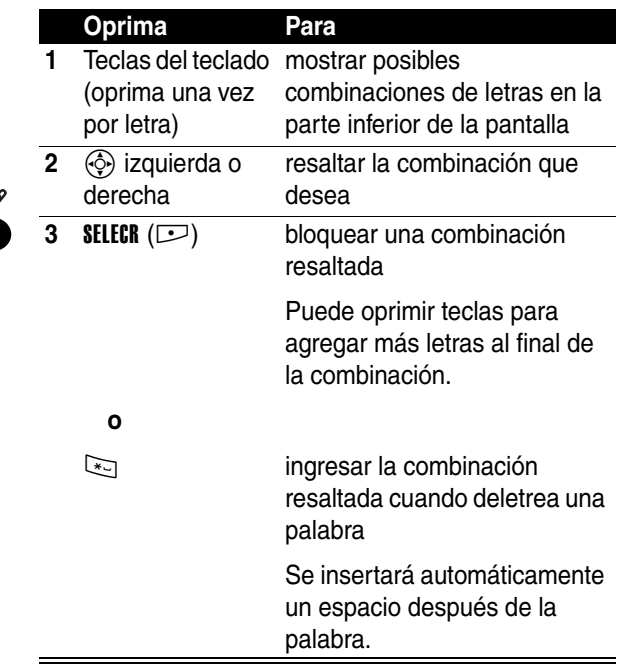

Si ingresa una palabra que su teléfono no reconoce, éste la guarda para utilizarla como una de sus opciones de palabras. Cuando llena el espacio en memoria para palabras no reconocidas, su teléfono borra las palabras más antiguas para agregar nuevas palabras.

### *Uso del método numérico*

En una pantalla de ingreso de texto, oprima  $\Box$  para cambiar los métodos de ingreso hasta que vea el indicador 123 (numérico).

Oprima las teclas para ingresar los números que desea. Cuando termine de ingresar números, oprima io para cambiar a otro método de ingreso.

### *Uso del método símbolo*

En una pantalla de ingreso de texto, oprima  $\mathbb{F}$  para cambiar los métodos de ingreso hasta que vea el indicador @ (símbolo).

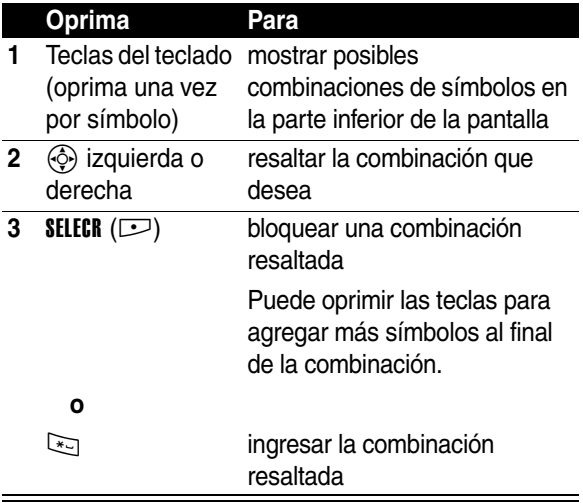

#### *Tabla de símbolos*

Use esta tabla como guía para ingresar caracteres con el método de símbolos.

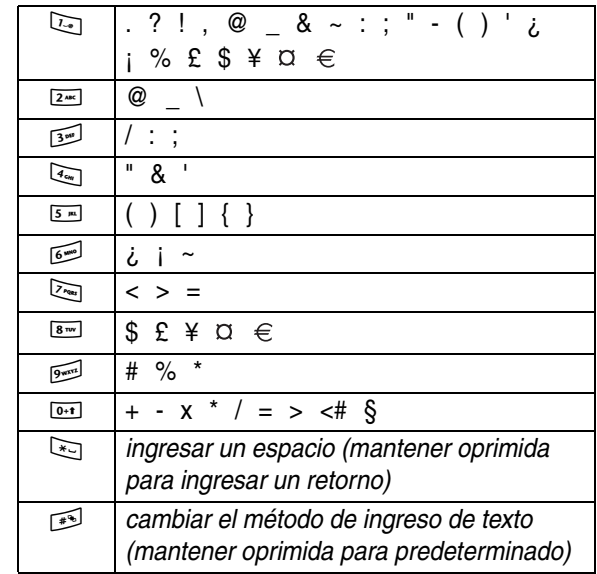

**Nota:** Esta tabla puede no reflejar el conjunto exacto de caracteres disponible en el teléfono. En una dirección de correo electrónico o editor URL, **12** muestra primero los caracteres comunes para ese editor.

### *Borrado de letras y palabras*

Coloque el cursor a la derecha del texto que desee borrar y luego:

#### **Acción**

Oprima BORRAR ( $\subseteq$ ) para borrar una letra a la vez.

Mantenga oprimido **BORRAR** (<) para borrar el mensaje completo.

## *Uso del botón Push to Talk (PTT)*

Oprima el botón PTT para acceder a la función, menús,

contactos, grupos y programación de Push to Talk.

## *Uso del altavoz*

Puede definir el estado del altavoz como **Encendido** o Desactivado(a) para las llamadas telefónicas (consulte la página [63](#page-64-0)) y las llamadas Push to Talk (consulte la página [59](#page-60-0)). Cuando su estado es Encendido, puede hablar y escuchar la conversación sin sostener el teléfono junto a su oído.

**Nota:** No es necesario que cambie el estado del altavoz a Encendido o Desactivado(a) para ambos tipos de llamadas. Por ejemplo, puede definir el estado Desactivado(a) para el caso de llamadas telefónicas y Encendido para las llamadas Push to Talk.

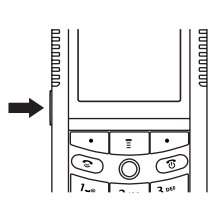

**Nota:** El altavoz se desactiva cuando conecta el teléfono a un equipo manos libres para vehículo o a un accesorio de audífonos.

## *Cambio de un código, PIN o contraseña*

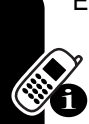

El código de desbloqueo de cuatro dígitos de su teléfono está programado originalmente como 1234 y el código de seguridad de seis dígitos está programado originalmente como 000000. Es posible que su proveedor de servicio reprograme estos códigos antes de que usted reciba el teléfono.

Si el proveedor de servicio **no** ha reprogramado estos códigos, recomendamos cambiarlos para evitar que otros puedan acceder a su información personal. El código de desbloqueo debe contener cuatro dígitos y el código de seguridad debe contener seis dígitos.

También puede reiniciar el código PIN de la tarjeta SIM, el código PIN2 y/o la contraseña para bloqueo de llamadas si es necesario.

Para cambiar un código o contraseña:

**Localización de funciones**

 $\boxed{\color{blue} \boxed{\color{blue} \boxed{\color{blue} \boxed{\color{blue} \boxed{}}}} > \text{Procramación} > \text{Sequridad}$ > Contraseñas nvas

## *Bloqueo y desbloqueo del teléfono*

Puede bloquear el teléfono manualmente o programarlo para que se bloquee en forma automática cada vez que lo apague.

Para usar un teléfono bloqueado, debe ingresar el código de desbloqueo. Un teléfono bloqueado aún tendrá activado el timbre o la vibración para llamadas o mensajes entrantes, **pero deberá desbloquearlo para contestar**.

Puede hacer llamadas de emergencia con el teléfono, aun cuando esté bloqueado (consulte la página [71\)](#page-72-0).

### *Bloqueo manual del teléfono*

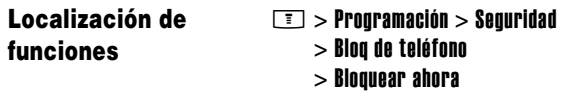

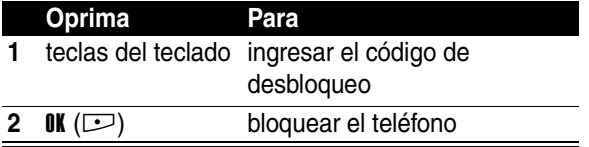

### *Desbloqueo del teléfono*

**Consejo:** El código de desbloqueo del teléfono está programado originalmente en 1234. Muchos proveedores de servicio reprograman el código de desbloqueo con los últimos cuatro dígitos de su número telefónico.

En la instrucción Ingrese cód desbloq:

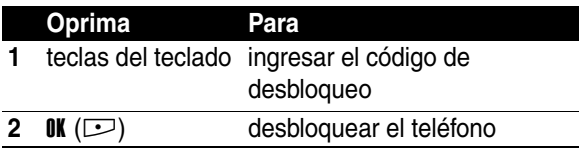

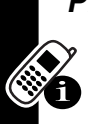

### *Programación del teléfono para que se bloquee automáticamente*

Puede programar el teléfono para que se bloquee cada vez que lo apague:

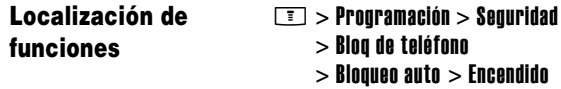

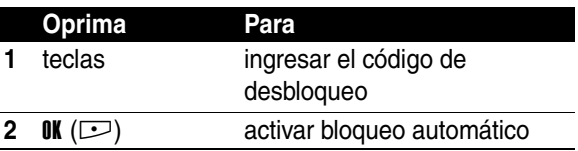

## *En caso de olvidar un código, PIN o contraseña*

**Nota:** El código de desbloqueo de cuatro dígitos de su teléfono está programado originalmente como 1234 y el código de seguridad de seis dígitos está programado originalmente como 000000. Muchos proveedores de servicio reinician el código de desbloqueo en los últimos cuatro dígitos de su número telefónico antes de que usted reciba el teléfono.

Si olvida el código de desbloqueo, intente con 1234 o los últimos 4 dígitos de su número telefónico. Si eso no funciona, haga lo siguiente en la instrucción Ingrese cód desbloq:

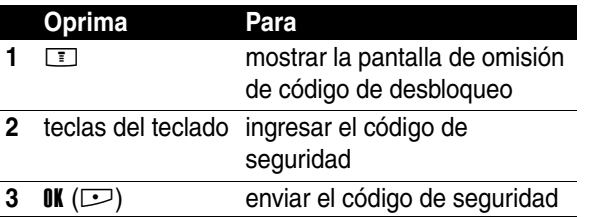

Si olvida el código de seguridad, código PIN de tarjeta SIM, código PIN2 o la contraseña para bloqueo de llamadas, comuníquese con el proveedor de servicios.

## *Uso del directorio telefónico*

Esta sección describe brevemente las operaciones básicas del directorio. Para obtener más información acerca del uso del directorio, consulte la página [88](#page-89-0).

### *Almacenamiento de un número telefónico*

Escriba un número telefónico en la pantalla principal y luego oprima **ALMACNR** ( $\Box$ ) para crear un ingreso del directorio telefónico con ese número. Llene los otros campos para finalizar el ingreso.

Seleccione MÁS para guardar otro número (por ejemplo, un número del trabajo) bajo el mismo Nombre.

### *Grabación de un nombre de voz*

Cuando cree un ingreso en el directorio, desplácese a **Nombre de voz** y oprima GRABAR ( $\Box$ ) para comenzar. Cuando se le solicite, oprima GRABAR  $(2)$  y diga el nombre del ingreso (antes de dos segundos). Cuando se le solicite,

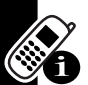

oprima GRABAR ( $\Box$ ) y repita el nombre. Oprima OK ( $\Box$ ) para almacenar el nombre de voz.

**Nota:** Esta opción no está disponible para los ingresos almacenados en la tarjeta SIM.

### *Marcación de un número*

Oprima  $\Box$  > Directorio tel, resalte el ingreso del directorio, oprima  $\infty$  para llamar.

### *Orden de ingresos del directorio*

Oprima  $\boxed{\color{blue}{\color{black}\textbf{F}}}$  > Directorio tel, oprima  $\boxed{\color{blue}{\color{black}\textbf{F}}}$  > Configuración  $>$  Ordenar por, oprima CAMBIAR ( $\square$ ), luego seleccione si desea ordenar la lista del directorio por Nombre, Marcado rápido, Nombre de voz o Email.

Al ordenar por nombre, podrá ver **Todos** los números o sólo el número **Primario** para cada nombre. Para programar el número primario para un nombre, consulte la página [90](#page-91-0).

### *Programación de ID con imagen para un ingreso del directorio telefónico*

Oprima  $\Box$  > Directorio tel > *ingreso*, oprima  $\Box$  > Modificar > Foto > *nombre de imagen*.

También consulte las páginas [3](#page-4-0) y [18.](#page-19-0)

### *Programación de vista de ID con imagen*

Oprima  $\boxed{\equiv}$  > Directorio tel, oprima  $\boxed{\equiv}$  > Configuración  $>$  Ver por  $>$  imagen.

### *Visualización de ingresos por categoría*

Oprima  $\boxed{\equiv}$  > Directorio tel, oprima  $\boxed{\equiv}$  > Categorías, luego seleccione si desea ver Todos los ingresos, los ingresos en una categoría predefinida (Negocio, Personal, General, VIP), o ingresos en una categoría creada por usted.

Para programar la categoría para un ingreso del directorio, consulte la página [89.](#page-90-0)

Cómo usar el teléfonc

# *Llamadas Push to Talk (PTT)*

Push to Talk (PTT) le permite hablar al estilo walkie-talkie con otros suscriptores de PTT. Puede hablar con una persona o con un grupo.

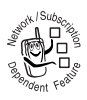

PTT y las otras funciones que se indican dependen de la red y de la suscripción y no están disponibles en todas las áreas. La conectividad PTT requiere teléfonos compatibles con PTT.

**Consejo:** Para evitar la realización accidental de llamadas PTT, puede bloquear el botón PTT y el teclado del teléfono. Para bloquear o desbloquear el botón PTT y el teclado, oprima  $\Box \Leftrightarrow$  en la pantalla de inicio. Si no oprime el botón PTT dentro de un minuto luego de desbloquearlo, éste se vuelve a bloquear.

Para realizar una llamada PTT:

**•** Resalte un contacto o grupo PTT almacenado en su lista de Contactos PTT o Grupos PTT. Mantenga oprimido el botón PTT y hable después del tono. Para obtener detalles de llamadas, vea la página [52](#page-53-0).

**o**

**•** Resalte un contacto en sus listas de Llams hechas o Llams recibidas. Mantenga oprimido el botón PTT y hable después del tono.

**•** Ingrese el número de teléfono de un suscriptor de PTT con el teclado. Mantenga oprimido el botón PTT y hable después del tono.

## *Almacenamiento de contactos y grupos PTT*

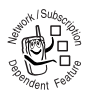

Puede almacenar contactos PTT individuales para realizar llamadas de persona a persona y almacenar grupos PTT para realizar llamadas grupales.

### *Almacenamiento de un contacto*

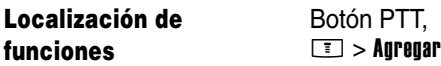

Ingrese el Nombre y número telefónico (No.) del contacto, luego oprima la tecla  $\mathbf{0}$ K ( $\bigodot$ ). Su red almacena el contacto y el teléfono vuelve a la lista de Contactos PTT que muestra el nuevo contacto.

**Nota:** Puede también administrar las listas de contactos individuales y de grupo mediante una interfaz Web. Para obtener más información, comuníquese con su proveedor de servicio.

### *Almacenar un grupo*

Luego de almacenar los contactos PTT, puede ponerlos en grupos para llamar a un grupo de contactos al mismo tiempo.

**Localización de funciones**

Tecla  $PTT > \square$ > Grupos PTT > Crear grupo nuevo

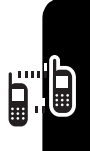

Ingrese el Nombre y los Miembros del grupo, luego oprima OK ( $\bigcirc$ ). Su red almacena el grupo y el teléfono vuelve a la lista de Grupos PTT que muestra el nuevo grupo.

## <span id="page-53-0"></span>*Realización una llamada PTT*

Cuando aparece el indicador de PTT **[...]** en la parte superior de la pantalla principal, puede realizar y recibir llamadas PTT.

**Atajo:** Desde la lista de Contactos de PTT o la lista de Grupos de PTT, oprima una tecla una o más veces para saltarse los ingresos que comienzan con las letras de la tecla.

Para realizar una llamada PTT :

#### **Acción**

**1** Resalte un contacto de la lista de Contactos de PTT (oprima el botón PTT para ver la lista).

#### **o**

Resalte un grupo de la lista de Grupos de PTT (oprima el botón PTT, oprima  $\square$  > Grupos PTT para ver la lista).

#### **o**

Resalte un contacto PTT de la lista de llamadas recientes (oprima  $\square$  > Llams recientes  $>$  Llams hechas  $\circ$  Llams recibidas).

#### **o**

Ingrese el número de teléfono de un suscriptor de PTT en la pantalla de inicio.

#### **Acción**

- **2** Mantenga oprimido el botón PTT para realizar la llamada y hablar. Hable después que escuche el tono de Conexión para hablar.
- **3** Suelte el botón PTT para dejar que los otros hablen.

Para hablar durante una llamada PTT, mantenga oprimido el botón PTT y hable después del tono de Conexión para hablar. Es posible que se pierda parte de su mensaje si no espera el tono de Conexión para hablar.

Si nadie habla dentro de 20 segundos, la llamada finaliza.

**4** Oprima **SALIR** ( $\Box$ ) o  $\oslash$  para terminar la llamada.

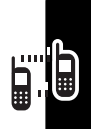

### *Envío de un tono de alerta*

Para enviar un tono de alerta de PTT, en lugar de una llamada:

- **•** de la lista de Contactos PTT, Llams hechas o Llams recibidas, resalte un contacto PTT, oprima **Alerta** ( $\Box$ ), luego oprima y suelte el botón PTT.
- **•** desde el teclado, ingrese el número PTT del contacto, oprima  $\Box$  > Alerta, y luego oprima y suelte el botón PTT.

El contacto recibe un tono de Alerta y pueden hablar primero. Si no responden, la llamada finaliza. No puede enviar un tono de Alerta a un grupo.

## *Contestación de llamadas PTT*

Cuando recibe una llamada PTT, se oye el tono de Anuncio de llamada, seguido de la conversión por parte de la persona que llama.

- **Para hablar** cuando la persona suelte el botón PTT, mantenga oprimido su botón PTT y hable después del tono de Conexión para hablar. Sólo una persona puede hablar a la vez.
- Para finalizar la llamada, oprima SALIR  $(\nabla)$  o  $\infty$ .

Cuando reciba un tono de Alerta PTT, oprima RESPONDR ( $\Box$ ) o el botón PTT, después del tono hable con este mismo. Para omitir una llamada de Alerta PTT, oprima  $IGNORAR$  ( $\lnot$ ) cuando reciba un tono de Alerta PTT.

- **Notas:** 
	- **•** Si cambia la configuración de Mi modo de contestación, el teléfono no contesta en forma automática como se describe (vea la página [58](#page-59-0)).
- **•** El teléfono muestra Llam perdida si pierde un Alerta PTT, pero no lo muestra si pierde una llamada PTT estándar.

## *Tonos e iconos de llamada PTT*

Su teléfono usa tonos e iconos para indicar el estado de las llamadas PTT.

### *Tonos de llamada PTT*

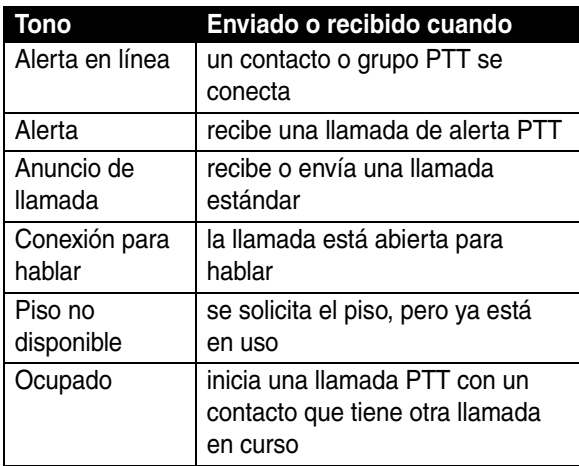

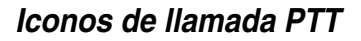

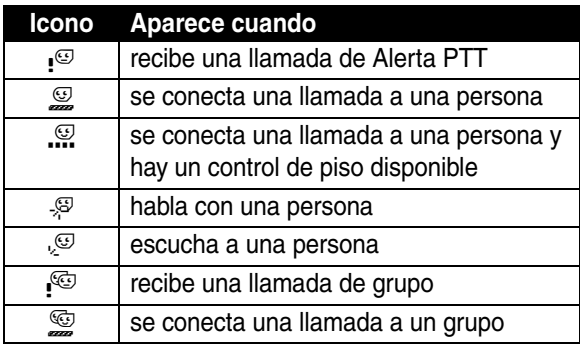

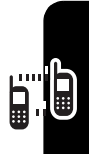

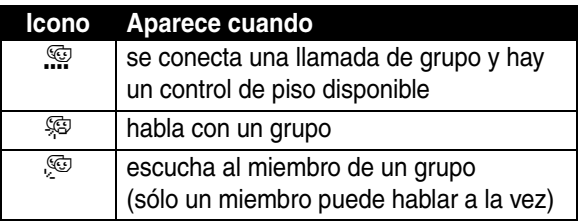

## *Vista y edición de contactos y grupos PTT*

**Para ver los contactos PTT**, oprima el botón PTT. Desplácese hasta un contacto y oprima i para Vista, **Modificar o Borrar** el contacto. Oprima  $\boxed{1}$  > **Bloquear** para bloquear las llamadas PTT entrantes del contacto.

**Para ver los grupos PTT**, oprima el botón PTT y  $\boxed{1}$  > Grupos PTT. Desplácese hasta un grupo y

oprima  $\equiv$  para Vista o Borrar el grupo. No puede editar un grupo, pero puede eliminarlo y crear uno nuevo con los miembros que desee.

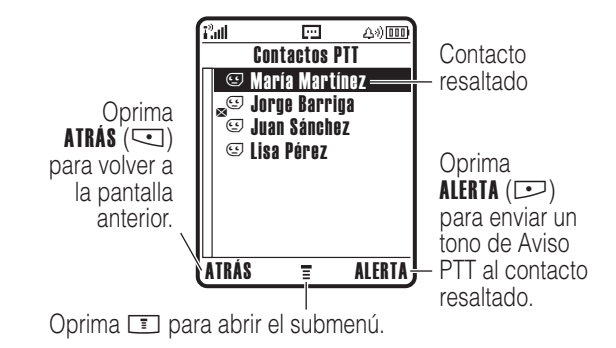

Los siguientes iconos aparecen en las listas de contactos y grupos PTT:

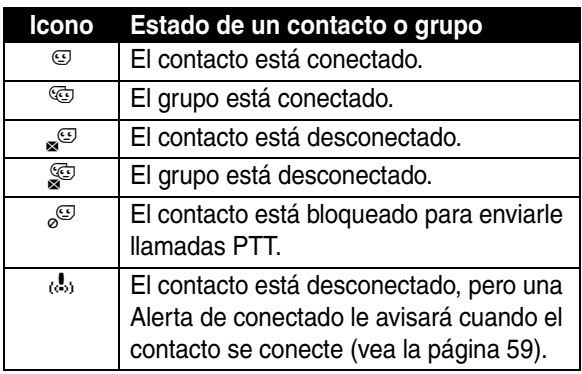

Para actualizar la lista de contactos o grupos desde su red, oprima  $\boxed{1}$  > Actualizar lista.

Para ver solamente los contactos o grupos frecuentemente usados, oprima  $\equiv$  > Usado con frecuencia.

Para bloquear llamadas entrantes de un contacto, resalte el contacto y oprima  $\Box$  > Bloquear. Para desbloquear un contacto, resáltelo y oprima  $\equiv$  > Desbloquear. No puede bloquear un grupo.

## *Cambio de la programación de PTT*

Puede cambiar el menú PTT y las preferencias de llamada.

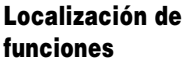

Botón PTT >  $\square$ > Configuración PTT > Personalizar PTT

Puede cambiar la siguiente programación en el menú Personalizar PTT :

<span id="page-59-0"></span>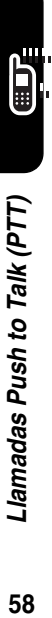

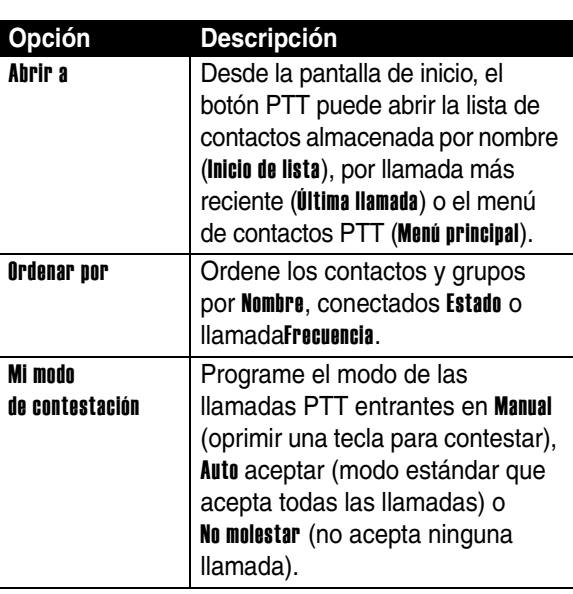

<span id="page-60-1"></span><span id="page-60-0"></span>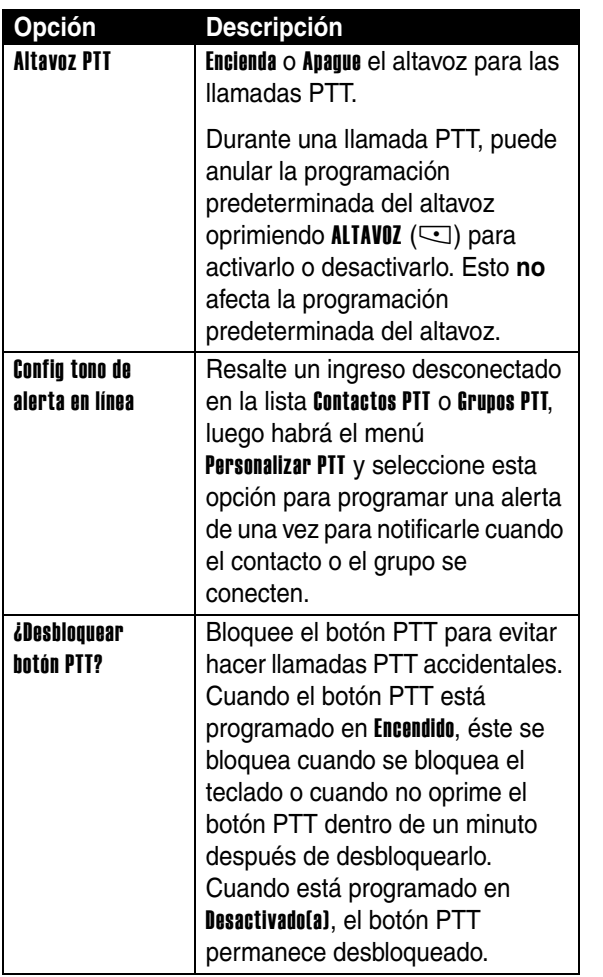

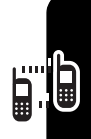

Llamadas Push to Talk (PTT) **59***Llamadas Push to Talk (PTT)*

## *Activación o desactivación de la función Push to Talk*

Puede activar o desactivar la función Push to Talk en el teléfono. Cuando se desactiva la función Push to Talk, puede hacer y recibir llamadas estándar, pero no puede hacer ni recibir llamadas PTT.

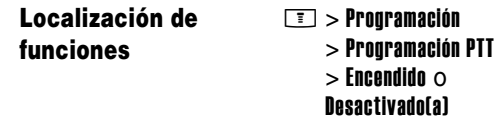

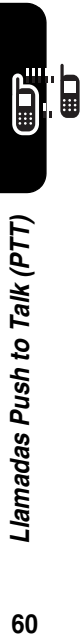

# *Programación del teléfono*

## *Almacenamiento de su nombre y número telefónico*

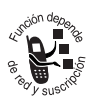

Para guardar o editar la información de su nombre y número de teléfono en la tarjeta SIM:

**Localización de funciones**

 $\boxed{1}$  > Programación  $>$  Estado del tel  $>$  Mis núms de tel

**Atajo:** Oprima **I**  $\bullet$  en la pantalla principal para editar el nombre y el número de teléfono.

Si no sabe su número de teléfono, póngase en contacto con su proveedor de servicio.

## *Programación de la hora y fecha*

Debe programar la hora y fecha para usar la agenda.

**Localización de funciones**

 $\boxed{1}$  > Programación  $>$  Config inicial > Hora y fecha

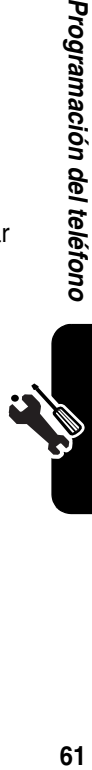

Programación del teléfonc

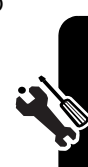

## *Programación de un estilo de timbre*

El teléfono timbra o vibra para avisarle que tiene una llamada u otro evento. Este timbre o vibración se llama *alerta*.

Puede seleccionar uno de los cinco estilos de timbre. El indicador de estilo de timbre en pantalla muestra el estilo de timbre actual (consulte la página [29](#page-30-0)).

Para programar un estilo de timbre:

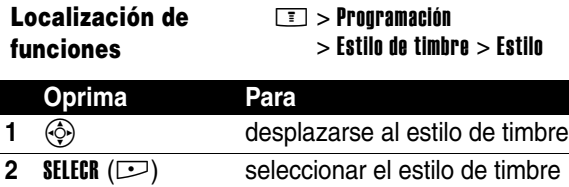

Cada estilo de timbre contiene una programación para alertas de eventos específicos, identificación de timbre y volumen de timbre y de teclado. Para cambiar esta programación, oprima M > Programación > Estilo de timbre > *Estilo* Detalle.

*Activación de contestación con multitecla*

La opción de contestación con multitecla le permite oprimir cualquier tecla para contestar una llamada entrante.

**Localización de funciones**

- $\boxed{\top}$  > Programación
	- > Config llam entrante
	- > Opc para contestr
	- $>$  Multitecla  $>$  Fncendido  $\Omega$

Desactivado(a)

<span id="page-64-0"></span>Puede definir el altavoz para que se encuentre activado o desactivado para las llamadas telefónicas entrantes y salientes.

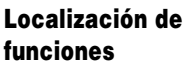

 $\boxed{1}$  > Programación > Config llam entrante > Altavoz > Altavoz del teléfono  $>$  Encendido  $\circ$ Desactivado(a)

Durante una llamada telefónica, puede anular la programación predeterminada del altavoz oprimiendo ALTAVOZ (-) para activarlo o desactivarlo. Esto **no** afecta la programación predeterminada del altavoz.

## *Programación de una imagen de fondo*

Programe una fotografía, imagen o animación como imagen de fondo en la pantalla principal del teléfono. La imagen de fondo aparece como una leve filigrana en el texto y se muestra el menú.

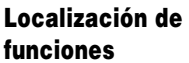

- $\boxed{1}$  > Programación > Personalizar
	- > Fondo de pantalla

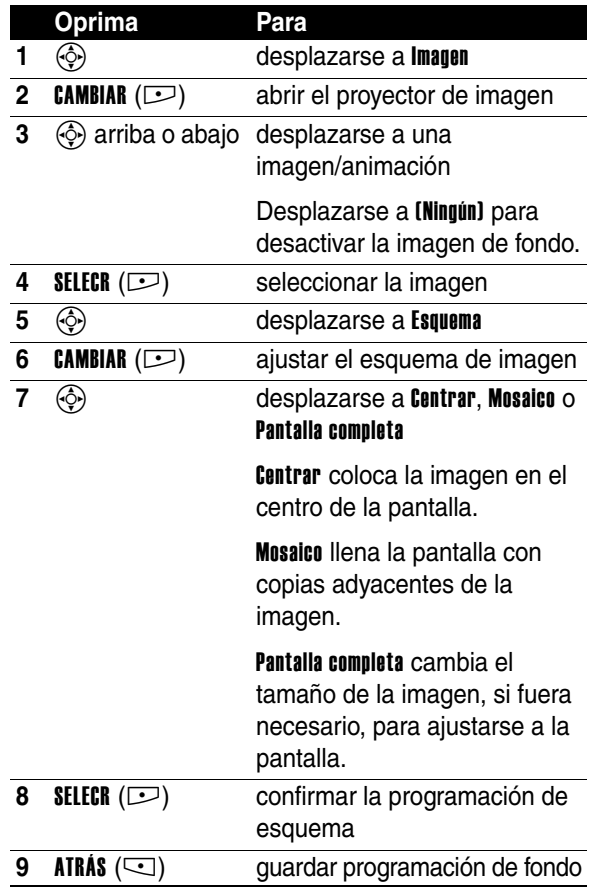

**CENT** 

## *Programación de una imagen de protector de pantalla*

Programe una foto, imagen o animación como imagen de protector de pantalla.

La imagen de protector de pantalla aparece si no se detecta actividad durante un período de tiempo determinado. Si fuera necesario, la imagen se encoge para ajustarse a la pantalla. La animación se repite durante un minuto y luego aparece su primer marco.

**Consejo:** Apague el protector de pantalla para aumentar la vida útil de la batería.

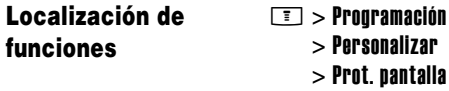

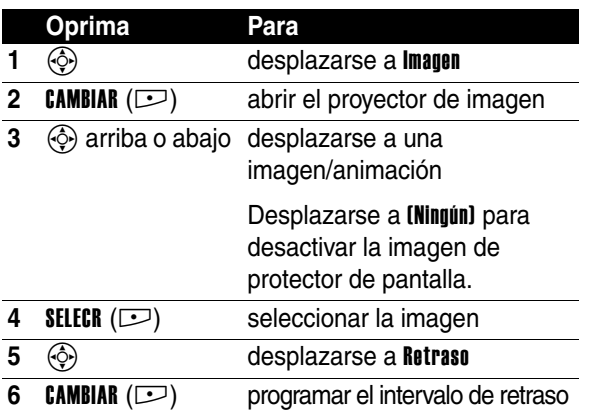

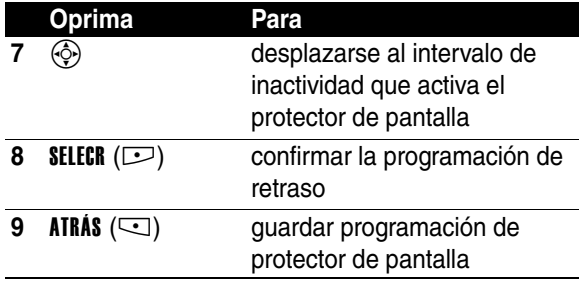

## *Programación del brillo de la pantalla*

**Localización de funciones**

 $\boxed{\top}$  > Programación

 $>$  Config inicial  $>$  Brillo

## *Programación de los colores de la pantalla*

Seleccione la paleta de colores que usa el teléfono para mostrar indicadores, elementos destacados y etiquetas de teclas programables.

**Localización de funciones**

- $\boxed{\top}$  > Programación > Personalizar
	-
	- > Estilo de color

## *Ajuste de la luz de fondo*

Programe la cantidad de tiempo que permanece encendida la luz de fondo de la pantalla y del teclado.

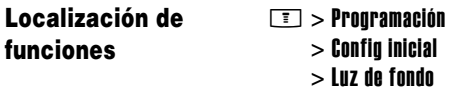

## *Programación del tiempo activo de pantalla*

Programe la pantalla para que se apague si no se detecta actividad durante un período determinado.

**Localización de funciones**

- $\Box$  > Programación
	- $>$  Config inicial
	- > Tiempo activo de pantalla

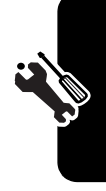

# *Funciones de llamada*

Para obtener instrucciones básicas sobre cómo realizar y contestar llamadas, consulte la página [16](#page-17-0).

## *Cambio de la línea activa*

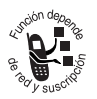

Cambie la línea activa del teléfono para realizar y recibir llamadas desde su otro número de teléfono.

**Nota:** Esta función sólo está disponible para tarjetas SIM con línea dual activada.

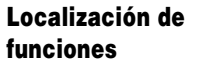

 $\boxed{1}$  > Programación > Estado Teléfono > Línea activa

El indicador de línea activa en la pantalla muestra la línea telefónica activa actual (consulte la página [29\)](#page-30-0).

## *Remarcación de un número*

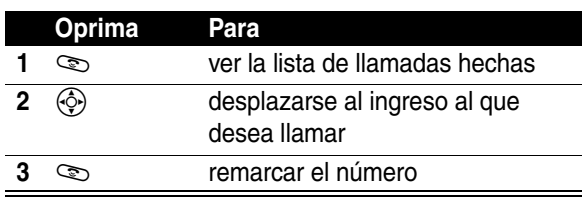

## *Uso de remarcación automática*

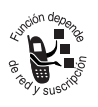

Cuando recibe una señal de ocupado, su teléfono muestra Llamada falló, número ocupado.

Para remarcar el número telefónico:

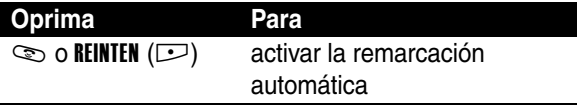

El teléfono remarca automáticamente el número. Cuando se procesa la llamada, su teléfono timbra o vibra una vez, muestra Remarcación exitosa, y luego conecta la llamada.

## *Uso de ID de llamada*

### *Llamadas entrantes*

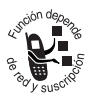

*Identificación de la línea que llama* (ID de llamada) muestra el número de teléfono de las llamadas entrantes en las pantallas externa e interna de su teléfono.

El teléfono muestra el nombre de la persona que llama (y la imagen, si está disponible) cuando se encuentra almacenado en el directorio o Llamada entrante cuando la información de identificación de llamada no está disponible.

También puede configurar el teléfono para que reproduzca una ID de timbre distintiva para ingresos específicos almacenados en el directorio. Para obtener más información, consulte la página [88.](#page-89-0)

### *Llamadas salientes*

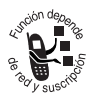

Puede mostrar u ocultar su número telefónico como identificación para las llamadas que usted realiza.

#### **Localización de funciones**

 $\boxed{1}$  > Programación > Config llam entrante  $>$  Mi ID de llamada

Puede anular la programación predeterminada de la ID de llamada cuando usted llama. Cuando marque (con dígitos visibles en la pantalla):

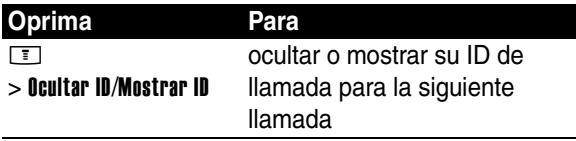

## *Desactivación de una alerta de llamada*

Puede desactivar la alerta de llamada entrante de su teléfono antes de contestar la llamada.

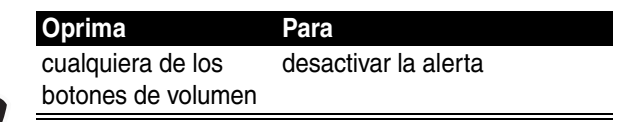

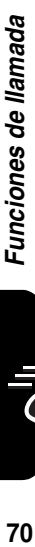
## *Llamada a un número de emergencia*

Su proveedor de servicios programa uno o más números de emergencia, como 911 o 112, a los cuales usted puede llamar en cualquier situación, incluso cuando su teléfono está bloqueado o no se ha insertado la tarjeta SIM.

**Nota:** Los números de emergencia varían según el país. El o los números de emergencia preprogramados en su teléfono pueden no funcionar en todas las ubicaciones y, a veces, una llamada de emergencia puede no cursarse debido a problemas con la red, ambientales o de interferencia.

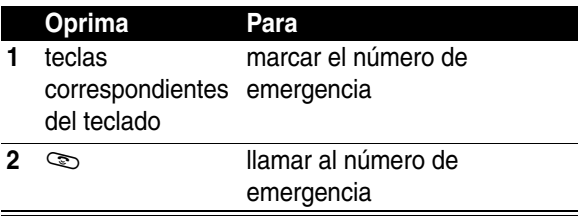

## *Marcación de números internacionales*

Mantenga oprimida la tecla **[47]** para insertar el código de acceso internacional local (+) para el país desde el cual está llamando.

## *Visualización de llamadas recientes*

<span id="page-73-0"></span>Su teléfono mantiene listas de las llamadas recientemente recibidas y hechas, incluso si las llamadas no se conectaron. Las listas se ordenan del ingreso más nuevo al más antiguo. Los ingresos más antiguos se borran a medida que se agregan ingresos nuevos.

Atajo: oprima  $\infty$  en la pantalla principal para ver la lista de llamadas hechas.

**Localización de funciones**  $\boxed{1}$  > Llams recientes

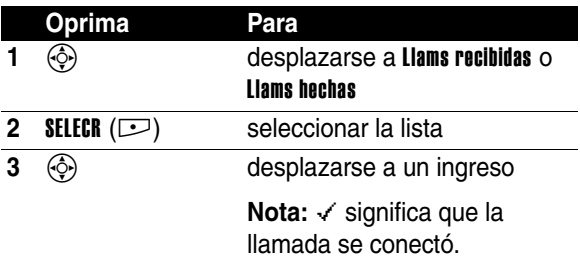

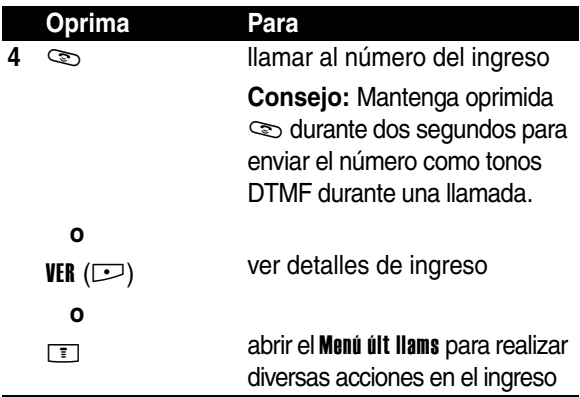

El Menú últ llams puede incluir las siguientes opciones:

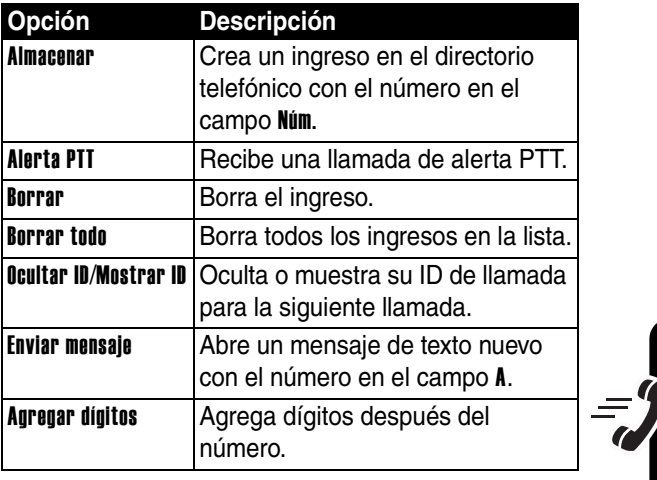

Funciones de llamada **73***Funciones de llamada*

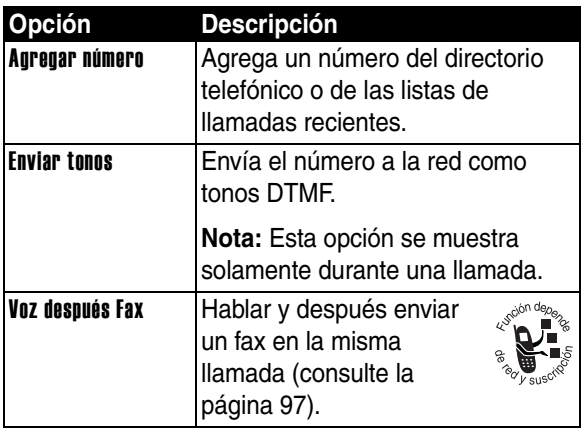

## *Devolución de una llamada no contestada*

Su teléfono mantiene un registro de sus llamadas no contestadas y muestra:

- el indicador  $\overline{\mathbb{C}}$  (llamada perdida)
- **•** X Llams perdidas, donde X es el número de llamadas perdidas

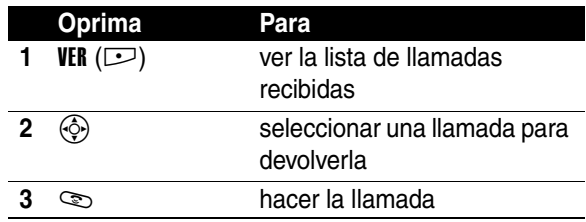

## <span id="page-76-0"></span>*Uso de los apuntes*

El juego de dígitos más recientes ingresados en el teclado se almacena en la memoria de *apuntes* del teléfono. Éste puede ser un número telefónico al que llamó o un número que ingresó pero al que no llamó. Para recuperar el número almacenado en los apuntes:

#### **Localización de funciones**  $\boxed{\boxed{}}$  > Llams recientes > Apuntes

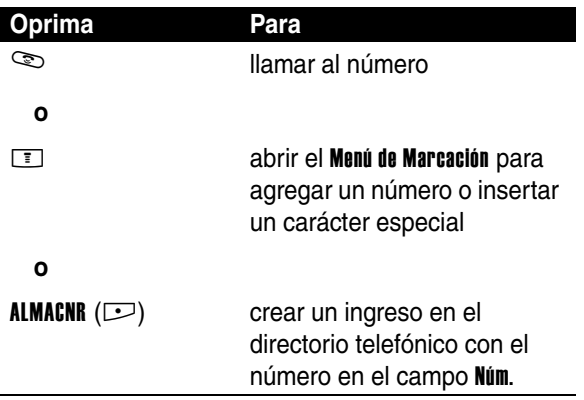

## *Adición de un número*

Cuando marque (con dígitos visibles en la pantalla):

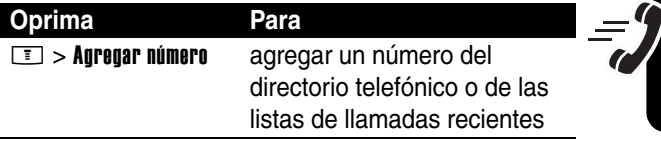

## *Llamada con marcación rápida*

A cada ingreso que almacene en su directorio telefónico se le asigna un número único de *marcación rápida*.

**Consejo:** Para ver el número de marcación rápida de un ingreso, oprima  $\equiv$  > Directorio tel, desplácese hasta el ingreso y oprima VER  $($ 

Para llamar a un ingreso del directorio telefónico mediante marcación rápida:

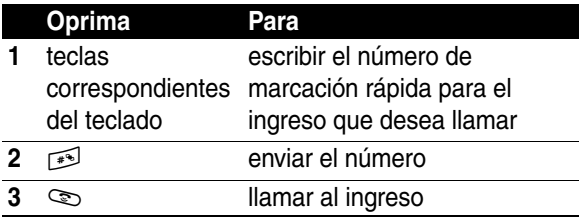

# Funciones de llamada *Robervall de Serojonas de la madamada*

## *Llamada con marcado con una tecla*

Para llamar a los ingresos 1 a 9 del directorio telefónico, mantenga oprimido el número de marcación rápida de un dígito durante un segundo.

**Consejo:** Debe especificar cuál lista de números de teléfonos desea usar con esta función: directorio telefónico de la memoria de su teléfono o directorio telefónico de la tarjeta SIM (consulte la página [91](#page-92-0)).

## *Uso del correo de voz*

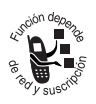

Los mensajes de correo de voz que recibe se almacenan en la red. Para escuchar sus mensajes, debe llamar al número telefónico del correo de voz.

**Nota:** Su proveedor de servicio puede incluir información adicional acerca de la utilización de esta función.

## *Reproducción de mensajes de correo de voz*

#### **Localización de funciones**  $\boxed{1}$  > Mensaies > Correo de voz

El teléfono llama a su número de correo de voz. Si no hay un número de correo de voz almacenado, el teléfono le solicita que guarde uno.

## *Recepción de mensajes de correo de voz*

Cuando recibe un mensaje de correo de voz, el teléfono muestra el indicador  $\mathbb{S}^3$  (mensaje de correo de voz) y una notificación de Correo de voz nvo.

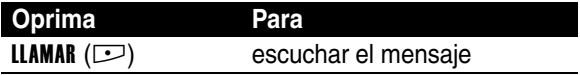

El teléfono llama a su número de correo de voz. Si no hay un número de correo de voz almacenado, el teléfono le solicita que guarde uno.

## *Almacenamiento de su número de correo de voz*

De ser necesario, utilice el siguiente procedimiento para almacenar su número telefónico de correo de voz en su teléfono. Por lo general, esto ya ha sido realizado por su proveedor de servicio.

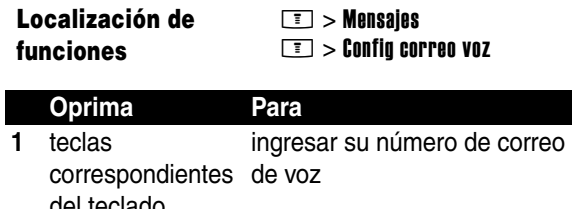

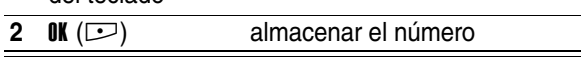

**Nota:** No puede almacenar un carácter p (pausa), w (espera) o n (número) en este número. Si desea almacenar un número de correo de voz con estos caracteres, cree un ingreso en el directorio para él. Luego, puede usar el ingreso para llamar a su correo de voz.

## *Uso de llamada en espera*

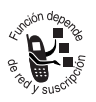

Cuando está en una llamada, suena un tono de alerta para indicar que recibió una segunda llamada.

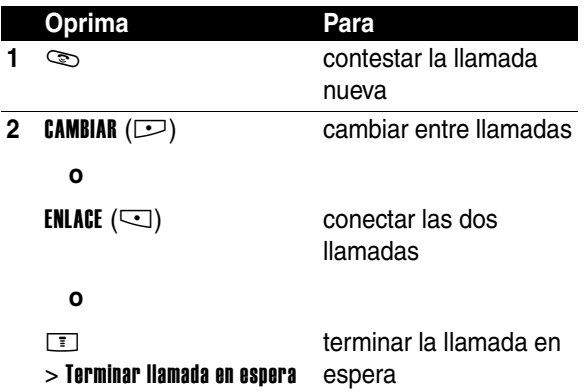

Debe activar la llamada en espera para usar esta función. Para activar o desactivar una llamada en espera:

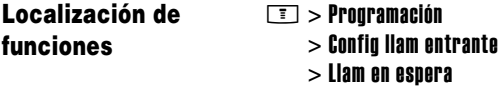

## *Puesta en espera de una llamada*

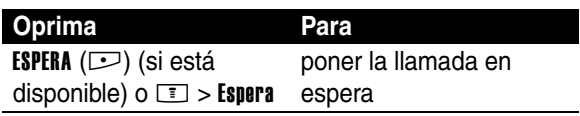

## *Transferencia de llamadas*

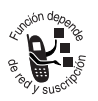

Puede anunciar que está transfiriendo una llamada activa a un tercero o puede transferir la llamada directamente.

 $\square$  > Espera

## *Anuncio de la transferencia de llamada*

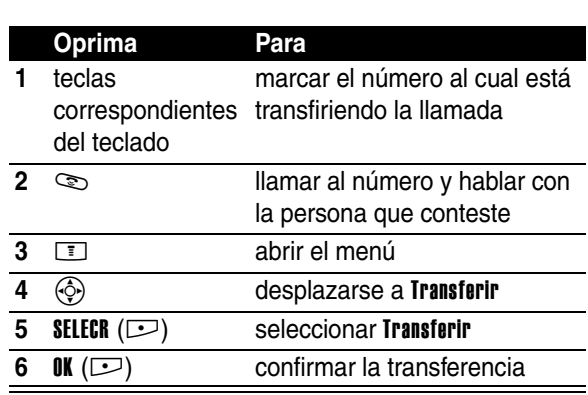

## *Sin anuncio de la transferencia de llamada*

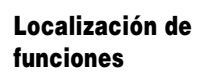

**Localización de funciones**

 $\boxed{I}$  > Transferir

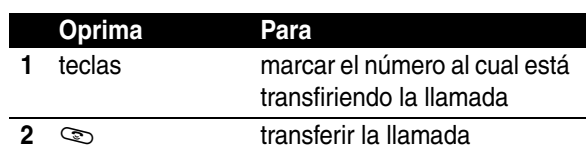

## *Funciones del teléfono*

## *Menú principal*

Ésta es la disposición estándar del menú principal. **La organización del menú y los nombres de funciones pueden variar en su teléfono.**Es posible que no estén disponibles todas las funciones en el teléfono.

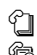

#### n **Directorio tel**

#### <sup>1</sup>i Llams recientes

- Llams recibidas
- Llams hechas
- **Apuntes**
- Duración de llams
- Tiempos de datos
- Volúmenes de datos

#### $\boxdot$  Mensajes

- Mensaje nuevo
- Mensajes de email
- Buzón de mensaje
- Correo de voz
- Msis Browser
- Notas rápidas
- Buzón de salida
- Borradores
- Plantillas MMS

#### É**Herr de oficina**

- Chat
- Calculadora
- Agenda
- Atajos
- IM
- **Despertador**
- Aplicaciones SIM
	- Servicios de discado
		- Marcado fijo

#### **ACCESO Web**

- **Browser**
- Atajos Web
- Páginas guardadas
- **Historial**
- Ir a URL
- Config Browser
- Sesiones Web

#### **h** Multimedia

- Temas
- **Cámara**
- **Imágenes**
- Sonidos
- MotoMixer

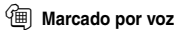

*H***II** Programación (consulte la página siguiente)

Q **Juegos y Aps**

## *Menú Programación*

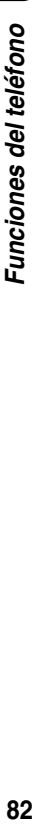

#### **Personalizar**

- Pantalla principal
- Menú principal
- Estilo de color
- Saludo
- Fondo de pantalla
- Prot. pantalla

#### **Estilo de timbre**<br>Fetilo

- Estilo
- *estilo* Detalle

#### L **Conexión**

• Sincronizar

#### **G**<sup> $\otimes$ </sup> **Transfer llams**

- Llams de voz
- Llams de fax
- Llam de datos
- Cancelar todo
- Estado transferencia

#### **C** $%$  **Config llam entrante**

- Cronómetro llam
- Mi ID de llamada
- Voz y fax
- Opc para contestr
- Llam en espera
- Altavoz

#### *<u>B</u>* **Config inicial**

- Hora y fecha
- Marcado 1 tecla
- Remarcado auto
- Tiempo activo de pantalla
- Luz de fondo
- Configuración TTY
- **Desplazar**
- Idioma
- Brillo
- DTMF
- Reinicio General
- Borrado General

#### m **Estado del teléfono**

- Mis núms de tel • Medidor de bat
- Otra información
- Línea activa
- 
- S **Audífono**
	- Contestar auto<br>• Marcado por vo
	- Marcado por voz

#### J **Prog. para auto**

- Contestar auto<br>• Manos libres a
- Manos libres auto
- Retraso al apagarse
- Tiempo de carga
- $\sum_{i=1}^{\infty}$  Red
	- Red nueva
	- Configuración red
	- Redes disponibles
	- Mi lista de redes
	- Tono de servicio
	- Tono llam perdida
- **A** Sequridad
	- Bloq de teléfono
	- Bloquear teclado
	- Bloq de funciones
	- Marcado fijo
	- PIN SIM
	- Contraseñas nvas
	- Manejo de certificado
- **Config. Java** 
	- Sistema Java
	- Borrar aplicaciones
	- Aplicación vibración
	- Aplicación volumen
	- Luz de fondo aplicación
- **Programación PTT**

## *Menús Push to Talk*

Oprima el botón PTT y luego oprima  $\equiv$  para ver el Menú contactos PTT.

- **Agregar**
- **Ver \***
- **Modificar \***
- **Borrar \***
- **Actualizar lista**
- **Bloquear \***
- **Grupos PTT**
	- Crear Grupo Nuevo
	- Ver \*
	- Borrar \*
	- Actualizar lista
	- Usado con frecuencia \*
	- Configuración PTT
- **Usado con frecuencia \***
- **Configuración PTT**
	- Config GPRS
	- Config del servidor
	- Personalizar PTT
		- Abrir a
		- Ordenar por
		- Mi modo de contestación
		- Altavoz PTT
		- Config tono de alerta en línea \*
		- Botón PTT Bloq
- \* Estas opciones sólo se aplican a un contacto o grupo que resalte antes de oprimir  $\equiv$  para abrir el menú.

## *Referencia rápida de funciones*

Esta sección le ayuda a localizar funciones en su teléfono que no están descritas en detalle en esta guía.

## *Funciones de llamada*

<span id="page-85-1"></span><span id="page-85-0"></span>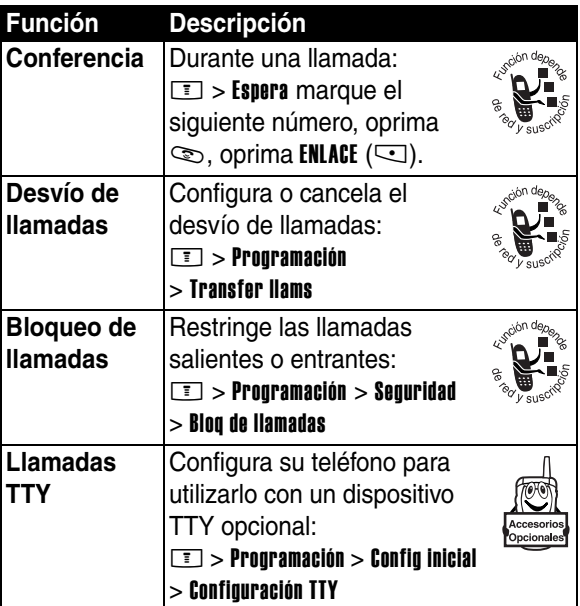

## *Mensajes*

<span id="page-86-0"></span>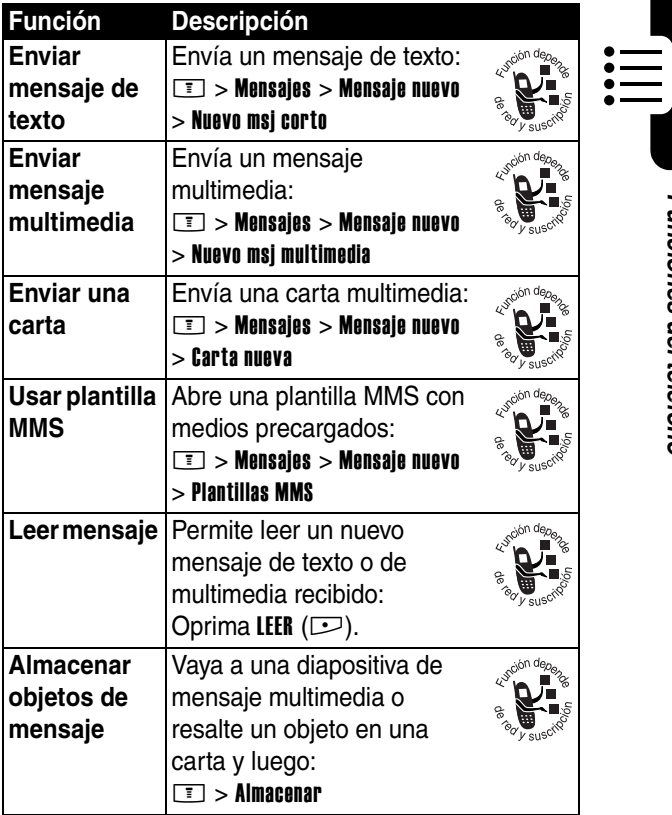

## *Mensajería instantánea*

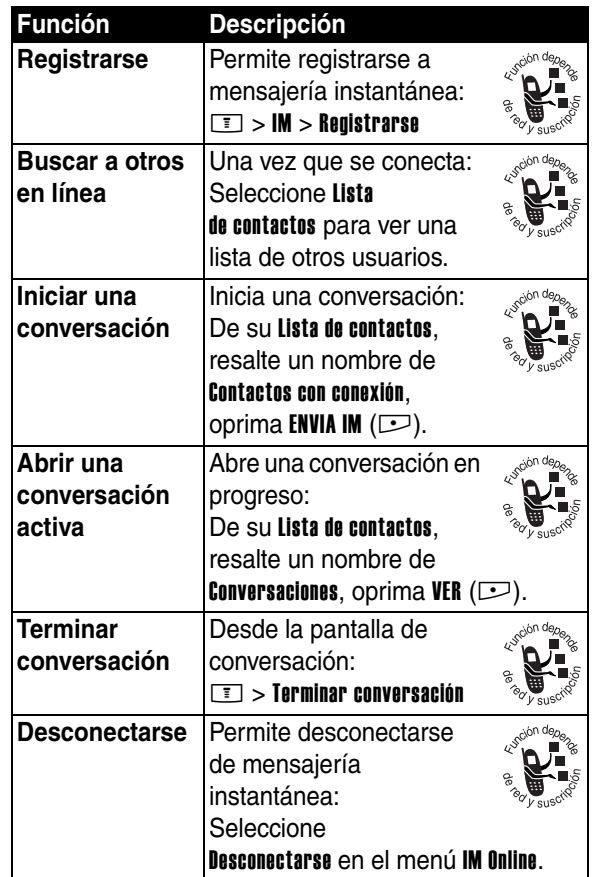

 $\left| \mathbf{ \mathsf{ i}} \right|$ 

## *Chat*

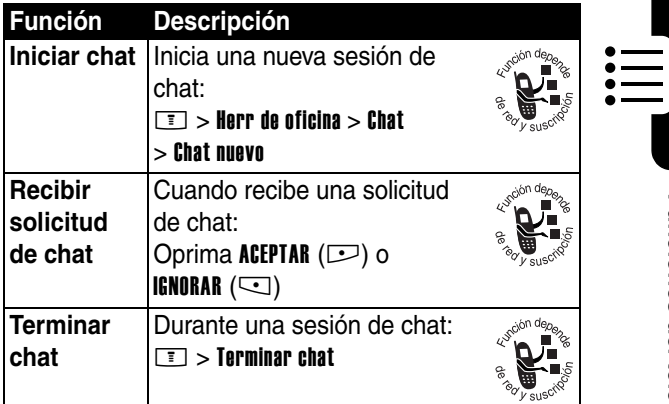

## *Email*

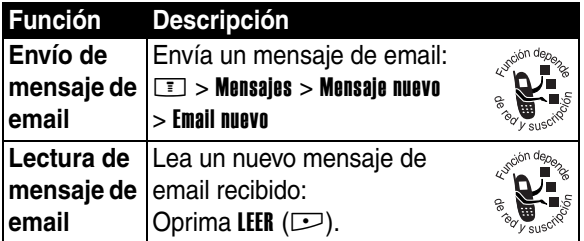

## *Directorio telefónico*

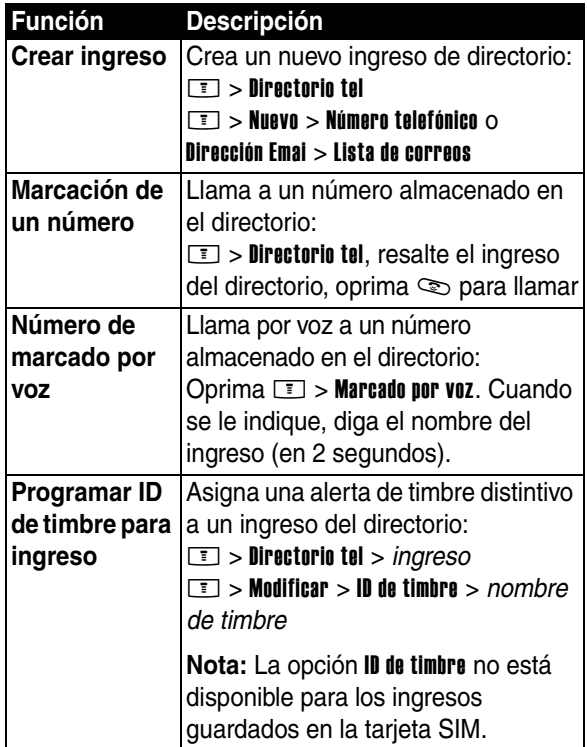

 $\left| \mathbf{ \mathsf{ i}} \right|$ 

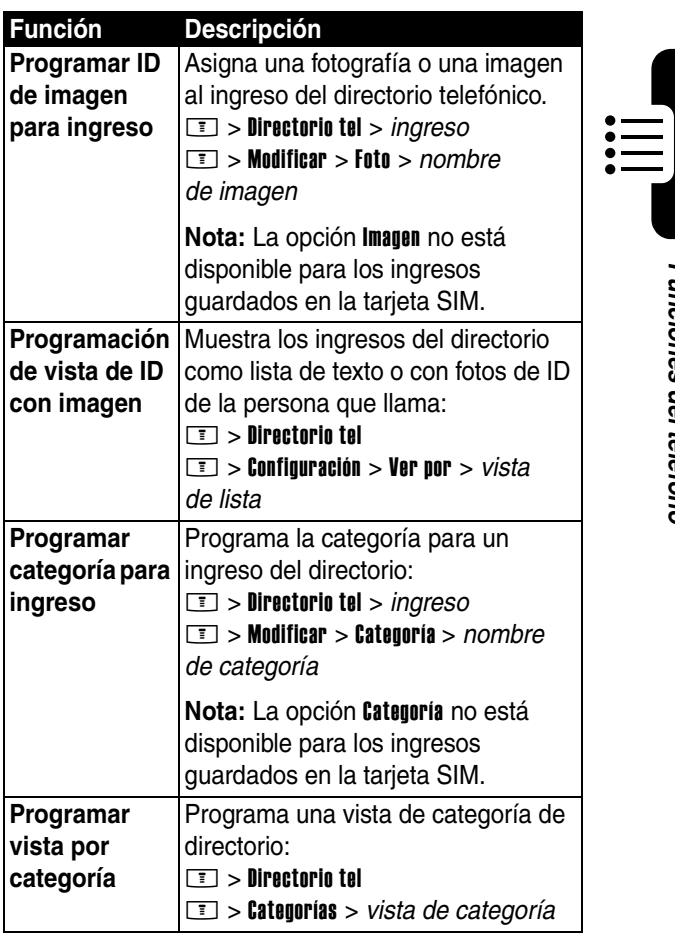

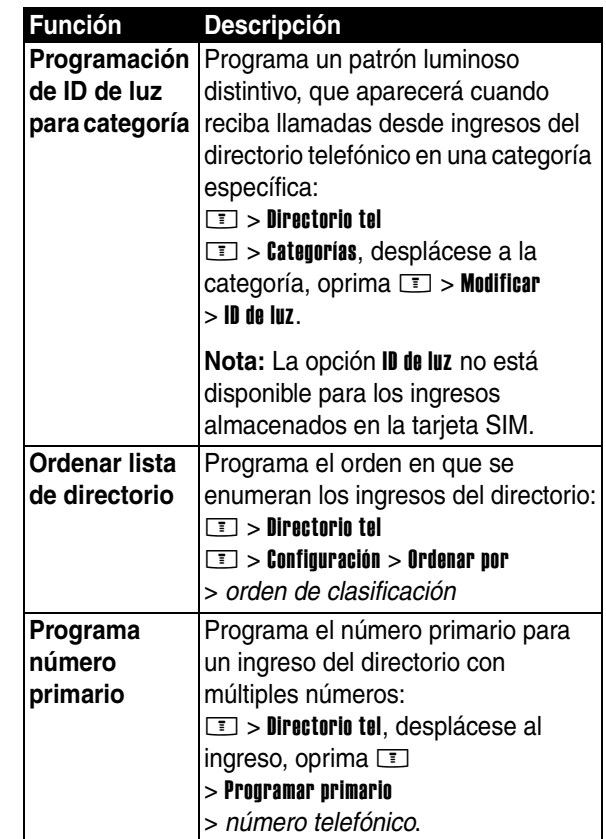

**Fill** 

<span id="page-92-0"></span>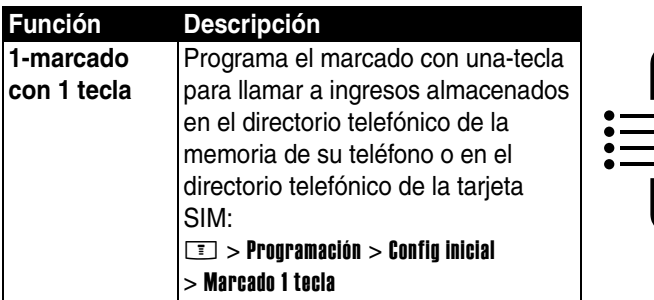

## *Personalización de funciones*

<span id="page-92-2"></span><span id="page-92-1"></span>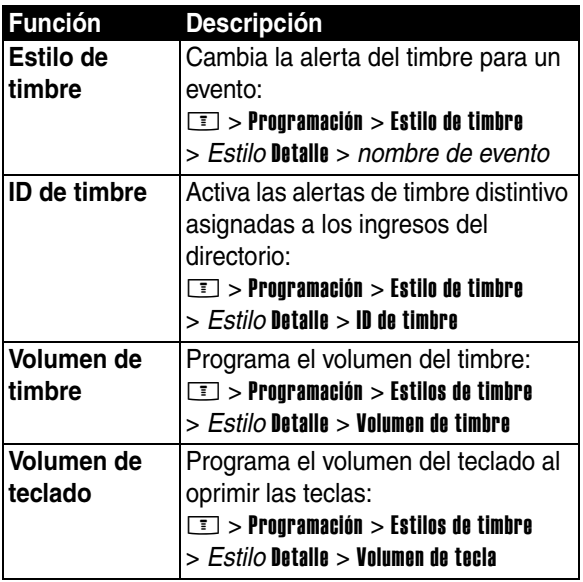

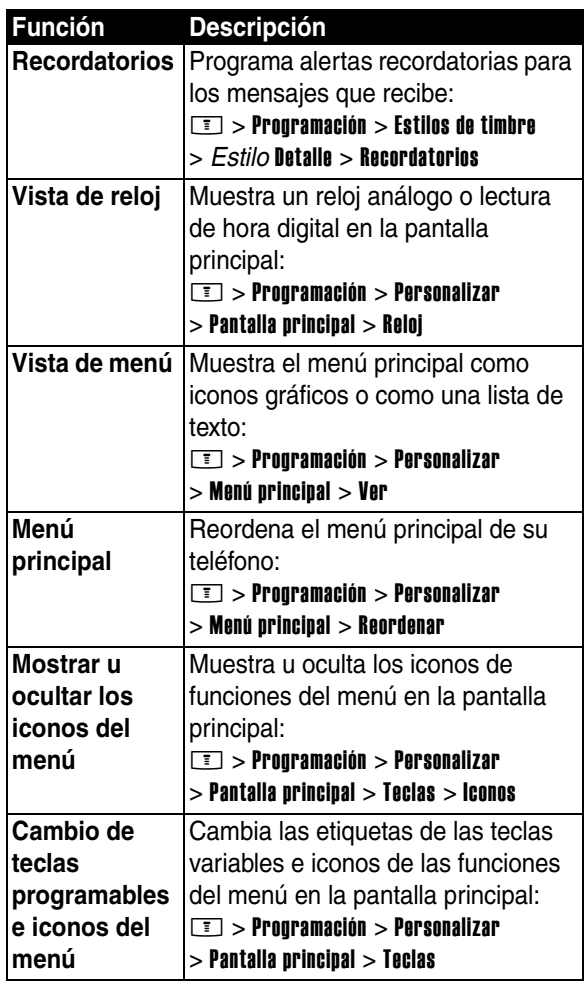

**Fill** 

<span id="page-94-0"></span>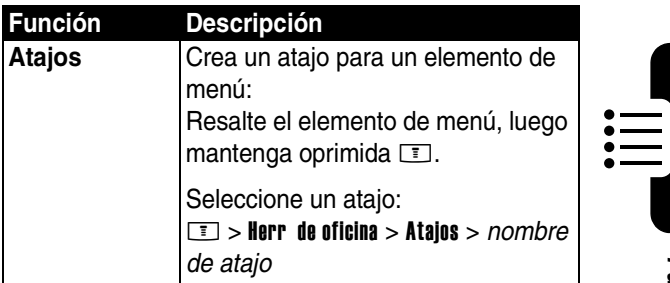

## *Funciones de menú*

<span id="page-94-1"></span>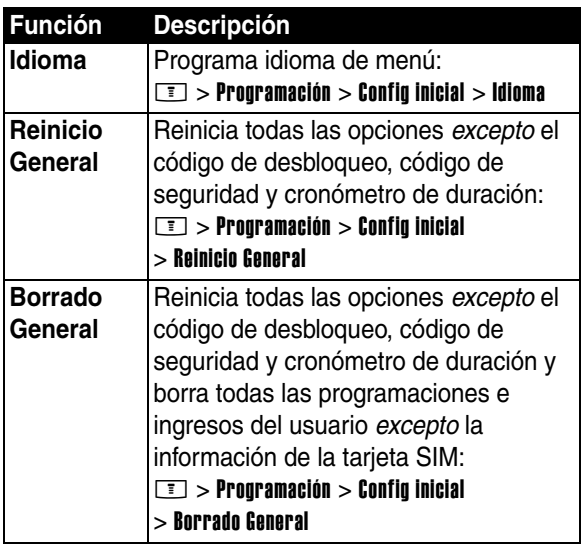

## *Funciones especiales de marcación*

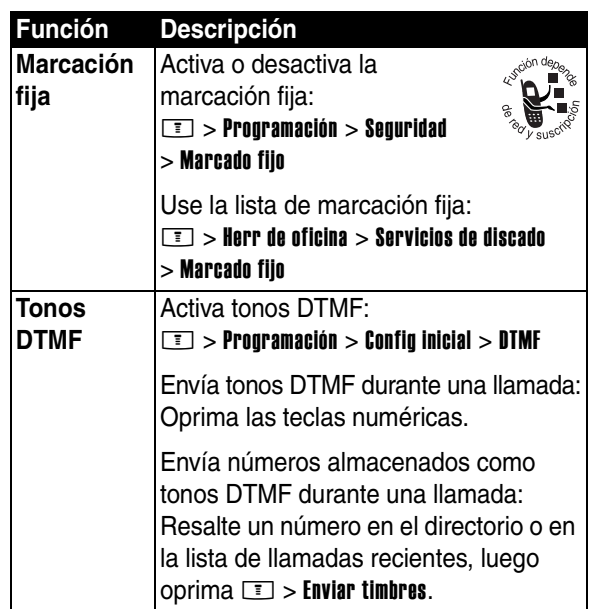

## *Monitoreo de llamada*

**Tiempo de conexión de red** es el tiempo transcurrido desde el momento en que se conecta a la red de su proveedor de servicio hasta el momento en que termina la llamada al oprimir O. Este tiempo incluye las señales de ocupado y de timbre.

**Es posible que el tiempo de conexión a la red que registra en su cronómetro reiniciable no sea igual al tiempo que le factura su proveedor de servicio. Para conocer la información de facturación, póngase en contacto directamente con su proveedor de servicio.**

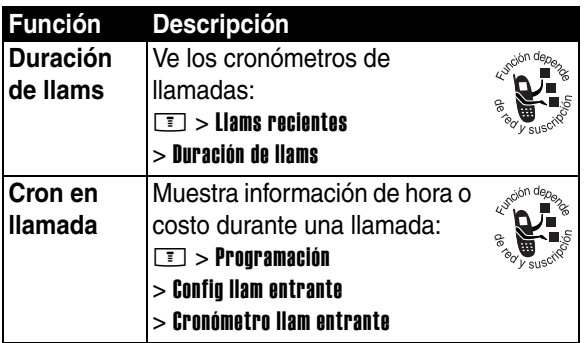

## <span id="page-96-0"></span>*Funciones del manos libres*

**Nota:** El uso de dispositivos inalámbricos y sus accesorios puede estar prohibido o restringido en ciertas áreas. Obedezca siempre las leyes y regulaciones sobre el uso de estos productos.

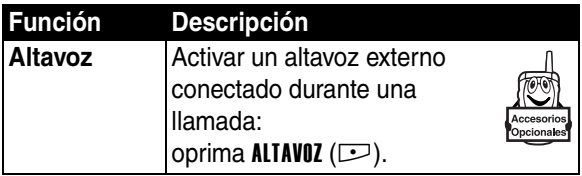

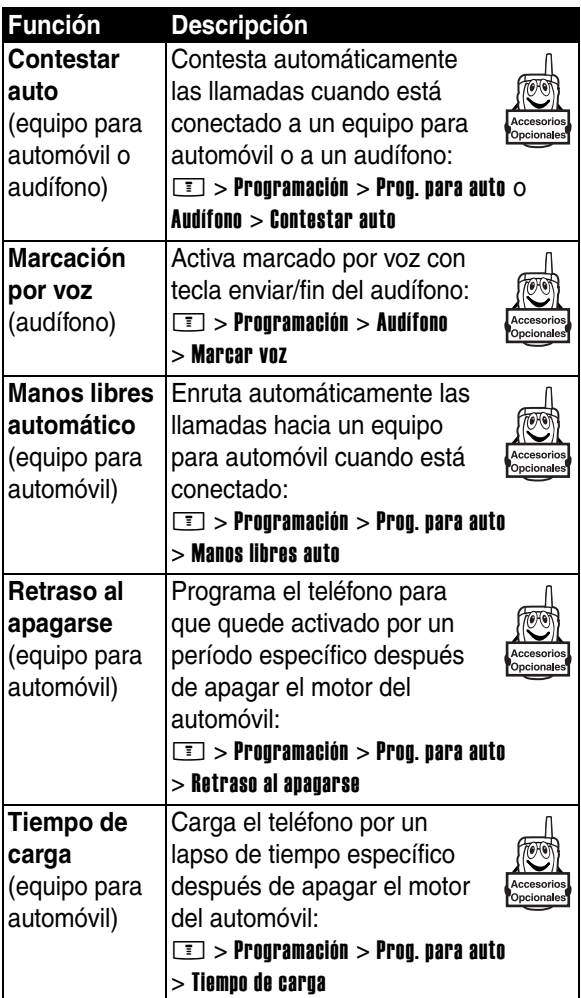

**E** 

## *Llamadas de datos y fax*

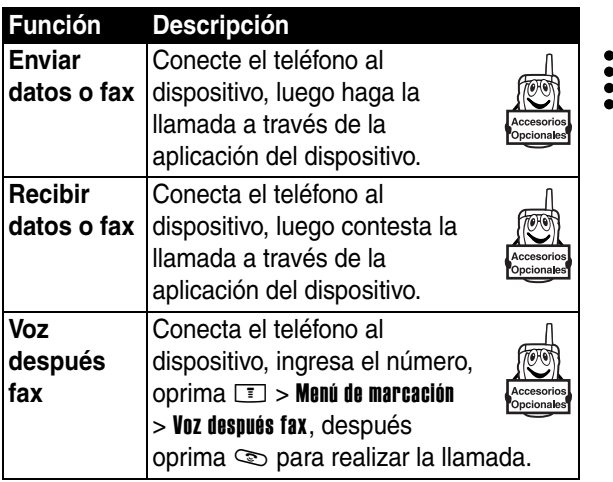

## <span id="page-98-0"></span>*Funciones de red*

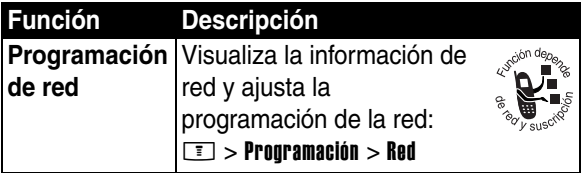

 $\equiv$ 

## *Funciones del organizador personal*

<span id="page-99-2"></span><span id="page-99-1"></span><span id="page-99-0"></span>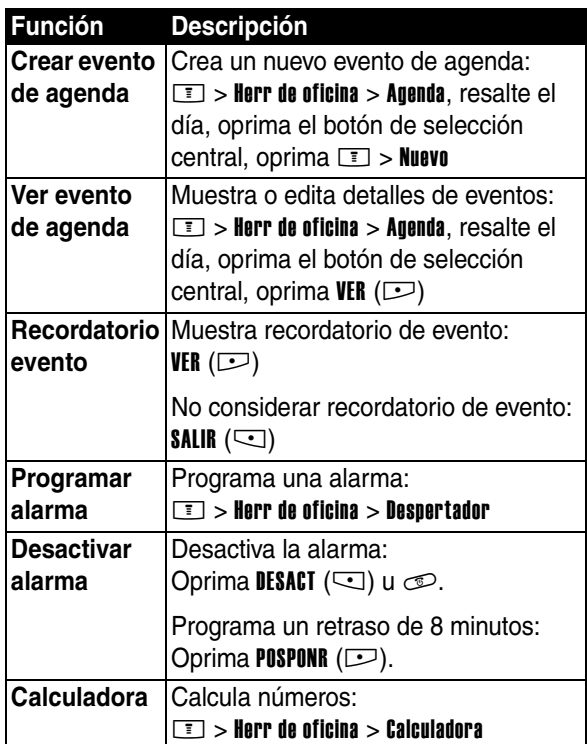

 $\mathop{:=}\limits^{\mathop{\mathop{\mathop{\scriptstyle\mathop{\scriptstyle\math$ 

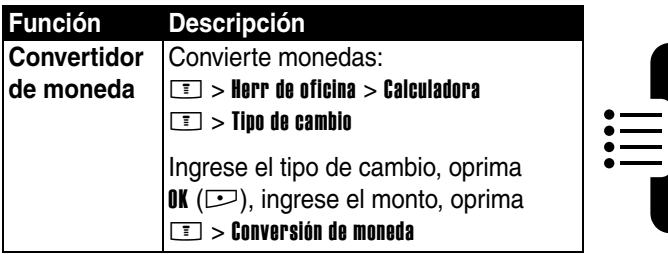

## *Seguridad*

<span id="page-100-1"></span>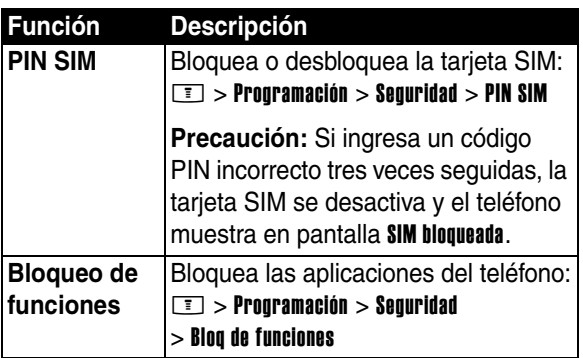

## <span id="page-100-0"></span>*Noticias y diversión*

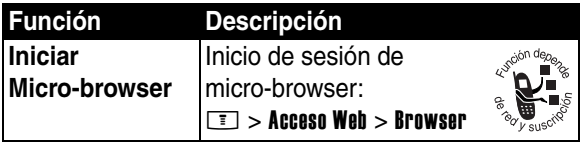

<span id="page-101-0"></span>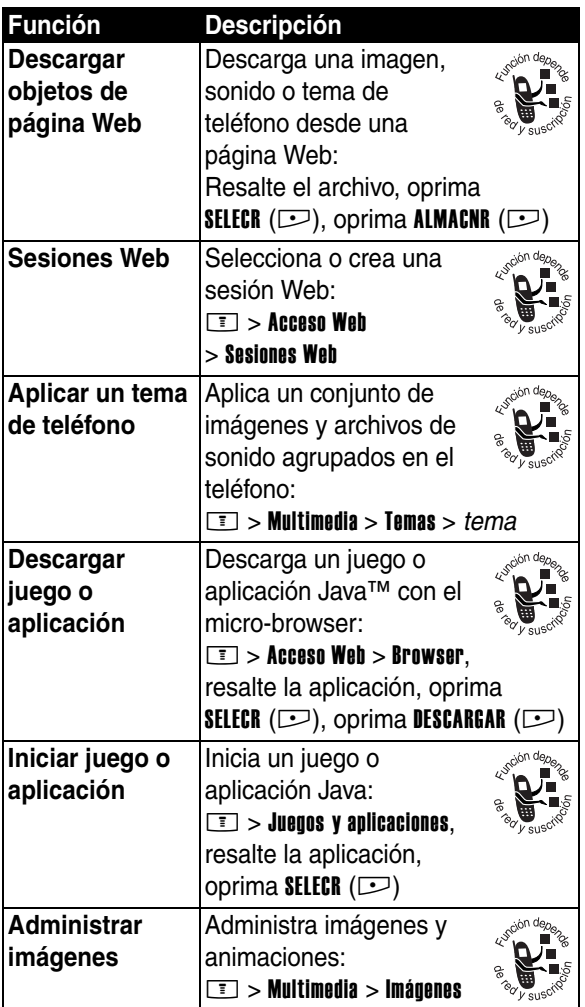

<span id="page-101-2"></span><span id="page-101-1"></span>**E** 

<span id="page-102-0"></span>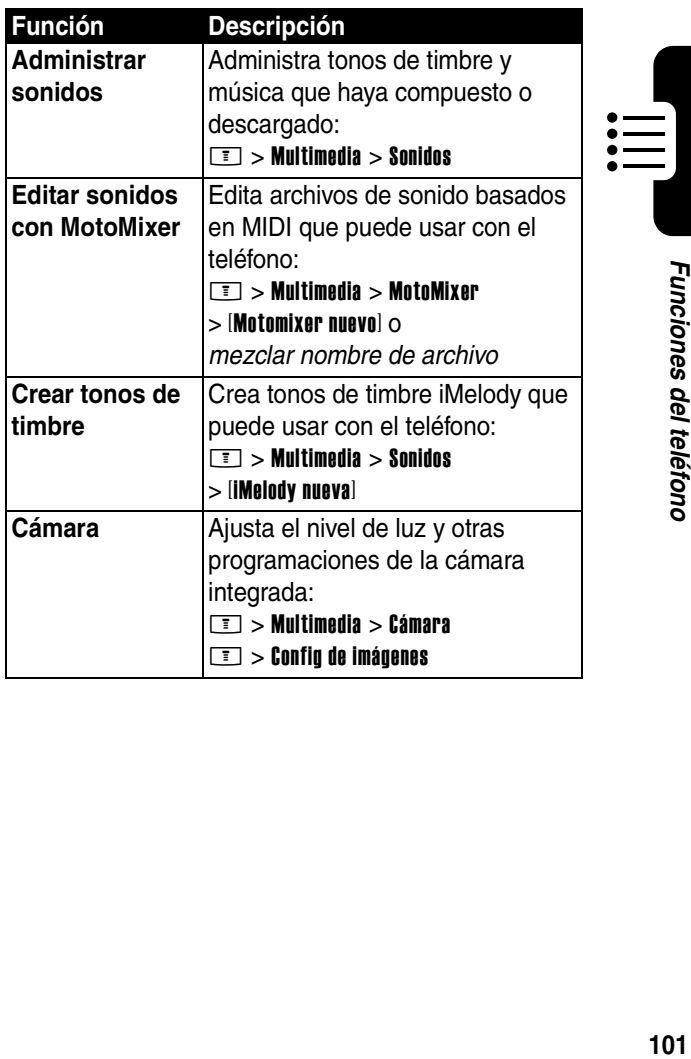

## *Datos de índice de absorción específico para Estados Unidos*

#### **El modelo de teléfono celular cumple con las exigencias del gobierno para la exposición a ondas de radio.**

Su teléfono celular es un transmisor y receptor de radio. Se ha diseñado y fabricado para no exceder los límites para la exposición a la energía de radiofrecuencia (RF) establecidos por la Federal Communications Commission (FCC) el Gobierno de Estados Unidos y por los organismos reguladores de Canadá. Estos límites forman parte de directrices globales y establecen los niveles permitidos de energía RF para la población general. Las directrices se basan en estándares preparados por organizaciones científicas independientes mediante la evaluación periódica y exhaustiva de estudios científicos. Los estándares incluyen un margen de seguridad considerable destinado a garantizar la protección de todas las personas, independientemente de su edad o salud.

El estándar de exposición para teléfonos celulares móviles emplea una unidad de medición conocida como Índice de absorción específico o SAR. El límite SAR establecido por la FCC y por los organismos reguladores de Canadá es de 1,6 W/kg.<sup>1</sup> Las pruebas de SAR se realizan utilizando posiciones de operación estándar aceptadas por la FCC y por Industry Canada en que el teléfono transmite con su nivel de potencia certificado más alto en todas las bandas de frecuencia probadas. Aunque el índice SAR se determina al nivel de potencia certificado más alto, el nivel real de SAR del teléfono durante el funcionamiento puede encontrarse muy por debajo del valor máximo. Esto se debe a que el teléfono está diseñado para funcionar en niveles de potencia múltiples, de modo que sólo usa la potencia necesaria para conectarse con la red. En general, mientras más cerca se encuentre de una estación base celular, menor será la potencia de salida.

Antes de que un modelo de teléfono esté disponible para la venta al público de Estados Unidos y Canadá, debe ser probado y certificado ante la FCC e Industry Canada para verificar que no exceda el límite establecido por cada gobierno para la exposición segura. Las pruebas se realizan en las posiciones y lugares (por ejemplo, en la oreja y en el cuerpo) informados a la FCC y disponibles para la revisión por Industry Canada. El valor de índice SAR más alto para este modelo de teléfono en las pruebas para uso en la oreja es de 0,33 W/kg y cuando se usa en el cuerpo, como se describe en esta guía del usuario, es de 0,46 W/kg. El valor SAR para este producto en el modo de transmisión de datos (uso cerca del cuerpo) es 0,46. (Las mediciones del teléfono usado en el cuerpo difieren según el modelo de teléfono, dependiendo de los accesorios disponibles y de las exigencias de regulación).2

Aunque puede haber diferencias entre los niveles de índice SAR de los diferentes teléfonos y las distintas posiciones, todas cumplen con las exigencias gubernamentales para exposición segura.Tenga en cuenta que las mejoras a este modelo podrían ocasionar diferencias en el índice SAR para los productos más nuevos, de todas maneras, los productos se diseñan para que cumplan con las directrices.

Se puede encontrar información adicional sobre Índices de absorción específicos (SAR) en el sitio Web de Cellular Telecommunications & Internet Association (CTIA):

http://www.phonefacts.net

o en el sitio Web de Canadian Wireless Telecommunications Association (CWTA):

http://www.cwta.ca

- 1. En Estados Unidos y Canadá, el límite de SAR para teléfonos celulares usados por el público es de 1,6 watts/kg (W/kg) promediados sobre un gramo de tejido. El estándar incorpora un margen de seguridad significativo que proporciona protección adicional al público y que considera cualquier variación en las mediciones.
- 2. La información sobre SAR incluye el protocolo de prueba, el procedimiento de evaluación y la escala de incertidumbre de medición de Motorola para este producto.

## *Datos de índice de absorción específico para Latin América*

#### **Este modelo de teléfono cumple con los estándares internacionales para la exposición a ondas de radio.**

Su teléfono móvil es un transmisor y receptor de radio. Está diseñado y fabricado para no exceder el límite internacional para la exposición a la energía de radiofrecuencia (RF). Este límite forma parte de directrices globales y establece los niveles permitidos de energía de radio frecuencia (RF) para la población general. Las directrices se basan en estándares preparados por organizaciones científicas independientes mediante la evaluación periódica y exhaustiva de estudios científicos. Las directrices incluyen un margen de seguridad considerable destinado a garantizar la protección de todas las personas, independientemente de su edad y estado de salud.

El estándar de exposición para teléfonos móviles emplea una unidad de medición conocida como Índice de absorción específico o SAR. Según las directrices para su modelo de teléfono, el límite SAR es de 2,0 W/kg.<sup>1</sup> Las pruebas de SAR se realizan utilizando posiciones de operación estándar en que el teléfono transmite con su nivel de potencia certificado más alto en todas las bandas de frecuencia probadas. Aunque el índice SAR se determina al nivel de potencia certificado más alto, el nivel real de SAR del teléfono durante el funcionamiento puede encontrarse muy por debajo del valor máximo. Esto se debe a que el teléfono está diseñado para funcionar en niveles de potencia múltiples, de modo que sólo use la potencia necesaria para conectarse con la red. En general, mientras más cerca se encuentre de una estación base, menor será la potencia de salida de su teléfono.

Antes de que un modelo de teléfono esté disponible para venta al público, se debe probar para confirmar que cumple con las directrices. Las pruebas se realizan en las posiciones y los lugares que se ajustan a una metodología de prueba uniforme determinada por un organismo experto

en estándares. El valor de índice SAR más alto para este modelo de teléfono en las pruebas para uso en la oreja es de 1,01 W/kg<sup>2</sup>.

Aunque haya diferencias entre los niveles SAR de varios teléfonos y en varias posiciones, todos cumplen con los requerimientos gubernamentales para una exposición segura. Tenga en cuenta que las mejoras a este modelo podrían ocasionar diferencias en el índice SAR para los productos más nuevos, de todas maneras, los productos se diseñan para que cumplan con las directrices.

- 1. El límite SAR para teléfonos móviles usados por el público es de 2,0 watts/kg (W/kg) promediados sobre diez gramos de tejido. El límite incorpora un margen de seguridad significativo que proporciona protección adicional al público y que considera cualquier variación en las mediciones.
- 2. La información adicional relacionada incluye el protocolo de prueba, el procedimiento de evaluación y la escala de incertidumbre de medición de Motorola para este producto.

# *Índice*

#### **A**

[accesorio opcional,](#page-11-0)  definición 10 [accesorios 10,](#page-11-0) [84,](#page-85-0) [95](#page-96-0) agenda [crear evento 98](#page-99-0) [recordatorio de evento](#page-99-1)  98 [ver evento 98](#page-99-2) alerta [apagar 16,](#page-17-0) [70](#page-71-0) [creación 101](#page-102-0) [definición 62](#page-63-0) [descarga 3](#page-4-0) [programación 16,](#page-17-1) [62,](#page-63-1) [91](#page-92-1) [alerta de timbre distintiva](#page-92-2)  91 alerta de vibración [apagar 16,](#page-17-0) [70](#page-71-0) [programación 16,](#page-17-1) [62,](#page-63-1) [91](#page-92-1) alerta silenciosa, [programación 16,](#page-17-1)  [62,](#page-63-1) [91](#page-92-1) [almacenar una llamada 72](#page-73-0) [altavoz 43,](#page-44-0) [95](#page-96-0) [activar o desactivar](#page-64-0)  durante llamadas telefónicas 63

[activar/desactivar 63](#page-64-0) [durante llamadas](#page-64-0)  telefónicas 63 animación [descarga 3,](#page-4-0) [85,](#page-86-0) [100](#page-101-0) [fondo 63](#page-64-1) [protector de pantalla 65](#page-66-0) [visualización 100](#page-101-1) [aplicación, bloqueo y](#page-100-0)  desbloqueo 99 [aplicaciones Java 100](#page-101-2) [apuntes 75](#page-76-0) [atajos 93](#page-94-0) [audífono 95](#page-96-0)

#### **B**

batería [carga 14](#page-15-0) [instalación 13](#page-14-0) bloquear [aplicación 99](#page-100-0) [tarjeta SIM 99](#page-100-1) [teléfono 45](#page-46-0) [bloqueo de llamadas 84](#page-85-1) [borrado general 93](#page-94-1) [borrar una llamada 72](#page-73-0) [botón de selección central](#page-31-0)  [30](#page-31-0)
[Botón Push to Talk 43](#page-44-0) [botones 30,](#page-31-0) [43](#page-44-0) [botones de volumen 16](#page-17-0) [brillo, programación 66](#page-67-0) [browser](#page-100-0) *Consulte* micro-browser

#### **C**

[calculadora 98,](#page-99-0) [99](#page-100-1) cámara [programación 101](#page-102-0) [tomar una fotografía 2,](#page-3-0)  [18](#page-19-0) canción [administración 101](#page-102-1) [descarga 85,](#page-86-0) [100](#page-101-0) [carta multimedia, envío 85](#page-86-1) [chat 87](#page-88-0) [código de acceso](#page-72-0)  internacional 71 código de desbloqueo [cambio 44](#page-45-0) [ingreso 15,](#page-16-0) [45,](#page-46-0) [46](#page-47-0) [olvido 47](#page-48-0) [omisión 46](#page-47-1) [predeterminado 44,](#page-45-1) [45,](#page-46-1)  [47](#page-48-1) código de seguridad [cambio 44](#page-45-0) [olvido 47](#page-48-2) [predeterminado 44](#page-45-1)

código PIN [cambio 44](#page-45-2) [ingreso 99](#page-100-2) código PIN SIM [cambio 44](#page-45-2) [ingreso 99](#page-100-2) [código PIN2 SIM, cambio](#page-45-3)  44 [código PIN2, cambio 44](#page-45-3) códigos [cambio 44](#page-45-0) [olvido 46](#page-47-1) [predeterminado 44,](#page-45-1) [45,](#page-46-1)  [47](#page-48-1) [color, programación 66](#page-67-1) [conferencia 84](#page-85-0) [contestación de llamadas](#page-18-0)  [17,](#page-18-0) [62](#page-63-0) [contraseñas.](#page-47-1) *Consulte* códigos [convertidor de moneda 99](#page-100-1) [correo de voz 77](#page-78-0) [cronómetros 95](#page-96-0) [cursor 33](#page-34-0) [cursor destellante 33](#page-34-0)

#### **D**

desbloquear [aplicación 99](#page-100-3) [teléfono 45](#page-46-2) [despertador 98](#page-99-1) [desvío de llamadas 84](#page-85-1) directorio telefónico [adición de 2 números 74,](#page-75-0)  [75](#page-76-0) [almacenamiento de un](#page-89-0)  ingreso 88 [categoría del ingreso 89](#page-90-0) [ID con imagen 3,](#page-4-0) [19,](#page-20-0) [49,](#page-50-0)  [69,](#page-70-0) [89](#page-90-1) [ID de luz 90](#page-91-0) [ID de timbre 88,](#page-89-1) [91](#page-92-0) [marcación de un número](#page-89-2)  88 [marcado con 1-tecla 76](#page-77-0) [marcado por voz 88](#page-89-3) [número de marcación](#page-77-1)  rápida 76 [número primario,](#page-91-1)  programación 90 [orden de ingresos 48,](#page-49-0) [90](#page-91-2) [vistas por categoría 49,](#page-50-1)  [89](#page-90-2) [dispositivo TTY 84](#page-85-2)

#### **E**

[email 87](#page-88-1) [equipo para automóvil 95](#page-96-1) estilo de timbre, [programación 16,](#page-17-1)  [62,](#page-63-1) [91](#page-92-1)

#### **F**

[fecha, programación 61](#page-62-0) [finalización de llamadas 17](#page-18-1) [fondo 63](#page-64-0) fotografía [descarga 3,](#page-4-1) [85,](#page-86-0) [100](#page-101-0) [envío 3,](#page-4-2) [18](#page-19-0) [ID con imagen 3,](#page-4-0) [19,](#page-20-0) [49,](#page-50-0)  [69,](#page-70-0) [89](#page-90-1) [tomar 2,](#page-3-0) [18](#page-19-0) [Función Mostrar ID 73](#page-74-0) [Función Ocultar ID 73](#page-74-0) [función opcional, definición](#page-11-0)  10

### **G**

[groove tunes 101](#page-102-2)

#### **H**

[hora, programación 61](#page-62-0)

#### **I**

[icono de función del menú](#page-26-0)  de mensajes 25 [ID con imagen 3,](#page-4-0) [19,](#page-20-0) [49,](#page-50-0)  [69,](#page-70-0) [89](#page-90-1) [ID de llamada 3,](#page-4-0) [19,](#page-20-0) [49,](#page-50-0) [69,](#page-70-0)  [73,](#page-74-0) [89](#page-90-1) [ID de luz, programación 90](#page-91-0) ID de timbre [encendido/apagado 91](#page-92-0) [programación 88](#page-89-1)

[identificación de la línea que](#page-70-1)  [llama.](#page-70-1) *Consulte* ID de llamada [idioma, programación 93](#page-94-0) [IM 86](#page-87-0) imagen [descarga 3,](#page-4-1) [85,](#page-86-0) [100](#page-101-0) [fondo 63](#page-64-0) [protector de pantalla 65](#page-66-0) [visualización 100](#page-101-1) [indicador de carácter de](#page-36-0)  texto 35 [indicador de intensidad de](#page-29-0)  la señal 28 [indicador de línea activa 28](#page-29-1) [indicador de llamada](#page-75-1)  perdida 74 [indicador de mensaje 23,](#page-24-0)  [29](#page-30-0) [indicador de mensaje de](#page-30-1)  [correo de voz 29,](#page-30-1) [77](#page-78-1) [indicador de nivel de batería](#page-30-2)  29 [indicador de presencia de](#page-30-3)  mensajería 29 [indicador de transmisión 27](#page-28-0) [indicador del método de](#page-30-4)  ingreso de texto 29, [35](#page-36-0) [indicador GPRS 28](#page-29-2) [indicador Java midlet 29](#page-30-5) [Indicador Push to Talk 29](#page-30-6) [indicador roam 28](#page-29-3)

[indicadores 23,](#page-24-0) [27,](#page-28-0) [28,](#page-29-2) [29,](#page-30-6)  [35,](#page-36-0) [74,](#page-75-1) [77](#page-78-1) [indicadores de estilo de](#page-30-7)  timbre 29 [ingreso de texto con método](#page-36-1)  tap 35 [ingreso de texto predictivo](#page-40-0)  39

#### **J**

[juegos 100](#page-101-2)

#### **L**

[línea activa, cambio 68](#page-69-0) [línea, cambio 68](#page-69-0) [lista de llamadas hechas 72](#page-73-0) [lista de llamadas recibidas](#page-73-0)  72 llamada [agregar dígitos después](#page-74-1)  del número de teléfono 73 [alerta, desactivar 16,](#page-17-2) [70](#page-71-0) [almacenamiento 72](#page-73-1) [bloqueo 84](#page-85-3) [borrado 72](#page-73-1) [código de acceso](#page-72-0)  internacional 71 [contestación 17](#page-18-0) [contestación con](#page-63-0)  [multitecla 62](#page-63-0)

llamada (siguiente) [contraseña para bloqueo,](#page-45-4)  cambio 44 [cronómetros 95](#page-96-0) [desvío 84](#page-85-1) [espera 79](#page-80-0) [estilo de timbre 16,](#page-17-1) [62,](#page-63-1)  [91](#page-92-1) [finalización 17](#page-18-1) [lista de llamadas hechas](#page-73-0)  72 [lista de llamadas](#page-73-0)  recibidas 72 [llamada en espera 79](#page-80-1) [llamada no contestada,](#page-75-2)  devolución 74 [llamadas recientes 72](#page-73-1) [marcación 16](#page-17-3) [número de emergencia](#page-72-1)  71 [Push to Talk 50](#page-51-0) [realización 16](#page-17-3) [recepción 17](#page-18-0) [transferencia 80](#page-81-0) [voz después fax 74](#page-75-3) [llamada de datos 97](#page-98-0) [llamada de fax 74,](#page-75-3) [97](#page-98-0) [llamada de voz después fax](#page-75-3)  74 [llamada en espera 79](#page-80-1) llamada entrante [contestación 17](#page-18-0) [desvío 84](#page-85-1)

[Llamadas Push to Talk](#page-51-0)  (PTT, Presionar para hablar) 50 [llamadas recientes 72](#page-73-0) [luz de fondo 67](#page-68-0)

#### **M**

[marcación de un número](#page-17-3)  [16,](#page-17-3) [94](#page-95-0) [marcación fija 94](#page-95-0) [marcación por voz 96](#page-97-0) [marcación rápida 76](#page-77-2) marcado con 1-tecla [programación de](#page-92-2)  preferencia 91 [uso 76](#page-77-0) [marcado por voz 88](#page-89-3) mensaje [carta multimedia 85](#page-86-1) [chat 87](#page-88-0) [icono de función del](#page-26-0)  menú 25 [lectura 85](#page-86-2) [mensaje multimedia 85](#page-86-3) [MMS, definición 20](#page-21-0) [plantilla MMS 85](#page-86-4) [texto 85](#page-86-5) [mensaje de Batería baja 29](#page-30-8) [Mensaje de llamadas](#page-55-0)  perdidas 54 [mensaje de llamadas](#page-75-4)  [perdidas 74](#page-75-4)

[mensaje Ingrese código de](#page-47-2)  [desbloqueo 46,](#page-47-2) [47](#page-48-0) [mensaje Llamada entrante](#page-70-2)  69 [mensaje Llamada falló,](#page-70-3)  número ocupado 69 mensaje multimedia [envío 3,](#page-4-3) [20,](#page-21-1) [85](#page-86-3) [lectura 3](#page-4-4) [recepción 3,](#page-4-4) [23](#page-24-1) [mensaje SIM bloqueada](#page-16-1)  [15,](#page-16-1) [99](#page-100-4) [mensajería instantánea.](#page-87-0)  *Consulte*IM menú [iconos, cambio en la](#page-93-0)  pantalla principal 92 [iconos, conversión a texto](#page-93-1)  92 [iconos, descripción 25](#page-26-1) [iconos, mostrar u ocultar](#page-93-2)  92 [idioma, programación 93](#page-94-0) [ingreso de texto 32](#page-33-0) [listas 31](#page-32-0) [navegación 30](#page-31-1) [personalización 92](#page-93-3) [reorganización de](#page-93-3)  funciones 92 [vista, cambio 92](#page-93-1)

método de ingreso de texto [configuración 34](#page-35-0) [selección 33](#page-34-1) [método de ingreso de texto](#page-34-1)  primario 33 [método de ingreso de texto](#page-34-1)  secundario 33 [mi número telefónico 17,](#page-18-2) [61](#page-62-1) micro-browser [aplicaciones Java 100](#page-101-2) [configuración de browser](#page-101-3)  100 [icono de función del](#page-26-0)  menú 25 [sesiones Web 100](#page-101-3) [uso 99](#page-100-0) [MMS.](#page-21-2) *Consulte* mensaje [MotoMixer 101](#page-102-2) música [administración 101](#page-102-1) [descarga 85,](#page-86-0) [100](#page-101-0)

#### **N**

número [almacenamiento de su](#page-62-1)  número 61 [visualización del número](#page-18-2)  17 [número de emergencia 71](#page-72-1) número telefónico [adición de 2 números 74,](#page-75-0)  [75](#page-76-0) [agregar dígitos después](#page-74-1)  73 [almacenamiento de su](#page-62-1)  número 61 [almacenamiento en el](#page-89-0)  directorio telefónico 88 [código de acceso](#page-72-0)  internacional 71 [línea activa, cambio 68](#page-69-0) [remarcación 68](#page-69-1) [visualización del número](#page-18-2)  17 [números, ingreso 41](#page-42-0)

#### **P**

[páginas Web 99](#page-100-0) pantalla [brillo 66](#page-67-0) [color 66](#page-67-1) [descripción 25](#page-26-2) [idioma 93](#page-94-0) [luz de fondo 67](#page-68-0) [pantalla principal 25](#page-26-2) [personalización 92](#page-93-2) [tiempo activo 67](#page-68-1) pantalla principal [definición 25](#page-26-2) [selección de la vista del](#page-93-4)  reloj 92

[personalización del menú](#page-93-1)  92 [plantilla MMS 85](#page-86-4) [poner una llamada en](#page-80-0)  espera 79 [programación de red 97](#page-98-1) [protector de pantalla 65](#page-66-0)

#### **R**

[r 9](#page-10-0) [realización de una llamada](#page-17-3)  16 [recordatorios 92](#page-93-5) [reinicio general 93](#page-94-1) reloj [ilustración 25](#page-26-0) [programación 61](#page-62-0) [selección de análogo o](#page-93-4)  digital 92 [remarcación automática 69](#page-70-4) remarcar [número ocupado 68](#page-69-1) [remarcación automática](#page-70-4)  69 [ridad 9](#page-10-0)

#### **S**

[servicio de mensajería](#page-21-2)  [multimedia.](#page-21-2) *Consulte* mensaje [sesiones Web 100](#page-101-3) [símbolos, ingreso 41](#page-42-1)

[software iTAP 39](#page-40-0) sonido [administración 101](#page-102-1) [descarga 3,](#page-4-1) [85,](#page-86-0) [100](#page-101-0)

# **T**

[tabla de caracteres 37](#page-38-0) [tabla de símbolos 42](#page-43-0) tarieta SIM [bloqueo 99](#page-100-2) [código PIN, cambio 44](#page-45-2) [código PIN2, cambio 44](#page-45-3) [definición 11](#page-12-0) [ingreso de código PIN 15](#page-16-2) [instalación 11](#page-12-1) [mensaje SIM bloqueada](#page-16-1)  [15,](#page-16-1) [99](#page-100-4) [precauciones 11](#page-12-2) tecla [control de volumen 16](#page-17-0) [encendido 15](#page-16-3) [enviar 17,](#page-18-3) [72](#page-73-2) [fin 17](#page-18-1) [tecla programable](#page-27-0)  [derecha 26,](#page-27-0) [92](#page-93-6) [tecla programable](#page-27-0)  [izquierda 26,](#page-27-0) [92](#page-93-6) [tecla de encendido 15](#page-16-3) [tecla de menú 9](#page-10-1) [tecla de navegación 9](#page-10-2) [tecla de navegación de](#page-31-0)  cinco direcciones 30

tecla de voz [marcación de un número](#page-89-3)  88 [tecla enviar 17,](#page-18-3) [72](#page-73-2) [tecla fin 17](#page-18-1) tecla programable derecha [funciones 26](#page-27-0) [personalización 92](#page-93-6) tecla programable izquierda [funciones 26](#page-27-0) [personalización 92](#page-93-6) teclado [contestar llamadas 62](#page-63-2) [volumen, programación](#page-92-3)  91 [teclas 9](#page-10-1) teclas principales, [personalización 92](#page-93-0) teclas programables [funciones 26](#page-27-0) [personalización 92](#page-93-6) teléfono [alerta, desactivar 16,](#page-17-2) [70](#page-71-0) [apagar 15](#page-16-4) [bloqueo 45](#page-46-2) [borrar información](#page-94-2)  almacenada 93 [código de desbloqueo 44](#page-45-1) [código de seguridad 44](#page-45-1) [códigos 44](#page-45-0) [contestación con](#page-63-0)  multitecla 62 [desbloqueo 15,](#page-16-0) [45,](#page-46-2) [47](#page-48-0)

teléfono (siguiente) [encendido/apagado 15](#page-16-5) [estilo de timbre 16,](#page-17-1) [62,](#page-63-1)  [91](#page-92-1) [fecha, programación 61](#page-62-0) [hora, programación 61](#page-62-0) [idioma, programación 93](#page-94-0) [línea activa, cambio 68](#page-69-0) [programación de red 97](#page-98-1) [reiniciar todas las](#page-94-1)  opciones 93 [teclado, contestar](#page-63-2)  llamadas 62 [tema 3,](#page-4-5) [100](#page-101-4) [tema de teléfono 3,](#page-4-5) [100](#page-101-4) texto [cursor destellante 33](#page-34-0) [ingreso 32](#page-33-0) ingreso de texto predictivo con [software iTAP 39](#page-40-0) [mayúsculas, cambio 34](#page-35-1) [método de ingreso,](#page-35-0)  configuración 34 [método de ingreso,](#page-34-1)  selección 33 [método numérico 41](#page-42-0) [método símbolo 41](#page-42-1) [método tap 35](#page-36-1) [tabla de caracteres 37](#page-38-0) [tabla de símbolos 42](#page-43-0)

tono de timbre [administración 101](#page-102-1) [creación 101](#page-102-3) [descarga 3,](#page-4-1) [85,](#page-86-0) [100](#page-101-0) [edición con MotoMixer](#page-102-2)  101 tonos DTMF [activación 94](#page-95-1) [envío 73,](#page-74-2) [74,](#page-75-5) [94](#page-95-1) [transferencia de llamadas](#page-81-0)  80

#### **U**

[uso del manos libres 95](#page-96-1)

#### **V**

[vida útil de la batería,](#page-13-0)  [prolongación 12,](#page-13-0) [26,](#page-27-1)  [67](#page-68-0) [vObject, definición 24](#page-25-0) volumen [auricular 16](#page-17-4) [teclado 91](#page-92-3) [timbre 16,](#page-17-5) [91](#page-92-4) [volumen de timbre,](#page-17-5)  [programación 16,](#page-17-5) [91](#page-92-4) [volumen del auricular 16](#page-17-4)

Patente en EE.UU. Re. 34,976

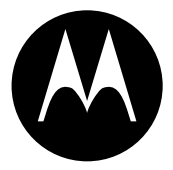

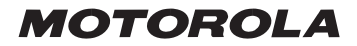

# IMPORTANTE INFORMACIÓN LEGAL Y DE SEGURIDAD>

#### **Aviso de derechos de autor de software**

Los productos Motorola descritos en este manual pueden incluir software protegido por derechos de autor Motorola y de terceros almacenado en las memorias de los semiconductores u otros medios. Las leyes de los Estados Unidos y otros países reservan para Motorola y para otros proveedores de software ciertos derechos exclusivos sobre el software protegido por derechos de autor, como los derechos exclusivos para distribuir o reproducir dicho software. En consecuencia, no podrá modificarse, someterse a operaciones de ingeniería inversa, distribuirse ni reproducirse de forma alguna, según lo permitido por la ley, ningún software protegido por derechos de autor contenido en los productos Motorola. Asimismo, no se considerará que la compra de productos Motorola otorgue en forma directa, implícita, de hecho o de ningún otro modo una licencia de los derechos de autor, patentes o aplicaciones de patentes de Motorola o ningún otro proveedor de software, excepto la licencia normal, no exclusiva y sin regalías de uso que surge de las consecuencias legales de la venta de un producto.

# *Contenido*

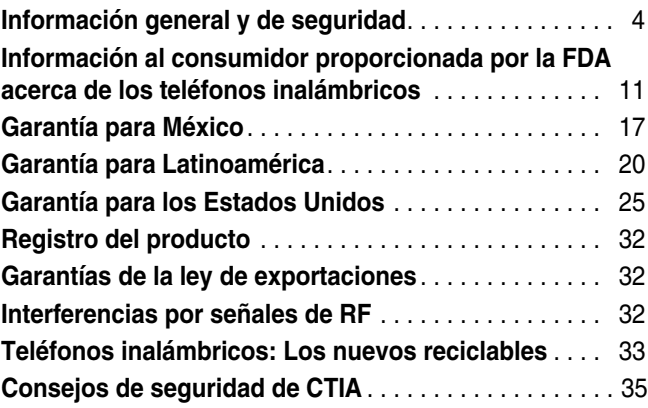

# <span id="page-119-0"></span>*Información general y de seguridad*

INFORMACIÓN IMPORTANTE ACERCA DE UNA OPERACIÓN SEGURA Y FEICIENTE. LEA ESTA INFORMACIÓN ANTES DE UTILIZAR SU TELÉFONO.

La información provista en este documento reemplaza a la información de seguridad general contenida en las guías del usuario publicadas hasta el 1 de diciembre de 2002.

# *Exposición a señales de radio frecuencia (RF)*

El teléfono contiene un transmisor y un receptor. Cuando está encendido, recibe y transmite señales de radio frecuencia (RF). Cuando usted se comunica con el teléfono, el sistema que administra las llamadas controla los niveles de potencia que transmite el teléfono.

El teléfono Motorola fue diseñado para cumplir con las exigencias de regulación locales de su país respecto a la exposición de seres humanos a las señales de RF.

# *Precauciones de operación*

Con el fin de asegurar el rendimiento óptimo del teléfono y mantener la exposición de seres humanos a las señales de RF dentro de los límites establecidos en las reglamentaciones que corresponden, respete siempre los siguientes procedimientos:

#### *Cuidado de la antena externa*

Utilice sólo la antena provista o una antena de reemplazo aprobada. Las antenas, modificaciones a las antenas o los accesorios para antenas no autorizados podrían dañar el teléfono.

NO toque la antena cuando el teléfono esté en uso. El tocar la antena afecta la calidad de la llamada y puede hacer que el teléfono funcione a un nivel de potencia mayor que el necesario. Además, el uso de antenas no autorizadas puede provocar el no cumplimiento de las exigencias de regulación locales de su país.

#### *Funcionamiento del teléfono*

Cuando realice o reciba una llamada, tome el teléfono como tomaría una unidad convencional.

# *Uso sobre el cuerpo*

Para mantener la conformidad con las reglamentaciones sobre la exposición a las señales de RF, si va a llevar consigo una unidad en funcionamiento, coloque siempre el teléfono en un broche, soporte, portateléfonos, estuche o arnés para el cuerpo provisto o aprobado por Motorola para este producto. Es posible que el uso de accesorios no aprobados por Motorola exceda las reglamentaciones sobre la exposición a las señales de RF. Si usted no utiliza uno de los accesorios provistos por Motorola o aprobados para ser llevados cerca del cuerpo y no utiliza el teléfono sosteniéndolo en la posición de uso normal, asegúrese de que el teléfono y su antena se encuentren a no menos de 2,5 cm (1 pulgada) de su cuerpo al transmitir señales.

# *Operación de transmisión de datos*

Cuando use alguna de las funciones de datos del teléfono, con un cable para accesorios conectado o sin él, coloque el teléfono con su antena a no menos de 2,5 cm (1 pulgada) del cuerpo.

#### *Accesorios aprobados*

El uso de accesorios no aprobados por Motorola, incluidos entre otros, baterías y antenas, puede hacer que el teléfono exceda las reglamentaciones sobre la exposición a las señales de RF. Si desea obtener una lista de los accesorios aprobados por Motorola, visite nuestro sitio de Internet www.Motorola.com.

# *Interferencia y compatibilidad de señales de RF*

**Nota:** Casi todos los dispositivos electrónicos son susceptibles a sufrir interferencias por señales de RF desde fuentes externas si están protegidos, diseñados y de algún otro modo incorrectamente configurados para la compatibilidad de señales de RF. Bajo determinadas circunstancias, el teléfono podría producir interferencia.

#### *Instalaciones*

Apague el teléfono en todas las instalaciones donde existan avisos consignados que señalen que debe hacerlo. Estas instalaciones pueden incluir hospitales o establecimientos para el cuidado de la salud que puedan usar equipos sensibles a señales de RF externa.

#### *Aviones*

Cuando reciba instrucciones para hacerlo, apague el teléfono al abordar un avión. El uso de un teléfono debe respetar las reglamentaciones que se aplican según las instrucciones impartidas por el personal de la aerolínea.

#### *Dispositivos de uso médico*

#### **Marcapasos**

Los fabricantes de marcapasos recomiendan mantener una distancia de por lo menos 15 centímetros (6 pulgadas) entre un teléfono celular portátil y un marcapasos.

Las personas con marcapasos:

- **•** deben mantener el teléfono a más de 15 cm (6 pulgadas) del marcapasos SIEMPRE que el teléfono esté ENCENDIDO.
- **•** NO DEBEN transportar el teléfono en un bolsillo a la altura del pecho.
- **•** deben usar el oído del lado opuesto al del marcapasos para minimizar la posibilidad de interferencia.
- **•** deben APAGAR inmediatamente el teléfono si tienen alguna razón para sospechar que se está produciendo una interferencia.

#### **Prótesis auditivas**

Algunos teléfonos celulares pueden interferir con algunas prótesis auditivas. En ese caso, solicite asesoramiento al fabricante del dispositivo para analizar las alternativas.

#### **Otros dispositivos médicos**

Si usted tiene cualquier otro dispositivo personal de uso médico, consulte al fabricante del dispositivo para determinar si está correctamente protegido contra las señales de radiofrecuencia. Su médico puede ayudarle a obtener esa información.

# *Uso durante la conducción de vehículos*

Verifique las leyes y reglamentaciones acerca del uso de teléfonos celulares en las zonas donde conduzca. Obedézcalas siempre.

Cuando utilice el teléfono mientras conduce:

- **•** preste completa atención a la conducción del vehículo y a la carretera.
- **•** si el teléfono cuenta con la función de manos libres, utilícela.
- **•** salga del camino y estacione el vehículo antes de realizar o contestar una llamada si las condiciones de conducción lo requieren.

Podrá encontrar las mejores prácticas para una conducción responsable en "Consejos de seguridad para uso de teléfonos celulares" al final de este manual y en el sitio de Internet de Motorola:

www.Motorola.com/callsmart.

# *Advertencias de uso*

#### *En vehículos equipados con bolsa de aire*

No coloque un equipo celular en la zona directamente encima de la bolsa de aire o en la zona donde ésta se infla. Las bolsas de aire se inflan con mucha fuerza. Si se coloca un teléfono celular en la zona donde se infla la bolsa de aire y ésta se inflara, el teléfono podría ser despedido con gran fuerza y provocar lesiones graves a los ocupantes del vehículo.

### *Ambientes con peligro de explosión*

Apague el teléfono antes de ingresar a algún área con un ambiente con peligro de explosión. No retire, instale o cargue baterías en zonas con tales características. Las chispas en una atmósfera potencialmente explosiva pueden provocar una explosión o incendio y causar lesiones o incluso, la muerte.

**Nota:** Las zonas con peligro de explosión antes indicadas suelen incluir los lugares de abastecimiento de combustible, como la cubierta inferior de los barcos, instalaciones de almacenamiento o transferencia de combustible o productos químicos, zonas donde el aire contiene productos químicos o partículas, como grano en polvo, polvo o polvos de metal. Las zonas con ambientes con peligro de explosión suelen estar, aunque no siempre, claramente marcadas.

# *Zonas donde se realizan explosiones y hay detonadores*

Para evitar la posible interferencia con operaciones de voladura, DESCONECTE el teléfono cuando se encuentre cerca de detonadores eléctricos, en una zona de voladuras o donde aparezca la advertencia"Apague los dispositivos electrónicos". Obedezca todos los carteles e instrucciones.

# *Baterías*

Las baterías pueden causar daños a los objetos o lesiones corporales como quemaduras si un material conductivo, como el de alhajas, llaves o cadenas de cuentas, hace contacto con los terminales expuestos. Este material puede completar un circuito eléctrico (cortocircuito) y calentarse mucho. Tenga cuidado cuando toque baterías cargadas, particularmente cuando las coloca en el bolsillo, una bolsa o en cualquier otro lugar con objetos metálicos. **Use sólo baterías y cargadores originales Motorola.**

La batería o el teléfono pueden tener símbolos que se definen a continuación:

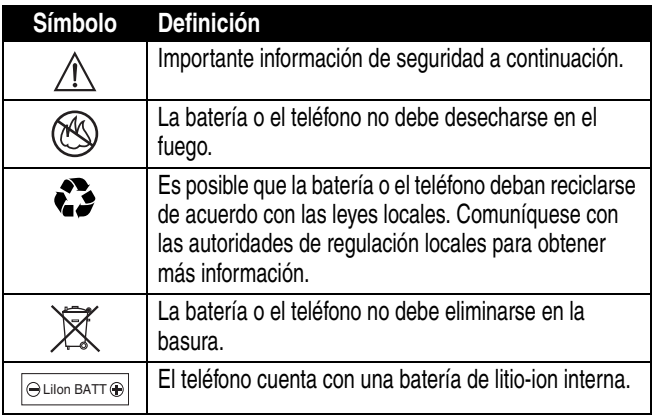

# *Ataques o pérdida de conocimiento*

Es posible que algunas personas sean susceptibles de sufrir ataques epilépticos o pérdida de conocimiento cuando se exponen a luces destellantes, como por ejemplo al ver televisión o jugar juegos de video. Estos ataques o pérdida de conocimiento pueden producirse incluso si la persona nunca ha sufrido un ataque o pérdida de conocimiento.

En el caso de que haya experimentado ataques o pérdida de conocimiento o si tiene antecedentes familiares de dichos problemas, consulte a su médico antes de usar juegos de video o de activar la función de luces destellantes en el teléfono. (La función de luces destellantes no está disponible en todos los productos).

Los padres deben supervisar el uso de juegos de video de sus hijos o de otras funciones que incorporan luces destellantes en los teléfonos. Todas las personas deben suspender el uso y consultar a un médico si aparece alguno de los siguientes síntomas: convulsiones, movimiento ocular o muscular nervioso, pérdida de la conciencia, movimientos involuntarios o desorientación.

Para limitar la probabilidad de tales síntomas, siga las siguientes precauciones de seguridad:

- **•** No juegue o utilice la función de luces destellantes si está cansado o falto de sueño.
- **•** Tome una pausa de al menos 15 minutos por hora.
- **•** Juegue en una habitación con todas las luces encendidas.
- **•** Juegue a lo más lejos posible de la pantalla.

# *Lesiones por movimientos repetitivos*

Al usar los juegos del teléfono, es posible que experimente molestias ocasionales en las manos, brazos, hombros, cuello u otras partes del cuerpo. Siga estas instrucciones para evitar problemas como tendinitis, síndrome del túnel carpiano u otras afecciones musculoesqueléticas:

- **•** Tome una pausa de al menos 15 minutos por cada hora que use los juegos de video.
- **•** Si se le cansan o le duelen las manos, muñecas o brazos al jugar, deténgase y descanse varias horas antes de jugar nuevamente.
- **•** Si sigue experimentando dolor en las manos, muñecas o brazos durante o después del juego, deje de jugar y consulte un médico.

# <span id="page-126-0"></span>*Información al consumidor*

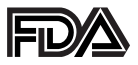

# *proporcionada por la FDA acerca de los teléfonos inalámbricos*

La Administración de Drogas y Alimentos de los Estados Unidos (FDA, por sus siglas en inglés) proporciona información al consumidor acerca de los teléfonos inalámbricos en:

#### http://www.fda.gov/cellphones/qa.html

A continuación, aparece una serie de preguntas y respuestas relacionadas con la seguridad que se analizan en este sitio Web.

# *¿Representan los teléfonos inalámbricos un riesgo para la salud?*

Las pruebas científicas disponibles no revelan problemas de salud asociados al uso de teléfonos inalámbricos. Sin embargo, no existe evidencia de que dichos teléfonos sean absolutamente seguros. Mientras se usan, los teléfonos inalámbricos emiten bajos niveles de energía de radiofrecuencia (RF, por sus siglas en inglés) en el rango de microondas. También emiten bajos niveles de RF cuando están en el modo en espera. Mientras los altos niveles de RF pueden producir efectos en la salud (al calentar los tejidos), no se tiene conocimiento de que la exposición a bajos niveles de RF que no producen efectos de calentamiento tengan efectos negativos para la salud. Muchos estudios sobre exposiciones a bajos niveles de RF no han descubierto efectos biológicos. Algunos estudios han sugerido que pueden producirse algunos efectos biológicos, pero sus resultados no han sido confirmados por otras investigaciones. En algunos casos, otros investigadores han tenido dificultades para reproducir dichos estudios o para determinar las razones de los resultados incoherentes.

# *¿Cuál es el papel de la FDA con respecto a la seguridad de los teléfonos inalámbricos?*

De acuerdo con la ley, la FDA no revisa la seguridad de los productos de consumo que emiten radiaciones, como los teléfonos inalámbricos, antes de ponerse a la venta, como lo hace con los nuevos medicamentos o dispositivos médicos. Sin embargo, la administración está facultada para tomar medidas en caso de que se demuestre que los teléfonos inalámbricos emiten energía de radiofrecuencia (RF) en un nivel estimado peligroso para el usuario. En tales casos, la FDA puede exigir a los fabricantes de teléfonos inalámbricos que notifiquen a los usuarios los riesgos para la salud y que reparen, cambien o retiren los teléfonos para eliminar dichos riesgos.

Aunque los datos científicos existentes no justifican las medidas de regulación de la FDA, ésta ha obligado a la industria de telefonía inalámbrica a adoptar algunas medidas, entre otras:

- **•** Apoyar las investigaciones necesarias sobre posibles efectos biológicos de la RF del tipo emitido por los teléfonos inalámbricos;
- **•** Diseñar teléfonos inalámbricos de manera de reducir al mínimo cualquier exposición a la RF para el usuario que no sea necesaria para el funcionamiento del dispositivo; y
- **•** Cooperar en proporcionar a los usuarios de teléfonos inalámbricos la mejor información disponible acerca de los posibles efectos de estos teléfonos en la salud humana.

La FDA pertenece a un grupo de agencias federales interrelacionadas que tiene la responsabilidad de diferentes aspectos de la seguridad de la RF para asegurar los esfuerzos coordinados a nivel federal. Las siguientes agencias forman parte de este grupo de trabajo:

- **•** Instituto Nacional de Seguridad y Salud Ocupacional
- **•** Agencia de Protección Ambiental
- **•** Comisión Federal de Comunicaciones
- **•** Administración de la Seguridad y Salud Ocupacional

**•** Administración Nacional de Telecomunicaciones e Información

El Instituto Nacional de la Salud también participa en algunas actividades de trabajo grupal entre agencias.

La FDA comparte las responsabilidades de regulación de los teléfonos inalámbricos con la Comisión Federal de Comunicaciones (FCC). Todos los teléfonos que se venden en los Estados Unidos deben cumplir con las pautas de seguridad de la FCC que limitan la exposición a la RF. La FCC depende de la FDA y de otros organismos de la salud para responder a las preguntas sobre la seguridad de los teléfonos inalámbricos.

La FCC también regula las estaciones base que dependen de las redes de teléfonos inalámbricos. Aunque estas estaciones base operan a una potencia mayor que los teléfonos inalámbricos, la RF a la que están expuestas las personas que allí trabajan normalmente son menores que aquellas que reciben de los teléfonos inalámbricos. De este modo, las estaciones base no son el tema principal de las preguntas sobre seguridad que se tratan en este documento.

# *¿Qué está haciendo la FDA para averiguar más acerca de los efectos que la RF de los teléfonos inalámbricos podría tener en la salud?*

La FDA trabaja con el Programa Nacional de Toxicología de los Estados Unidos y con grupos de investigadores de todo el mundo para asegurar que se realicen estudios en animales de alta prioridad que permitan responder importantes preguntas acerca de los efectos de la exposición a la energía de radiofrecuencia (RF).

La FDA ha sido uno de los principales participantes del Proyecto de Campos Electromagnéticos Internacional (EMF, por sus siglas en inglés) de la Organización Mundial de la Salud desde sus inicios en 1996. Un resultado influyente de este trabajo ha sido el desarrollo de un detallado programa de necesidades de investigación que ha generado nuevos programas de investigación en todo el mundo. El Proyecto también ha

ayudado a desarrollar una serie de documentos de información pública acerca de los temas de EMF.

La FDA y la Asociación de Telecomunicaciones Celulares e Internet (CTIA, por sus siglas en inglés) tienen un Acuerdo de Investigación y Desarrollo Cooperativo (CRADA, por sus siglas en inglés) para realizar investigaciones acerca de la seguridad de los teléfonos inalámbricos. La FDA ofrece la supervisión científica, obteniendo información de expertos de organizaciones gubernamentales, industriales y académicas. Las investigaciones financiadas por la CTIA se realizan a través de contratos con investigadores independientes. La investigación inicial incluirá estudios de laboratorio y estudios de usuarios de teléfonos inalámbricos. El CRADA también incluirá una amplia evaluación de otras necesidades de investigación en el marco de los últimos avances de la investigación en el mundo.

# *¿Qué puedo hacer para reducir mi exposición a la energía de radiofrecuencia de mi teléfono inalámbrico?*

Si estos productos representaran algún riesgo, que en estos momentos desconocemos, probablemente sea muy pequeño. Sin embargo, si desea evitar posibles riesgos, puede tomar algunas medidas simples para minimizar su exposición a la energía de radiofrecuencia (RF). Debido a que el tiempo es un factor clave directamente relacionado con el nivel de exposición de una persona, al reducir la cantidad de tiempo que se usa un teléfono inalámbrico, se reducirá la exposición a la RF.

Si a diario debe sostener largas conversaciones por un teléfono inalámbrico, podría distanciar más su cuerpo de la fuente de RF, ya que los niveles de exposición disminuyen significativamente con la distancia. Por ejemplo, podría usar un audífono y colocar el teléfono inalámbrico lo más lejos posible de su cuerpo o bien, usar un teléfono inalámbrico conectado a una antena remota.

Nuevamente, los datos científicos no demuestran que los teléfonos inalámbricos sean dañinos. Sin embargo, si le preocupa la exposición a la RF de estos productos, puede tomar medidas como las señaladas anteriormente para reducir su exposición a la RF de los teléfonos inalámbricos.

# *¿Qué sucede con los niños que usan teléfonos inalámbricos?*

Las pruebas científicas no arrojan señales de peligro para los usuarios de teléfonos inalámbricos, incluidos los niños y adolescentes. Si desea tomar medidas para disminuir la exposición a la energía de radiofrecuencia (RF), puede aplicar las medidas antes señaladas a los niños y adolescentes que usen teléfonos inalámbricos. Al reducir el tiempo de uso de un teléfono inalámbrico y aumentar la distancia entre el usuario y la fuente de RF, diminuirá la exposición a la RF.

Algunos grupos patrocinados por otros gobiernos nacionales han aconsejado instar a los niños a no utilizar teléfonos inalámbricos. Por ejemplo, el gobierno del Reino Unido distribuyó panfletos que contenían dichas recomendaciones en diciembre de 2000. Ellos señalaron que no existen pruebas de que el uso del teléfono inalámbrico produzca tumores cerebrales u otras enfermedades. Su recomendación de limitar entre los niños el uso de teléfonos inalámbricos fue estrictamente precautoria, y no se basó en pruebas científicas de la existencia de riesgos para la salud.

# *¿Reducen los equipos a manos libres para teléfonos inalámbricos la exposición a las emisiones de la RF?*

Debido a que no se tiene conocimiento de riesgos derivados de la exposición a las emisiones de la RF de los teléfonos inalámbricos, no hay razón para creer que los equipos a manos libres reduzcan los riesgos. Los equipos a manos libres se pueden usar con teléfonos inalámbricos por conveniencia y comodidad. Estos sistemas reducen la absorción de energía RF en la cabeza ya que el teléfono, que es la fuente de las emisiones de RF, no estará colocado contra ella. Por otro lado, si el teléfono se coloca en la cintura o en otra parte del cuerpo durante su uso, esa parte absorberá más energía de RF. Los teléfonos inalámbricos comercializados en los Estados Unidos deben cumplir con los requisitos de seguridad, independientemente de que se usen junto a la cabeza o en otra parte del cuerpo. Cualquiera de las dos configuraciones deberá cumplir con los limites de seguridad.

# *¿Son eficaces los accesorios de teléfonos inalámbricos que aseguran proteger la cabeza de las radiaciones de RF?*

Debido a que no se tiene conocimiento de riesgos derivados de la exposición a las emisiones de RF de los teléfonos inalámbricos, no existen razones para creer que los accesorios que aseguran proteger la cabeza de dichas radiaciones reduzcan los riesgos. Algunos productos que aseguran proteger a los usuarios de la absorción de la RF usan estuches de teléfonos especiales, en tanto otros sólo incluyen un accesorio metálico conectado al teléfono. Los estudios demuestran que estos productos normalmente no funcionan como se ha señalado. A diferencia de los equipos a "manos libres", los llamados "protectores" pueden interferir con el funcionamiento correcto del teléfono. El teléfono puede verse obligado a aumentar su potencia para compensar, produciendo un aumento en la absorción de la RF. En febrero de 2002, la Comisión Federal de Comercio (FTC, por sus siglas en inglés) *acusó a dos empresas* que vendían dispositivos que aseguraban proteger a los usuarios de teléfonos inalámbricos de la radiación con afirmaciones falsas y sin fundamento. De acuerdo con la FTC, los acusados carecían de una base razonable para justificar sus afirmaciones.

#### *Para los Productos y Accesorios de Comunicación Personal Motorola que se adquieren en México*

### *I. Conceptos que cubre esta Garantía*

Ampara los defectos de fabrica de los **"Productos"** Motorola cuyos empaques o manuales incluyan la presente garantía, esto es, cubre todas las piezas, componentes, accesorios y la mano de obra de los "**Productos**" Motorola. Los "**Productos**" Motorola que ampara esta garantía pueden ser: (a) teléfonos celulares, (b) radiolocalizadores, (c) radios de dos vías y (d) teléfonos inalámbricos.

Motorola de México S.A., y sin cargo para usted, tendrá la opción de reparar o reemplazar los Productos que presenten problemas cubiertos por la Garantía, o bien, de reembolsar el precio de compra del Producto. Podemos usar productos o piezas de funciones equivalentes, reacondicionados, reparados o de segunda mano, o nuevos. No se proveerán actualizaciones en el software.

# *II. Duración de la Garantía*

La duración de la garantía será de un año contado a partir de la fecha de compra del "**Producto**" nuevo ante un establecimiento autorizado.

<span id="page-132-0"></span>*III. Denominación y domicilio del responsable de los "Productos" en México, lugar en donde los consumidores pueden hacer efectiva la garantía, así como obtener partes, componentes, consumibles y accesorios.* 

Motorola de México, S.A. Bosques de Alisos 125 Col. Bosques de las Lomas Del. Cuajimalpa Tel. (55) 5257 6700

# *IV. Procedimiento para hacer efectiva la Garantía*

Para exigir el cumplimiento de esta garantía deberá acudir al domicilio en donde adquirió el "**Producto**", al domicilio señalado en el inciso III de la garantía o al domicilio de un Centro de Servicio Autorizado (que puede consultar gratuitamente llamando al teléfono 01 800 021 0000) y presentar el "**Producto**" con sus piezas, componentes y accesorios, tales como baterías, antenas y cargadores. Además, deberá presentar la presente póliza de garantía sellada por el establecimiento donde lo adquirió para acreditar la compra del "**Producto**".

### *V. Limitaciones o excepciones a la presente Garantía*

La garantía no se hará valida:

- a) Cuando el producto se hubiese utilizado en condiciones distintas a las normales.
- b) Cuando el producto no hubiese sido operado de acuerdo con el instructivo de uso que se le acompaña.
- c) Cuando el producto hubiese sido alterado o reparado por personas no autorizadas por el fabricante nacional, importador o comercializador responsable respectivo.

En caso de que las reparaciones no estén cubiertas por esta garantía Motorola, a solicitud del consumidor, podrá informarle la disponibilidad, precios y demás condiciones aplicables para la reparación de los "**Productos**". Para obtener información sobre Productos que necesitan reparaciones no cubiertas por esta garantía, sírvase llamar al 01 800 021 0000.

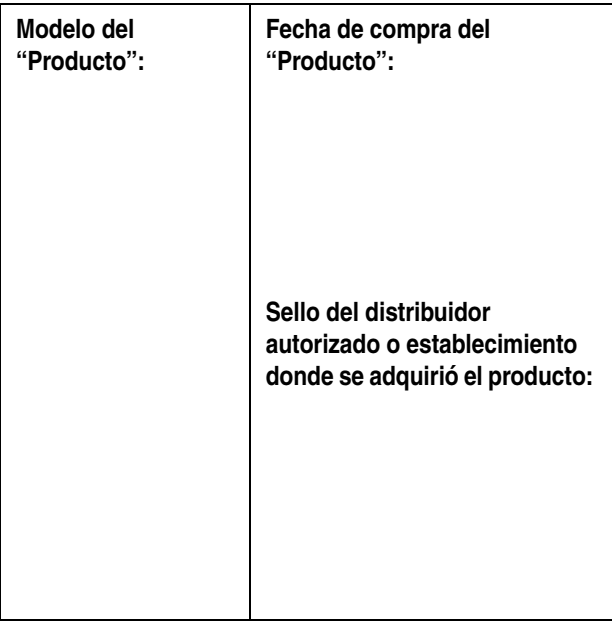

**Nota:** En otros países consulte las leyes y los reglamentos locales referentes a garantía y su oficinal local de Motorola.

# *Garantía para Latinoamérica, excepto México*

# *Garantía para Latinoamérica MOTOROLA INC. División Celular/Subscriptores*

A través de sus centros de servicio propios y/o sus centros de servicio autorizados, Motorola garantiza por un año este teléfono celular en todas sus partes y mano de obra contra cualquier defecto de fabricación y funcionamiento siempre y cuando el mismo sea operado bajo condiciones de uso y manejo normales. El plazo de un año comenzará a contar a partir del momento en que fue adquirido.

# *CONDICIONES*

**1** Para hacer efectiva esta garantía, presente su equipo junto con esta póliza en el lugar donde fue adquirido, o en cualquiera de los centros de servicio autorizados por Motorola.

Si necesita obtener información adicional, por favor comuníquese con nuestros centros de servicio propios:

> Motorola de México, S.A. Bosques Alisos No. 125 Bosques de las Lomas CP 05120 México, D.F. Teléfono:257-6700

<span id="page-135-0"></span>Motorola Industrial Ltda Rodovia SP-340, km 128,7 Jaguariuna - SP - CEP 13820-000 Teléfono:821-9991

Centro de Servicio Motorola de Colombia Diagonal 127A N. 17-64 Bogotá, Colombia Teléfonos: 615-5759 615-5769 216-1743

En el supuesto de que el teléfono celular se haya instalado en un vehículo, éste deberá ser llevado al taller o agencia de servicio, ya que puede ser necesario que para analizar un determinado problema se necesite inspeccionar la instalación realizada en el vehículo. La instalación del teléfono celular no está cubierta por esta garantía.

**2** Motorola Inc. a través de sus centros de servicio propios y/o sus centros de servicio autorizados se compromete a reparar o cambiar el teléfono celular, así como las piezas y componentes defectuosos del mismo sin ningún cargo para el consumidor. Esta garantía cubre los gastos de envío que en su caso sean necesarios efectuar para hacerla efectiva.

Motorola Inc. a través de sus centros de servicio propios, y/o sus centros de servicio autorizados, a su entera discreción, podrá sin cargo alguno para el consumidor, ya sea reparar, reemplazar o reembolsar el precio de compra del teléfono celular que resulte defectuoso durante el período de garantía, siempre y cuando se devuelva el producto de conformidad con las condiciones establecidas en la presente garantía, a los centros de servicio de Motorola o a los centros de servicio autorizados por Motorola. Todos los accesorios, baterías, partes, tablillas o equipo del teléfono celular que en virtud de ser defectuosos sean reemplazados en cumplimiento de esta garantía, pasarán a ser propiedad de Motorola Inc.

- **3** Para recibir el servicio de garantía, presente su teléfono celular o accesorio a cualquiera de los centros de servicio propios de Motorola o centros de servicio autorizados junto con su recibo de compra o sustituto comparable que indique la fecha de adquisición, número de serie del transceptor y/o número de serie electrónico.
- **4** El tiempo de reparación en ningún caso será mayor a 30 días contados a partir de la recepción del equipo en cualquiera de los sitios en donde pueda hacerse efectiva la garantía.
- **5** Para la adquisición de partes, refacciones, accesorios y servicio no cubiertos por esta garantía, el consumidor podrá dirigirse a:

Motorola de México, S.A. Bosques Alisos No. 125 Bosques de las Lomas CP 05120 México, D.F. Teléfono:257-6700

Motorola do Brasil Rua Bandeira, Paulista 580 Sao Paulo, Brasil 05424-010 Teléfono:821-9991

Centro de Servicio Motorola de Colombia Diagonal 127A N. 17-64 Bogotá, Colombia Teléfonos: 615-5759 615-5769 216-1743

O a cualquiera de los centros de servicio autorizados que se encuentran en su localidad.

- **6** Esta garantía no es válida en los siguientes casos:
	- **a** Defectos o daños derivados del uso anormal del producto.
	- **b** Defectos o daños derivados del mal uso, accidente o negligencia.
	- **c** Defectos o daños derivados de pruebas, operación, mantenimiento, instalación y ajustes inapropiados, o derivados de cualquier alteración o modificación de cualquier tipo.
	- **d** Rupturas o daños causados a las antenas, a menos que los mismos sean consecuencias de defectos en el material o mano de obra.
	- **e** Cuando el teléfono celular haya sido desarmado o reparado de tal manera que su funcionamiento se haya visto afectado o que evite la revisión y pruebas adecuadas para verificar cualquier reclamación que otorga la presente garantía.
	- **f** Los teléfonos a los cuales se les haya retirado el número de serie o que el mismo sea ilegible.
	- **g** Defectos o daños debido a derrames de comida o líquidos.
	- **h** Cuando los cables rizados de la unidad de control hayan sido estirados o tengan rota la lengüeta modular.
	- **i** Todas las superficies de plástico y todas las piezas expuestas al exterior que hayan sido rayadas o dañadas debido al uso normal del consumidor.
	- **j** Los estuches de piel.
	- **k** Los teléfonos celulares rentados.
	- **l** Cuando el producto ha sido alterado o reparado por personas no autorizadas por Motorola.
	- **m** Cuando el producto no sea operado de acuerdo con el instructivo de operación que se acompaña.

Las baterías ("Niquel-Cadmio") se encuentran garantizadas solo en el supuesto de que la capacidad de las mismas se reduzca en un 80% por debajo de su capacidad prevista o si las mismas tienen fugas. Esta garantía es nula para todo tipo de baterías si:

- **a** Las baterías son cargadas por cualquier otro cargador que no haya sido aprobado por MOTOROLA para el desempeño de dicha función.
- **b** Si cualquiera de los sellos de las baterías se encuentra roto o violado.
- **c** Si las baterías fueron usadas o instaladas en equipo distinto al del teléfono celular de la marca MOTOROLA.

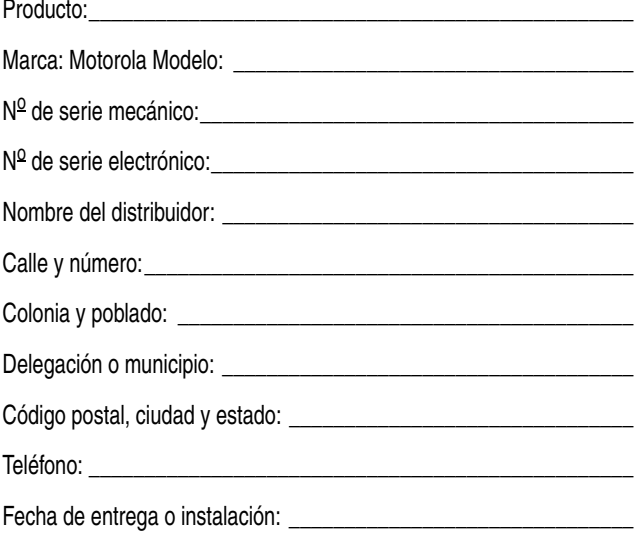

#### <span id="page-140-0"></span>**IMPORTANTE:**

*La información que se encuentra a continuación sólo es pertinente para usuarios de productos Motorola de Estados Unidos de Norteamérica.*

*Garantía limitada para productos de comunicaciones personales Motorola comprados en los Estados Unidos y el Canadá.*

#### *I. Qué cubre esta garantía*

- **•** Productos. Defectos en los materiales y la mano de obra en los teléfonos celulares inalámbricos, radiolocalizadores y/o radios bidireccionales y determinados accesorios que se venden con los mismos, tales como la batería, el cargador de batería y el portateléfonos fabricado y/o vendido por Motorola (los productos).
- **•** Baterías. Defectos en los materiales y la mano de obra en los teléfonos celulares inalámbricos, radiolocalizadores y/o radios bidireccionales y determinados accesorios que se venden con los mismos, tales como la batería, el cargador de batería y el portateléfonos fabricado y/o vendido por Motorola (los productos).
- **•** Software. Defectos físicos en los medios en que está registrada físicamente cada copia del software provisto con los productos.

#### *II. Cuánto dura el período de cobertura*

Desde la fecha de compra de los productos por el primer usuario final:

- **•** Productos. La garantía es de un año. Excepción: La garantía de los accesorios de radios bidireccionales de las series Spirit GT y Talkabout es de 90 días.
- **•** Software. La garantía es de 90 días.

**•** Reparaciones y reemplazos. La garantía cubre el plazo restante de la garantía original o 90 días desde la fecha en que usted la reciba, cualquiera sea más prolongado.

# *III. Quiénes están cubiertos*

Esta garantía se extiende sólo al primer comprador usuario final.

#### *IV. Qué haremos para corregir los problemas cubiertos por la garantía*

Sin cargo para usted, tenemos la opción de reparar o reemplazar los productos o el software que no resulten adecuados según la garantía o de reembolsar el precio de compra del producto. Podemos usar productos o piezas de funciones equivalentes reacondicionados, reparados o de segunda mano, o nuevos. No se proveerán actualizaciones de software.

#### *V. Cómo obtener servicio cubierto por la garantía*

Sírvase llamar a:

Estados Unidos

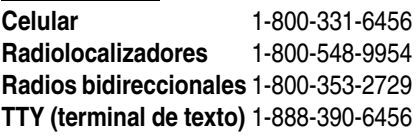

Canadá **Todos los productos** 1-800-461-4575 **TTY (terminal de texto)** 1-888-390-6456

Recibirá instrucciones para enviar los productos por correo a Motorola. Debe enviar los productos a Motorola con el flete, los impuestos y el seguro prepagados. Junto con los productos, debe incluir: a) una copia de su recibo, factura de venta u otra prueba de compra comparable, b) una descripción del problema por escrito, c) el nombre de su proveedor de servicio (si el producto requiere la suscripción a un servicio), d) el

nombre y la ubicación de las instalaciones de servicio (si corresponde) y, lo que es muy importante, e) su dirección y número telefónico. Si se le solicita, debe devolver también todas las partes desmontables tales como antenas, baterías y cargadores. GUARDE SU PRUEBA DE COMPRA **ORIGINAL** 

Enviaremos los productos reparados o reemplazados con el flete y el seguro a nuestro cargo, pero todos los gastos por impuesto a su cargo. Si requiere información adicional, sírvase comunicarse con nosotros al número telefónico antes indicado.

# *VI. Qué no está cubierto por esta garantía*

- **•** Productos utilizados en combinación con equipos o software auxiliares o periféricos no provistos por Motorola para su uso con los productos ("equipos auxiliares") o cualquier daño a los productos o equipos auxiliares que resulten de dicho uso. Entre otros, los "equipos auxiliares" incluyen baterías, cargadores, adaptadores y fuentes de alimentación no fabricados o no provistos por Motorola. Cualquiera de ellos anula esta garantía.
- **•** Pruebas, ajustes, instalaciones, servicio de mantenimiento, alteraciones, modificaciones o servicios realizados en los productos por cualquier persona no perteneciente a Motorola (o a sus centros de servicio autorizados). Cualquiera de ellos anula esta garantía.
- **•** Baterías recargables que: a) sean cargadas con cargadores diferentes de los cargadores de baterías aprobados por Motorola y especificados para cargar dichas baterías, b) tengan algún sello roto o que muestre evidencias de haber sido alterado, c) sean utilizadas en equipos diferentes del producto para el cual se especifican o d) sean cargadas y almacenadas a temperaturas superiores a 60 grados centígrados. Cualquiera de ellos anula esta garantía.
- **•** Productos que tengan: a) números de serie o etiquetas de fecha eliminadas, alteradas o tachadas, b) números de serie de tarjetas que no coincidan entre sí, o números de serie de tarjetas que no

coincidan con la carcasa o c) carcasas o piezas no compatibles o de marca diferente de Motorola. Cualquiera de ellos anula esta garantía.

- **•** Defectos o daños causados por: a) uso de los productos de manera diferente de la normal y usual, b) operación o uso indebido, c) accidentes o negligencia tales como caídas de los productos sobre superficies duras, d) contacto con agua, lluvia, humedad excesiva o transpiración abundante, e) contacto con arena, polvo o similar o f) contacto con calor excesivo o derrames de alimentos o líquidos.
- **•** Daños físicos a la superficie de los productos, incluidas rayaduras, quebraduras u otro daño en una pantalla, lente u otra parte expuesta al exterior.
- **•** Falla de los productos que se deba principalmente a un servicio de comunicaciones o una señal a los que usted se haya suscrito o utilizado con los productos.
- **•** Cables en espiral estirados o con fichas modulares rotas.
- Productos de uso en alquiler o arrendamiento.

Se pueden aplicar tarifas de reparación fijas a los productos no cubiertos por esta garantía. Para obtener información sobre productos que necesitan reparaciones no cubiertas por esta garantía, sírvase llamar al número telefónico antes indicado. Proporcionaremos información acerca de la disponibilidad, tarifas y métodos de pago de la reparación, así como dónde enviar los productos, etc.

#### *VII. Otras limitaciones*

**Esta es la única garantía de Motorola por los productos y establece su único recurso. Esta garantía se otorga en lugar de toda otra garantía expresa. Las garantías implícitas, incluidas sin limitaciones las garantías implícitas de comerciabilidad y aptitud para un propósito específico, se otorgan sólo si lo requiere específicamente la ley vigente. En caso contrario, quedan expresamente excluidas.**
**No se extiende garantía alguna respecto de cobertura, disponibilidad o calidad de servicio provista para los productos, tanto por intermedio de un proveedor de servicio como de algún otro modo.** 

**No se extiende garantía alguna de que el software cumpla con los requisitos o funcione en combinación con productos de hardware o de aplicaciones de software provistos por terceros, de que el funcionamiento de los productos de software será ininterrumpido o sin errores, o de que se corregirán todos los defectos de los productos de software.** 

**La responsabilidad de Motorola por daños y perjuicios en los ámbitos contractual o civil (incluida negligencia) o por daños indirectos o accesorios de ningún tipo, pérdida de ganancias o lucro cesante, pérdida de negocios, pérdida de información o datos u otra pérdida financiera que surjan de la capacidad o incapacidad de usar los productos o en relación con las mismas, no excederá en ningún caso el precio de compra del producto dentro de lo permitido por la ley.**

### *VIII. Disposiciones acerca de patentes y software*

A cargo de Motorola, le defenderemos y pagaremos los costos y daños que puedan serle adjudicados en su contra en el caso de que un juicio se base en un reclamo de que los productos infringen directamente una patente de los Estados Unidos. Nuestra obligación estará limitada por las siguientes condiciones: a) usted nos notifica de inmediato y por escrito que ha recibido un aviso de la demanda, b) usted nos otorga el control total de la defensa en el juicio y de todas las negociaciones para su cancelación o compromiso y c) en caso de que los productos se conviertan —o que, en opinión de Motorola, puedan convertirse— en objeto de una demanda por violación de una patente de los Estados Unidos, usted nos permita, a nuestra opción y cargo: procurarle el derecho a continuar usando los productos; reemplazar o modificar los productos de manera que no violen ninguna patente; o bien otorgarle un crédito por dichos productos, según su depreciación, y aceptar la

devolución de los mismos. La depreciación será un monto uniforme por año durante la vida útil de los productos, según lo determine Motorola.

Motorola no tendrá ninguna responsabilidad ante usted respecto de ninguna demanda por violación de patente sustentada en una combinación de productos auxiliares y los productos o las piezas provistos conforme a esta garantía limitada, tal como se los define en el punto VI. anterior.

#### **Ésta es la única responsabilidad de Motorola respecto de la violación de patentes de los productos.**

Las leyes de los Estados Unidos y de otros países reservan para Motorola y otros proveedores externos de software, determinados derechos exclusivos sobre el software protegido por derechos de autor (copyright), tales como los derechos exclusivos para reproducir y distribuir copias de dicho software. El software puede copiarse, utilizarse y redistribuirse sólo para los productos relacionados con dicho software. No se permite ningún otro uso del software de Motorola, incluidos sin limitaciones el desmontaje o la ingeniería inversa de dicho software, y tampoco se autoriza el ejercicio de derechos exclusivos sobre el mismo.

### *IX. Derechos de las leyes estatales y de otras jurisdicciones*

Algunos estados y otras jurisdicciones no permiten la exclusión o la limitación de los daños accesorios o indirectos, o la limitación de la duración de una garantía implícita, por lo que es posible que no corresponda aplicar a su caso particular las limitaciones o exclusiones antes indicadas.

Esta garantía le otorga derechos legales específicos y también es posible que tenga otros derechos que varían de jurisdicción en jurisdicción.

Para obtener información acerca de los productos de comunicaciones personales de Motorola, incluido el servicio de garantía, los accesorios y las garantías extendidas opcionales para productos seleccionados, llame al siguiente número:

Estados Unidos

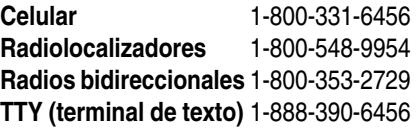

Canadá **Todos los productos** 1-800-461-4575 **TTY (terminal de texto)** 1-888-390-6456

Para consultar a Motorola acerca de los productos, escríbanos desde http://www.motorola.com/ o a:

En los Estados Unidos: Motorola, Inc. 600 North U.S. Highway 45 Libertyville, IL 60048

En el Canadá: Motorola Canada Limited 5875 Whittle Road Mississauga, ON L4Z 2H4

# *Registro del producto*

Registro del producto en línea:

http://www.motorola.com/warranty

El registro del producto es un paso importante para disfrutar su nuevo teléfono Motorola. Registrarse nos ayuda a facilitar el servicio de garantía y nos permite comunicarnos con usted, en caso de que su teléfono requiera una actualización u otro tipo de servicio. El registro es solamente para residentes en los Estados Unidos y no se requiere para efectos de la cobertura de la garantía.

Conserve en sus registros, el recibo de compra original con la fecha indicada en el mismo. Para obtener el servicio de garantía de su producto de Comunicaciones personales Motorola, debe entregarnos una copia de su recibo de compra con la fecha para confirmar el estado de la garantía.

Gracias por elegir un producto Motorola.

## *Garantías de la ley de exportaciones*

Este producto está controlado por las regulaciones de exportación de Estados Unidos de Norteamérica y Canadá. Los gobiernos de Estados Unidos de Norteamérica y Canadá pueden restringir la exportación o reexportación de este producto a ciertos destinos. Para obtener más información, póngase en contacto con el Departamento de Comercio de Estados Unidos o el Departamento de Asuntos extranjeros y Comercio internacional de Canadá.

## *Interferencias por señales de RF*

Este dispositivo cumple con la Parte 15 de las Normas de la FCC. Su funcionamiento está sujeto a las siguientes condiciones: (1) este dispositivo no puede provocar interferencia dañina y (2) este dispositivo debe aceptar cualquier interferencia recibida, lo que incluye interferencia que puede provocar un funcionamiento no deseado.

## *Teléfonos inalámbricos: Los nuevos reciclables*

Puede reciclar su teléfono inalámbrico. Si lo recicla, se reduce la cantidad de basura desechada en vertederos y permite que los materiales reciclados se incorporen a nuevos productos. La Cellular Telecommunications Industry Association (CTIA) y sus miembros incentivan a los consumidores a reciclar sus teléfonos y han tomado medidas para promover la recolección y reciclaje ambientalmente estable de dispositivos inalámbricos que ya han terminado su vida útil.

Como usuario de teléfonos inalámbricos, usted cumple un papel fundamental al asegurar que este teléfono se recicle adecuadamente. Cuando llegue el momento de dejar este teléfono o de cambiarlo por uno nuevo, recuerde que el teléfono, el cargador y muchos de sus accesorios pueden reciclarse. Es fácil. Para conocer más acerca del CTIA's Recycling Program for Used Wireless Devices (Programa de reciclaje de CTIA para dispositivos inalámbricos usados) en Estados Unidos, incluida la información sobre el lugar de reciclaje de dispositivos inalámbricos más cercano a usted, visite www.recyclewirelessphones.com.

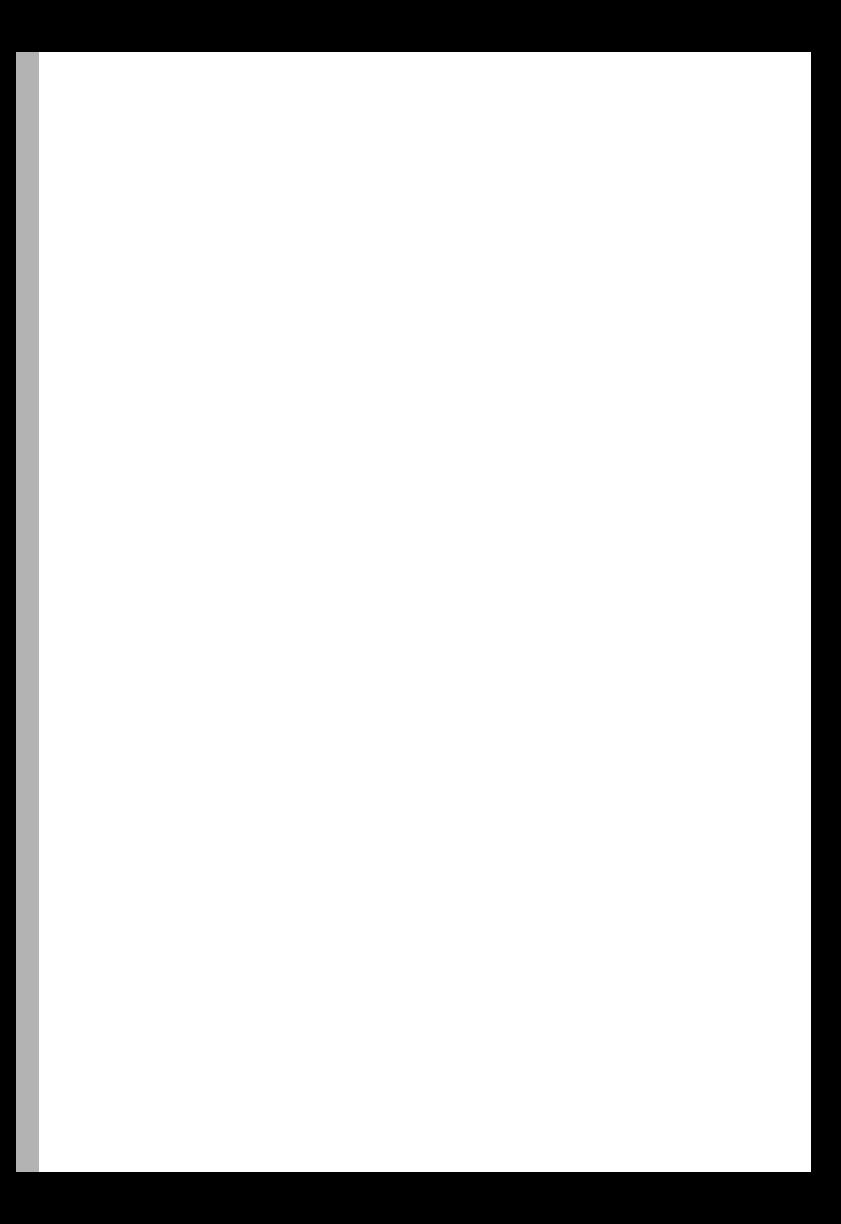

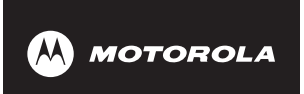

 $\chi$ 

# *Consejos de seguridad de CTIA*

# *Recomendaciones de seguridad para teléfonos celulares*

*¡La seguridad es la llamada más importante!*

**Su teléfono celular Motorola le brinda la poderosa capacidad de comunicarse por voz —prácticamente en cualquier lugar, en cualquier momento, siempre que haya servicio celular disponible y las condiciones de seguridad lo permitan. Pero además de los beneficios que proporciona el uso del teléfono celular, éste requiere o implica una gran responsabilidad; algo importante que el usuario siempre debe recordar.** 

**Cuando se encuentre conduciendo un vehículo, la conducción es su primera responsabilidad. Si le resulta necesario utilizar el teléfono celular mientras se encuentra al volante, ponga en práctica su sentido común y recuerde los siguientes consejos:** **1 Familiarícese con el teléfono celular Motorola y sus funciones, tales como el marcado rápido y el remarcado.** Si se encuentran disponibles, estas funciones le ayudarán a realizar su llamada sin distraerle de la conducción del vehículo.

 $\chi$ 

- **2 Siempre que esté disponible, utilice un dispositivo a manos libres.** De ser posible, agregue conveniencia al teléfono celular con los diversos accesorios de manos libres originales de Motorola disponibles actualmente.
- **3 Coloque el teléfono celular en un sitio fácilmente accesible.** Es importante que pueda acceder al teléfono celular sin quitar la vista de la carretera. Si recibe una llamada entrante en un momento poco conveniente, de ser posible, permita que la conteste el buzón de voz.
- **4 Hágale saber a su interlocutor que se encuentra en su automóvil conduciendo; si es necesario, suspenda la llamada cuando haya mucho tránsito o si las condiciones del clima son riesgosas.** La lluvia, nieve, hielo y el tráfico pesado pueden ser peligrosos.
- **5 Si recibe un llamada mientras está conduciendo, no tome notas ni busque números telefónicos.**  Anotar una lista de tareas pendientes o revisar sus contactos distrae la atención de su primera responsabilidad: conducir en forma segura.
- **6 Sea prudente y tome en cuenta el tráfico a su alrededor. De ser posible, realice sus llamadas cuando el vehículo no esté en movimiento.** Intente planear sus llamadas para cuando su automóvil se encuentre detenido. En caso de que necesite hacer una

llamada mientras el automóvil está en movimiento, es preferible que marque unos cuantos números, observe la carretera y los retrovisores y después continúe marcando.

 $\chi$ 

- **7 No participe en conversaciones estresantes o llenas de tensión, este tipo de conversaciones podrían distraer su atención.** Hágale saber a su interlocutor que usted está conduciendo en ese momento y suspenda este tipo de conversaciones, ya que pueden desviar su atención del camino.
- **8 Utilice el teléfono celular para pedir ayuda.** Marque 9-1-1 u otro número local para emergencia en el caso de incendios, accidentes de tránsito o emergencias médicas<sup>\*</sup>
- **9 Utilice el teléfono celular para ayudar a otras personas en situaciones de emergencia.** Si presencia un accidente automovilístico, un crimen o alguna emergencia grave en los que existan vidas en peligro, llame al 9-1-1 u otro número local para emergencias, del mismo modo que le gustaría que otros hicieran por usted\*.
- **10 Llame a la asistencia de carretera u otro número especial celular de ayuda que no sea para emergencia cuando sea necesario.** Si usted ve un automóvil averiado que no representa peligro, una señal de tráfico destruida, un accidente de tráfico menor donde ninguno de los ocupantes está lesionado o un vehículo que está siendo robado, llame para asistencia en el camino o, en caso necesario, llame al número del sistema celular para casos especiales que no son emergencia.
- **11** \*En las zonas donde haya servicio celular disponible.

**Obtenga información acerca de las leyes y reglamentaciones sobre el uso de teléfonos celulares en las zonas donde conduzca. Obedézcalas siempre. El uso de estos dispositivos puede estar prohibido o restringido en ciertas zonas.**

Para obtener más información, llame al 1-888-901-SAFE o visite el sitio de Internet de CTIA en http://www.wow-com.com™

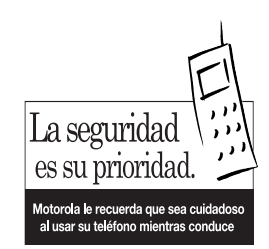

 $\chi$ 

**motorola.com**